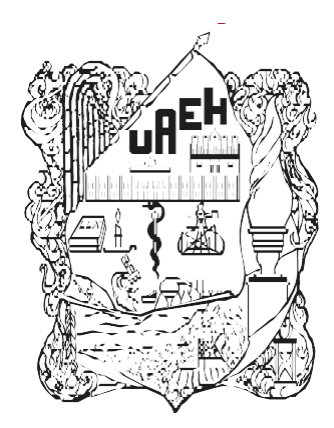

# **UNIVERSIDAD AUTÓNOMA DEL ESTADO DE HIDALGO**

**COLEGIO DE POSGRADO**

# **MAESTRÍA EN TECNOLOGÍA EDUCATIVA**

## **PROYECTO TERMINAL**

## **"DESARROLLO DEL TALLER: INTRODUCCIÓN DE KUBERNETES EN MODALIDAD MIXTA PARA ESTUDIANTES DEL ÁREA ACADÉMICA DE COMPUTACIÓN Y ELECTRÓNICA DE LA UAEH"**

Para obtener el grado de Maestro en Tecnología Educativa

# **PRESENTA**

L.C.C. Miguel Rendón Lucas

# **Director(a)**

Dr. Edgar Olguín Guzmán

Pachuca de Soto, Hgo., México., julio de 2023

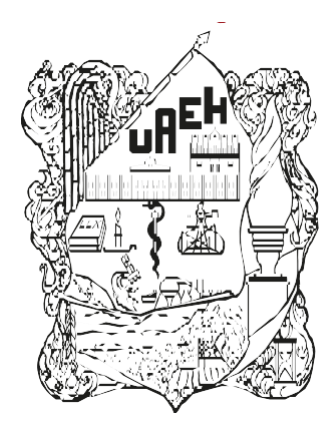

# **UNIVERSIDAD AUTÓNOMA DEL ESTADO DE HIDALGO**

**COLEGIO DE POSGRADO**

# **MAESTRÍA EN TECNOLOGÍA EDUCATIVA**

## **PROYECTO TERMINAL**

## **"DESARROLLO DEL TALLER: INTRODUCCIÓN DE KUBERNETES EN MODALIDAD MIXTA PARA ESTUDIANTES DEL ÁREA ACADÉMICA DE COMPUTACIÓN Y ELECTRÓNICA DE LA UAEH"**

Para obtener el grado de Maestro en Tecnología Educativa

# **PRESENTA**

L.C.C. Miguel Rendón Lucas

# **Director(a)**

Dr. Edgar Olguín Guzmán

Pachuca de Soto, Hgo., México., julio de 2023

UNIVERSIDAD AUTÓNOMA DEL ESTADO DE HIDALGO

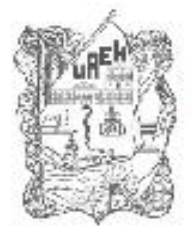

Colegio de Posgrado School of Graduate Studies

> MTE/079/2023 Asunto: Autorización de impresión

Mtra. Ojuky del Rocío Islas Maldonado Directora de Administración Escolar Presente.

El Comité Tutorial del proyecto terminal titulado "DESARROLLO DEL TALLER: INTRODUCCIÓN DE KUBERNETES EN MODALIDAD MIXTA PARA ESTUDIANTES DEL ÁREA ACADÉMICA DE COMPUTACIÓN Y ELECTRÓNICA DE LA UAEH" realizado por el sustentante MIGUEL RENDÓN LUCAS con número de cuenta 295320 perteneciente al programa de MAESTRÍA EN TECNOLOGÍA EDUCATIVA, una vez que ha revisado, analizado y evaluado el documento recepcional de acuerdo a lo estipulado en el Artículo 110 del Reglamento de Estudios de Posgrado, tiene a bien extender la presente:

#### **AUTORIZACIÓN DE IMPRESIÓN**

Por lo que el sustentante deberá cumplir los requisitos del Reglamento de Estudios de Posgrado y con lo establecido en el proceso de grado vigente.

#### **Atentamente** "Amor, Orden y Progreso" Mineral de la Reforma, Hidalgo a 10 de Julio de 2023

El Comité Tutorial

Dr. Edgar Olguín Guzmán **Director** 

Theira Irasema Mt Samperio Monroy Asesor Metodológico

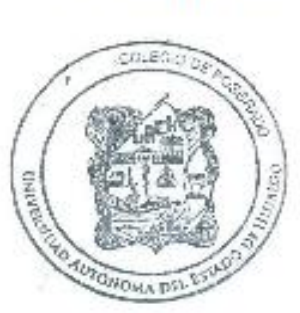

Мt

ernáudez Mendoza espr Metodológico

Mtra. Elizeth Mor Vanegas Lector 1

Mtra. Cristina Rangel **Vargas** Lector<sub>2</sub>

Torre de Posgrado \* Lie, Gerardo Sosa Castelán \* 1er piso, Carretera Pachuca - Tulancingo Km. 4.5 Col. Carboneras, Mineral de la Reforma Hidalgo, Mex C.P. 42184 Teléforo: 771 71 72 000 Ext. 5032 colpo@useh.epu.mx

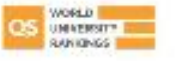

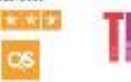

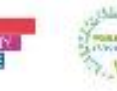

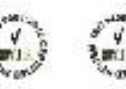

www.uaeh.edu.mx

### **DEDICATORIA**

*El presente proyecto va dedicado a mi familia, amigos, seres queridos y conocidos con quienes interactúe para poder obtener este logro.*

*Se llevó con esfuerzo y dedicación, me es importante agradecer a Dios por darme vida, salud, alimentación, vestimenta y calzado. Esto es un avance logrando poder caminar hacia adelante en mi vida académica.*

#### **AGRADECIMIENTOS**

Mi principal apoyo para mi novia Teresa quien nunca dejo de estar ahí conmigo como motivación para poder realizar este proyecto, me fortalecía y daba guía emocional para poder seguir avanzando. Agradezco mucho la atención en aquellos tiempos de desvelo, de lectura y de investigación, así como, de desarrollo del proyecto para poder concluirlo.

Agradezco mucho a mis padres por haber apoyado de forma incondicional, siempre seguir para adelante estuvieron al pendiente de mi bienestar.

A mis maestros que me motivaron para seguir adelante, dándome el apoyo de sus conocimientos que me fortalecen y enriquecen ese apego a la enseñanza, gracias por confiar en mis capacidades, por ser atentos y pacientes y por encaminarme en esta nueva etapa.

## Índice General

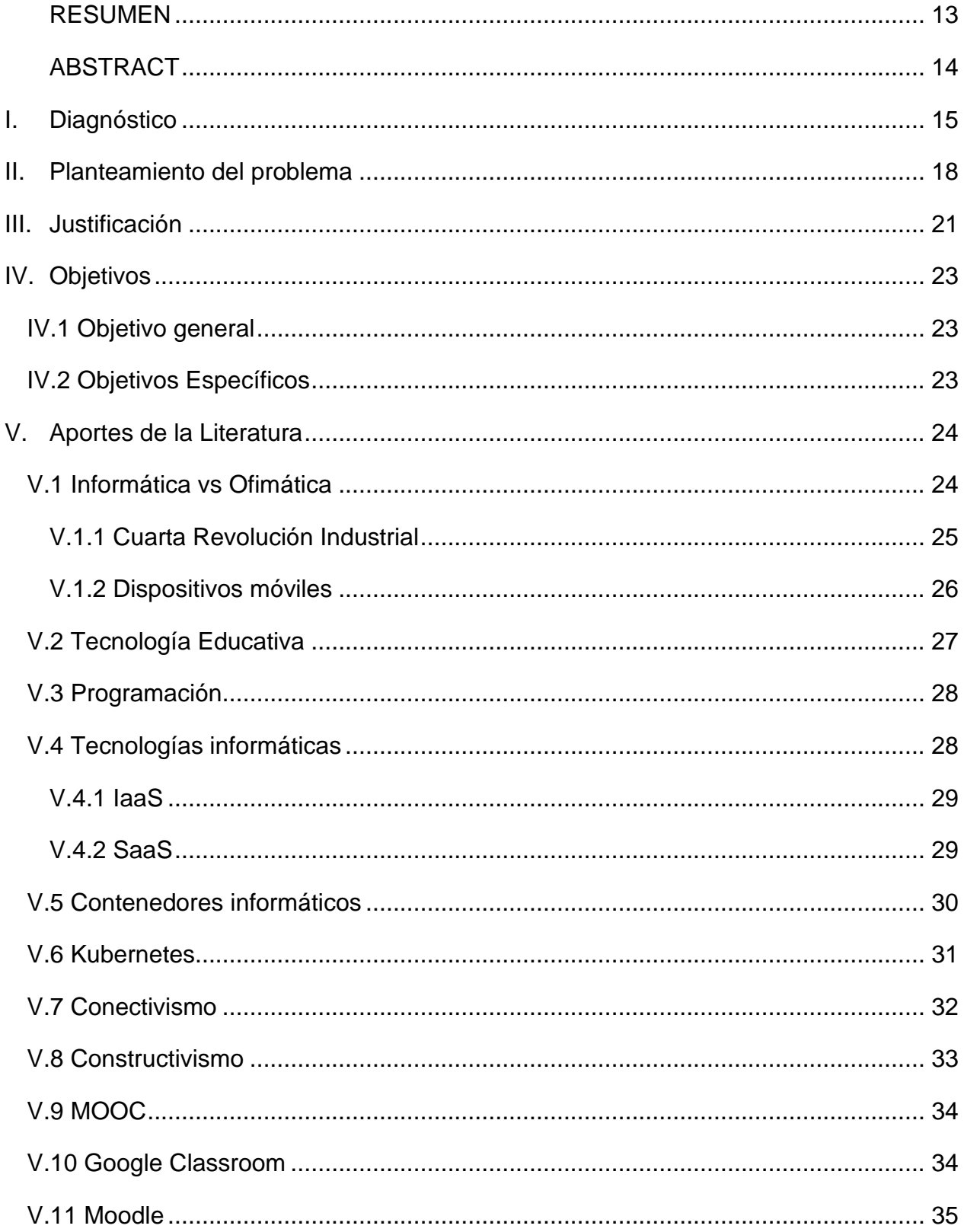

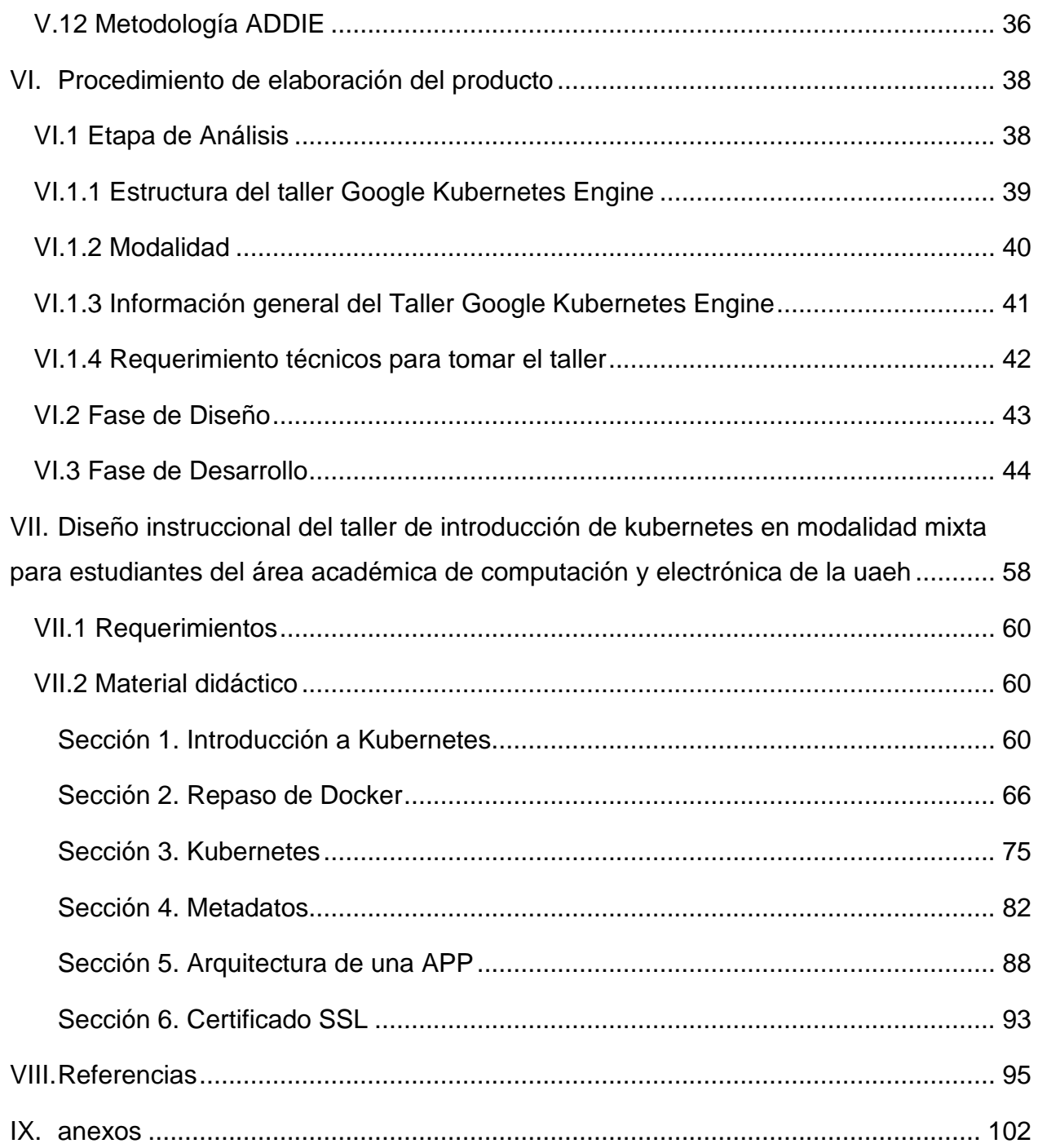

## **Índice de Tablas**

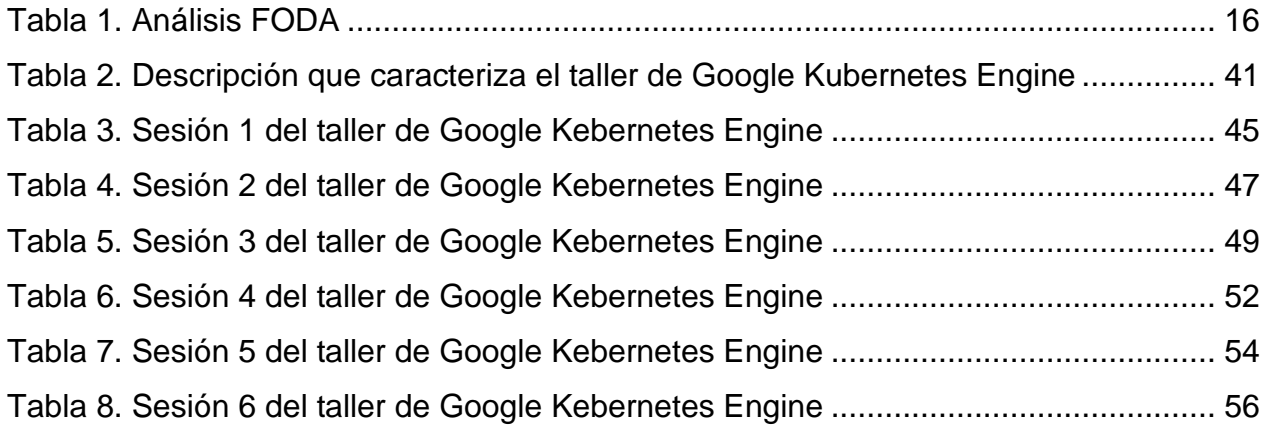

# **Índice de Figuras**

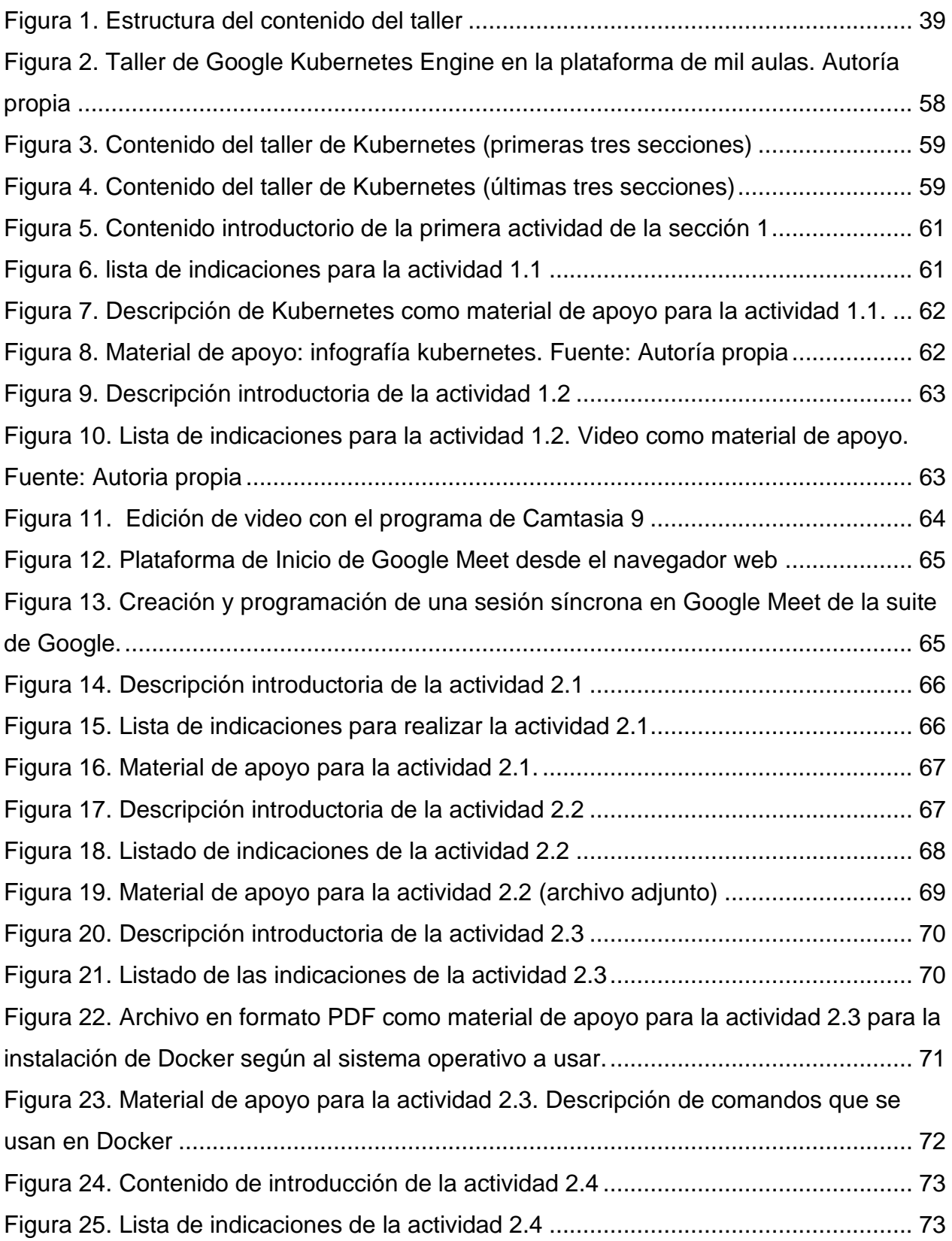

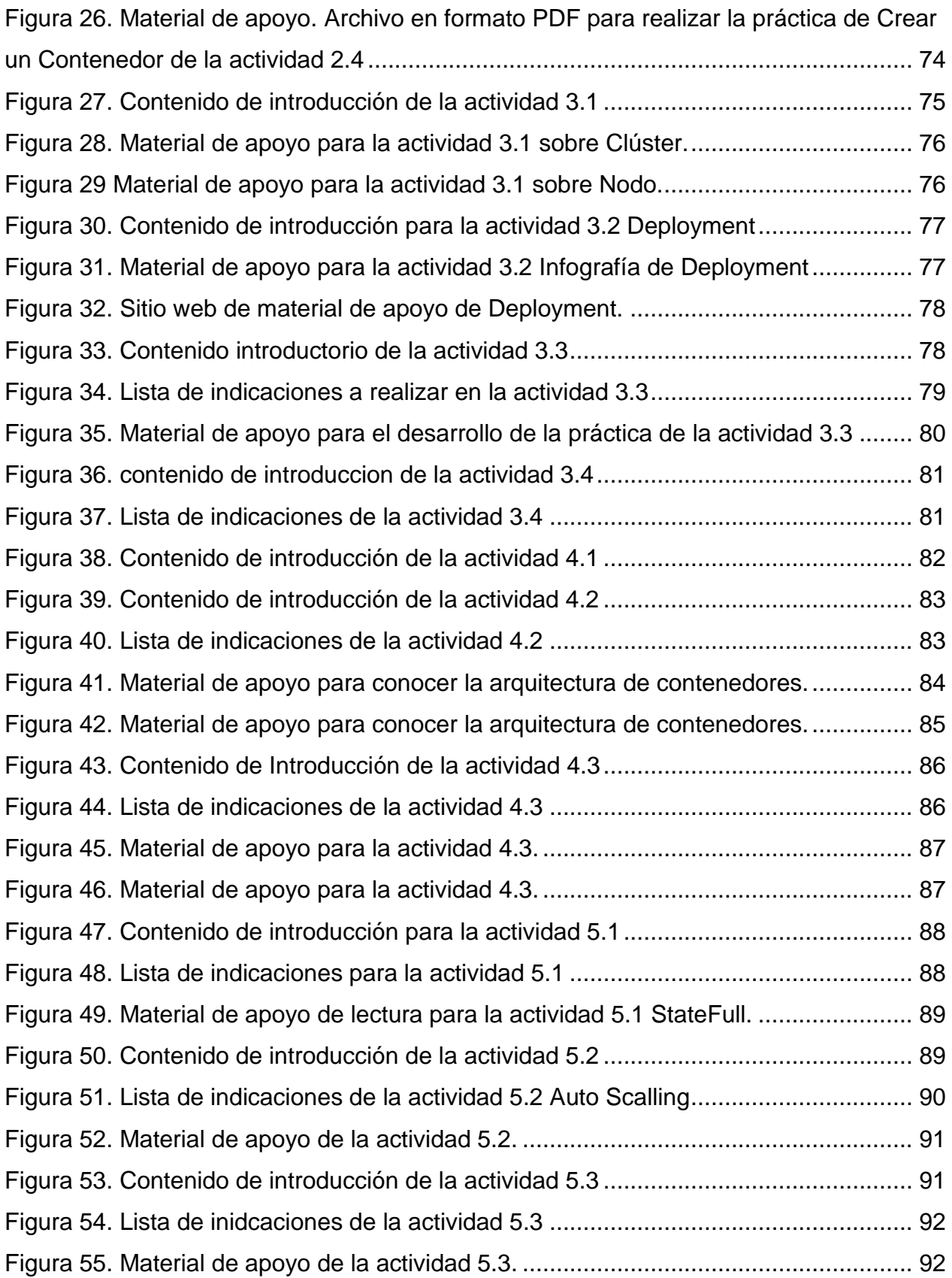

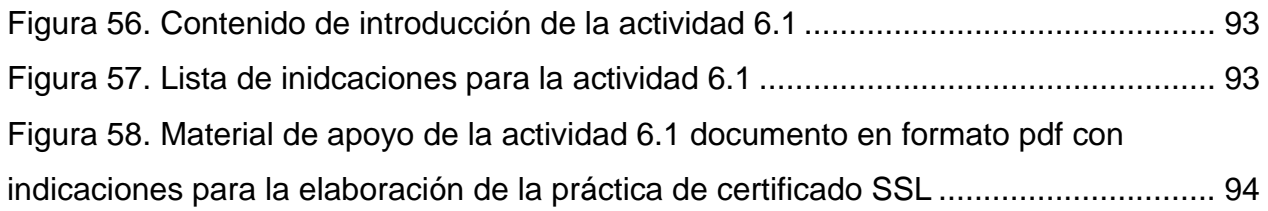

#### <span id="page-12-0"></span>**RESUMEN**

El presente proyecto tiene la finalidad de desarrollar un taller en modalidad mixta a través de un sistema mooddle (plataforma para la gestión del aprendizaje) como sistema gestor de aprendizaje en la modalidad *blended-learning* en base al uso de herramientas tecnológicas e informáticas para fomentar el uso, administración y despliegue de aplicaciones en la plataforma de *kubernetes* de código abierto (*Open Source*).

Como parte del proceso se realizaron encuestas para identificar el método de aprendizaje común y así poder definir la estructura y desarrollo del taller. Las herramientas de aprendizaje son fáciles de manejar para los estudiantes, por su perfil del programa de estudio que llevan.

En la estructura del proyecto se plantean primero 5 sesiones que se desglosan en actividades y prácticas, así como, sesiones síncronas para tener interacción entre el alumno y el docente que la imparte y material digital de apoyo como archivos de guías en formato PDF y enlaces para poder enriquecer el conocimiento sobre la tecnología de orquestación y despliegue de servicios y aplicaciones.

En la sesión 6 se da una guía para elaborar una práctica que permite instalar un certificado SSL en el lugar (ya sea servidor o web hosting) donde se encuentra alojado el aplicativo o microservicio.

Las actividades y prácticas cuentan con una rúbrica que permite identificar las competencias que evalúan el aprendizaje de los estudiantes en base a la aplicación del proyecto por parte de la implementación taller.

### <span id="page-13-0"></span>**ABSTRACT**

The purpose of this project is to develop a workshop in mixed modality through a Moodle system (platform for learning management) as a learning management system in the blended-learning modality based on the use of technological and computer tools to promote learning. use, administration and use of applications on the open-source Kubernetes platform.

As part of the process, surveys were carried out to identify the common learning method and thus be able to define the structure and development of the workshop. The learning tools are easy to handle for students, due to their profile of the study program they carry.

In the structure of the project, 5 sessions are first proposed that are broken down into activities and practices, as well as synchronous sessions to have interaction between the student and the teacher who teaches it and digital support material such as guide files in PDF format and links to be able to enrich the knowledge about the technology of orchestration and deployment of services and applications.

In session 6, a guide is given to develop a practice that allows installing an SSL certificate in the app (either server or web hosting) where the application or microservice is hosted.

The activities and practices have a rubric that allows to identify the competences that evaluate the learning of the students based on the application of the project by the implementation of the workshop.

## <span id="page-14-0"></span>**I. DIAGNÓSTICO**

En la Universidad Autónoma del Estado de Hidalgo (UAEH) en el Área Académica de Computación y Electrónica cuentan con laboratorios para la elaboración de prácticas de las licenciaturas en Ciencias Computacionales, Electrónica y Sistemas Computacionales. Los laboratorios de cómputo varia de equipos como *WorkStation*, PC y Mac (para la edición de video juegos, animaciones gráficas, entre otros) y servicio de internet libre.

Los docentes del Área Académica de Computación y Electrónica al ver una nueva tecnología informática de uso industrial están en total acuerdo para dar apoyo en la enseñanza de la misma como: divulgaciones entre sus alumnos de sus grupos para que sean participes del proyecto.

Ahora bien, los alumnos tienen habilidades y capacidades computación en su formación propia durante sus carreras para el manejo de dispositivos digitales y electrónicos, por lo que cada estudiante cuenta con al menos dos dispositivos (móvil y *notebook*). Una ventaja de usar la tecnología de contenedores de *Kubernetes*<sup>1</sup> es que son de código abierto lo cual es para trabajar a medida en cubrir las necesidades requeridas, cosa que les servirá a los estudiantes a formarse por mejorar sus habilidades.

Con base a la aplicación de una encuesta (Anexo 1) se identificó que muchos de los alumnos tienen la capacidad de aprender de forma práctica, su estilo de aprendizaje es kinestésico. Varios no son residentes de la ciudad en la ciudad de Pachuca de Soto y vienen desde otros lugares a llevar su formación profesional que, por lo cual, tienden a rentar y viajar los fines de semana, cada mes o cada semestre. Otros con menores ingresos de capital han resuelto trabajar medio tiempo para pagar sus estudios por lo cual habrá poco interés en recibir las clases.

Con el internet y las tecnologías web 2.0 hay muchas opciones de trabajar vía online ya que se permite compartir información desde cualquier punto a cualquier parte, siempre y cuando exista una conexión a internet. Esto dará la oportunidad de usar el *blendedlearning* como una nueva forma de enseñar a distancia fuera del aula, usando un curso

<sup>1</sup> *Kubernetes*: es una plataforma portable y extensible de código abierto para administrar cargas de trabajo automatizados y servicios basados en la nube. Permite automatizar y declarar configuraciones a modo.

en línea (MOOC) para aprender de *Kubernetes Google Engine* como una nueva tecnología en su formación profesional.

En sus hogares tienen internet, sin embargo, se presentan ciertos casos particulares; los que viven en la ciudad tienen servicio de internet de telefonías de cable con buena capacidad de banda ancha, mientras que los que rentan su internet es compartido junto con los demás inquilinos y hace que sea de muy bajo servicio, otros que vienen de provinciano no tienen servicios de telefonías de cable por lo cual contratan servicios de internet por microondas y aun así es de bajo servicio, los datos móviles de telefonías celulares (Telcel, movistar, Unefón, AT&T) son de buen uso, sin embargo, el uso del mismo excede a su presupuesto de consumo y de ingresos monetarios.

#### <span id="page-15-0"></span>*Tabla 1. Análisis FODA*

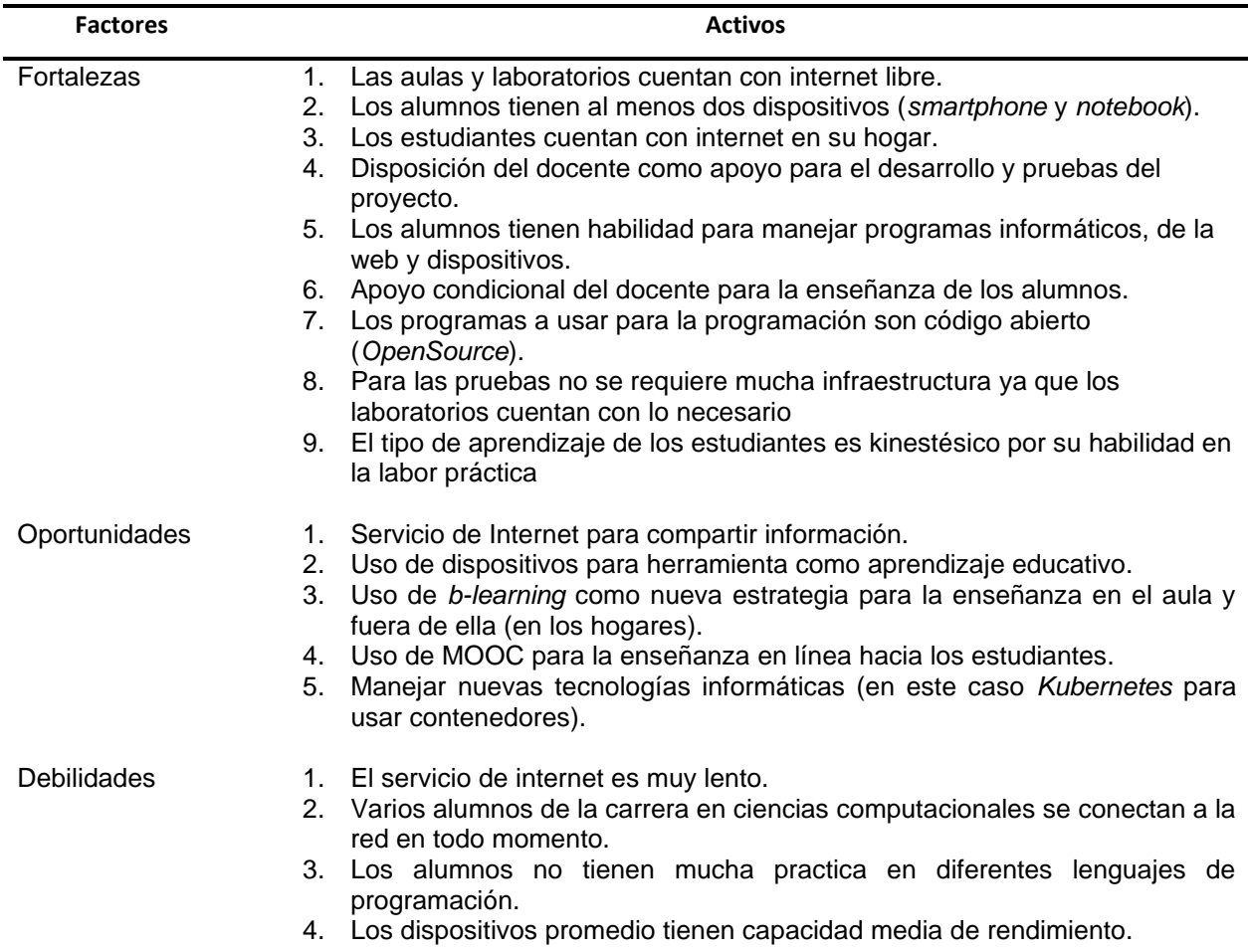

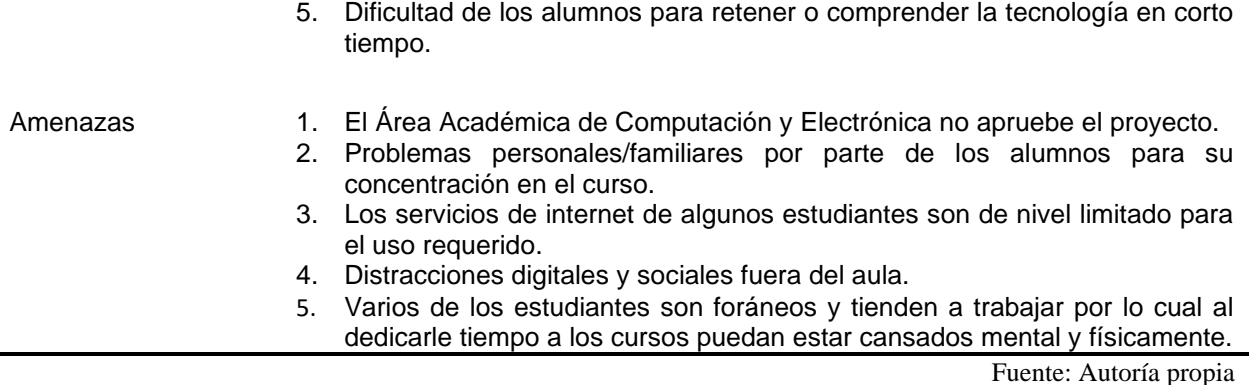

También hay otras situaciones como las capacidades de los dispositivos para realizar el trabajo ya que la mayoría se encuentran en una gama media o baja que podría dificultar la enseñanza para el alumno, además de las posibles distracciones como lo son las redes sociales y las cuestiones familiares que se podrían presentar.

En este apartado se realiza el análisis de las Fortalezas, Amenazas, Debilidades y oportunidades que se ejemplifican en la matriz FODA. Es una herramienta con función estratégica que identifica los puntos en concreto sobre las debilidades y fortalezas que son todas aquellos factores internos y las oportunidades y amenazas son las variables claves externas del objeto de estudio que se desarrolla en el presente proyecto.

### <span id="page-17-0"></span>**II. PLANTEAMIENTO DEL PROBLEMA**

El uso de las Tecnologías de Información y Comunicación (TIC) en las instituciones educativas permite la alfabetización de las personas y que pueden concluir sus estudios usándolos como herramientas de apoyo. El uso de estas tecnologías son un gran reto enfocado en la educación y especialmente en América Latina porque tienen menos acceso a su uso (UNESCO, octubre 30, 2019).

Montilla (2015) informa sobre los laboratorios de cómputo de América Latina son limitados al número de equipos de cómputo, con tener un laboratorio ha sido una mejora considerable, pero en la actualidad muchas de las personas cuentan por lo menos a adquirir su propio dispositivo móvil o computadora por su gran demanda de adquisición en comunicación en actividades escolares y que, desafortunadamente, hace a los laboratorios sean usados por parte de los alumnos.

El uso de los dispositivos móviles en América Latina de forma privada es muy usual en todos los niveles sociales donde cada individuo o persona cuanta por lo menos un equipo manteniéndose en conexión de las redes LTE 4G (Gassmann, 15 noviembre 2018).

En México durante las últimas dos décadas Aguilar (2016) expresa que se ha procurado realizar la instalación de equipos de cómputo en los niveles educativos básico, media superior y superior con la finalidad de integrar a los estudiantes a los conocimientos básicos de computación (que es el caso de la educación básica).

Por su parte Morales (2016) menciona sobre el surgimiento de una reforma educativa en México, con introducción al manejo de las TIC, donde trata de relacionar, que es uno de sus objetivos, a los alumnos y docentes con algún dispositivo móvil y plataformas digitales como herramientas para el aprendizaje y enseñanza.

Cada vez es más el uso de dispositivos móviles por persona lo que hace que sea muy demandado el uso de recursos de internet, así como, la gran cantidad de conexión en la red para realizar consulta de información y manejo aplicaciones web y móviles

Aplica (enero 2021) describe que en 2014 Google implementa el manejo de contenedores para reducir la congestión del uso excesivo de aplicaciones en la red que hacia el retardo de peticiones de uso a sus aplicaciones que ofrece.

En la Universidad Autónoma del Estado de Hidalgo (UAEH) del Área Académica de Computación y Electrónica (AACE) de la carrera de Licenciatura en Ciencias Computacionales sus egresados se pueden desempeñar en áreas como la administración de la función informática, en análisis y diseño de bases de datos, sistemas operativos y compiladores, distintos lenguajes de programación, manejo en redes de computadoras, desarrollo de aplicaciones en internet, sistemas inteligentes y negocios electrónicos.

Son buenas estas habilidades para trabajar en organizaciones o crear sus propias empresas. Sin embargo, la tecnología va avanzando en su desarrollo de manera exponencial.

En la actualidad el poder otorgar servicios en las distintas aplicaciones repercute en un gran uso sobre el manejo de la nube ya que varias de las empresas internacionales han optado en buscar distintas Plataforma como servicio (PaaS)<sup>2</sup>. Quienes los utilizan mucho son Facebook, WhatsApp, Instagram, Google (como servicios sociales) y organizaciones que aportan sus servicios a las distintas empresas para que tengan un óptimo rendimiento en sus sistemas informáticos del entorno laboral.

Es necesario innovar de un nuevo conocimiento a los estudiantes para que puedan agregar una nueva habilidad de desempeño en su perfil y así trabajar no solo de manera local, sino, tener muchas más posibilidades de poder desenvolverse de manera internacional.

En este sentido con la situación que se pretende atender o mejorar con la presente propuesta de intervención es el diseño instruccional de un curso de un periodo de 6 meses de duración para aportar la forma de implementar contenedores<sup>3</sup> con *kubernetes*<sup>4</sup> usando la infraestructura y herramientas de los laboratorios de la misma UAEH así como elementos de servicios de las TIC para la estilo de aprendizaje mixto con la estrategia de

<sup>2</sup> Plataforma de servicio (PaaS): es un término que hace referencia a un servicio en la nube, a través del cual el proveedor proporciona al cliente un entorno de desarrollo, así como las herramientas necesarias para el desarrollo de nuevas aplicaciones

<sup>3</sup> Contenedores: Aplicado a la informática. Permiten agrupar y aislar aplicaciones o grupos de aplicaciones que se ejecutan sobre un mismo núcleo de sistema operativo dando una mejor disponibilidad en lo laboral.

<sup>4</sup> Kubernetes: es una plataforma portable y extensible de código abierto para administrar cargas de trabajo automatizados y servicios basados en la nube. Permite automatizar y declarar configuraciones a modo.

aprendizaje *blended-learning* como innovación para su buen aprovechamiento académico.

La población que puede formar parte de este curso son estudiantes del Área Académica de Computación y Electrónica del tercer semestre en adelante ya que su perfil en la computación e informática los hace más adeptos y perspicaz de usarlo en un futuro cercano, servirá como un apoyo a conocer esta nueva tecnología que actualmente se usa.

Para poder aplicar el curso se usará en una modalidad de formación online MOOC ya que tienen la característica de poder enseñar en línea de forma abierta a una cantidad de personas interesadas por adquirir nuevas enseñanzas útiles.

## <span id="page-20-0"></span>**III. JUSTIFICACIÓN**

En el presente apartado se describe la importancia del manejo de los contenedores digitales como una nueva tecnología para enseñar su uso, conociendo de los beneficios cuando son aplicadas, a su vez la infraestructura necesaria mínima.

Las tecnologías han crecido de manera exponencial en los últimos años, por ello se han desarrollo nuevas herramientas tecnológicas para optimizar el trabajo de las personas. Con la llegada de la cuarta revolución industrial los objetos tienden a ser actualmente conectados en la red mundial (internet) que facilita su servicio en cualquier momento, espacio y tiempo.

Para poder dar un mejor servicio con la gran cantidad de usuarios conectados en la red, la tecnología se ha revolucionado a una nueva era digital en la utilización de un gran consumo de recursos tecnológicos, donde los usuarios que tienen dispositivos móviles de mediana y alta gama de buena infraestructura no le puedan dar un excelente óptimo uso de lo que son más capaces de utilizar como herramientas de vida cotidiana o en el trabajo.

Muy Canal (30 de octubre de 2019) afirma que los contenedores informáticos permiten, de manera agrupada, enviar los recursos necesarios para el despliegue de aplicaciones de manera ágil y rápida en la red. Es una medida de software que encapsula el código fuente para que se ejecute de forma rápida y segura las aplicaciones necesarias a utilizar minorizando la consistencia de grandes recursos en banda ancha.

También los contenedores informáticos, mediante una programación con habilidades hacia la orientación de nodos, que son diagramas de árbol, permite crear diferentes caminos para atender lo más rápido posible la cantidad de peticiones para el uso de las aplicaciones desarrollada y encapsuladas.

Para Digital Biz (22 de enero de 2018) los contenedores ayudan a fortalecer los distintos patrones de las aplicaciones mejorando su tendencia de peticiones por parte de los clientes, también reiteran que su uso permite una gran optimización y selección de los recursos necesarios no reciben mucha atención por su poca difusión.

La realización del presente proyecto para la Licenciatura en Ciencias Computacionales de la Universidad Autónoma del Estado de Hidalgo (UAEH) es importante debido a que su implementación permite nuevas habilidades en el futuro para el despliegue de servicios optimizando el funcionamiento de aplicaciones mejorando la calidad de atención hacia los usuarios como desempeño profesional de los alumnos egresados de la Licenciatura en Ciencias Computacionales. Por su parte, da la oportunidad de usar un nuevo modelo de educación, así como, fortalecer las teorías de la enseñanza, como lo es el conectivismo que fortalecerá en sus investigaciones de querer aprender y conocer más sobre esta tecnología, y el constructivismo que hará a los docentes sean mediadores para guiar a los alumnos a aprender de forma factible.

La UAEH cuenta con la infraestructura suficiente para poder aplicar este curso, los laboratorios de computación tienen computadoras capaces de soportar los programas necesarios, por su parte, los alumnos cuentan con servicio de internet en sus casas para la conexión en línea y por lo menos de una computadora portátil.

Los programas que se ocupan son gratuitos, ya que forman parte de código abierto y de software libre, por lo cual no genera gastos financieros. Implementar *Kubernetes* es una innovación para el desarrollo de proyectos y aplicaciones informáticas beneficiando a usuarios como a desarrolladores.

## <span id="page-22-0"></span>**IV. OBJETIVOS**

## <span id="page-22-1"></span>**IV.1 Objetivo general**

1. Diseñar un taller de *kubernetes* en modalidad mixta para favorecer el desempeño académico de los alumnos de la Licenciatura en Ciencias Computacionales del Área Académica de Computación y Electrónica (AAC) de la Universidad Autónoma del Estado de Hidalgo (UAEH).

## <span id="page-22-2"></span>**IV.2 Objetivos Específicos**

- 1. Diseñar estrategias didácticas para el desarrollo del proceso enseñanzaaprendizaje basadas en la implementación de las TIC.
- 2. Identificar plataforma tecnológica como una herramienta de apoyo del curso.
- 3. Evaluar el curso e identificar su efectividad en la mejora de nuevas habilidades para el desempeño de los alumnos.

## <span id="page-23-0"></span>**V. APORTES DE LA LITERATURA**

## <span id="page-23-1"></span>**V.1 Informática vs Ofimática**

Hoy en día trabajar en las oficinas, es indispensable usar un equipo de cómputo para la elaboración de documentos electrónicos como lo son: minutas, reportes, presentaciones, reportes, hojas de cálculo y exposiciones.

Tener una computadora o un dispositivo móvil tiene sus bondades de realizar varias actividades de manera simultánea lo cual permite mejorar la experiencia en la elaboración y optimización de trabajos personales y laborales.

La informática para García, Álvarez, & Sánchez (2015) es el conjunto de conocimientos y habilidades que fluyen en la automatización de la información mediante equipos de cómputo. Esto permite mejorar los servicios que se ofrecen y realizan los empleados en sus trabajos.

Por su parte la ofimática se expresa que son todas aquellas herramientas que se manejan para optimizar y automatizar los procesos definidos en una oficina. Mediante las nuevas tecnologías informáticas es posible tener una gran variedad de recursos y herramientas útiles para la ofimática.

Con las nuevas revoluciones tecnológicas la informática ha empezado a mejorar sus maneras de conexión, esto es, que antes se requería de infraestructura en grandes volúmenes, así como, de insumos para el uso local, mas ahora, la tecnología crece exponencialmente permitiendo una interconectividad alámbrica e inalámbrica donde la infraestructura está más al alcance de todos y lo insumos son de menor volumen (hasta llegar a ser de bolsillo para mejor comodidad).

Esto hace que la ofimática mejore en el servicio y aplicación de los procesos según se requieran, puesto que ahora la mayoría de estas herramientas vienen incluidos desde que se adquieren los dispositivos y poder ser accesibles desde la internet como tecnologías en la nube.

#### <span id="page-24-0"></span>**V.1.1 Cuarta Revolución Industrial**

El hombre trabaja para mejorar u optimizar los procesos para la elaboración de material o productos en las industrias. En el tiempo, estos cambios de la vida laboral de las personas poco a poco se van automatizando, sin embargo, a principios del siglo XXI se ha visto más concurrente y optado por mejorar dentro de las industrias.

En la primera revolución industrial Schwab, (2016) comenta donde se implementan las máquinas de vapor en el uso de la agricultura y textil. Dando un gran avance de innovación del ferrocarril, de ello, la vida comunitaria comienza un nuevo régimen de modernización.

Por su parte Benjamín Franklin quien fuera la persona que retuvo la electricidad de las nubes en Norteamérica indica el motor para el inicio a la segunda revolución industrial haciendo la sustitución de las máquinas de vapor por máquinas con energía en movimiento con base en electricidad, reduciendo la producción de humo en el aire (Velázquez, 2017), siendo el parteaguas de la creación de ciudades industriales.

Para inicios del siglo XX, con las potencias mundiales desarrolladas globalmente, presentan conflictos entre naciones y surgiendo la primera y segunda guerra mundial, desafortunadamente de esta fase histórica en la humanidad, obligó a las naciones a mejorar su maquinaria e infraestructura creando nuevas tecnologías y aumentando la ciencia. Nebreda, (2013) comparte que el desarrollo de tarjetas electrónicas da a la creación de computadoras junto con la primera red de conexión llamada ARPANET y que posteriormente con innovaciones tecnológicas a la que hoy conocemos como Internet.

Desde aquí inicia la tercera revolución industrial y muchos de los procesos administrativos de las empresas, así como la gestión de las mismas, se empiezan a digitalizar y almacenar los datos (Mersé, & Tula, 2013) coadyuvando al mejoramiento de los procesos operativos y, la nueva relación de la tecnología con las personas mediante a las nuevas implementaciones de la Inteligencia Artificial (IA).

La revolución industrial ha producido a lo largo de la historia grandes cambios con el uso de nuevas tecnologías y formas novedosas de percibir el mundo que desencadenan un cambio profundo en los sistemas económicos y las estructuras sociales (Schwab, 2016).

Para la década de los 80 y 90 del siglo XX la era digital se estaba estableciendo en gran manera, muchas de las compañía y organizaciones contemplaban equipos de cómputo para el respaldo de información, procurando dejar el uso de impresiones en papel. Se añade que la tecnología ha ido innovando de manera exponencial llegando a nuevas ciencias como la mecatrónica, robótica, la analítica, la inteligencia artificial, tecnologías cognitivas, la nanotecnología y hasta el uso del Internet de las Cosas (*Internet of Things*).

La Cuarta Revolución Industrial nace con el procesamiento de datos digitales, la conexión de objetos en una red para usos propios o automatizados centrándose en sistemas ciber físicos como la conexión de celulares, computadoras y la creación de edificios inteligentes hasta ciudades.

#### <span id="page-25-0"></span>**V.1.2 Dispositivos móviles**

Las primeras computadoras, alrededor de los años 50 del siglo XX, optimizaban muchos procesos numéricos (por decir de manera profesional), el personal que las operaba en su uso tenía que ser altamente cualificado para poder trabajar con ellas (Hernández, 2012).

Con el progreso exponencial del desarrollo de la tecnología a finales del siglo XX y principios del siglo XXI se empiezan a crear dispositivos portátiles, siendo de un rendimiento menor al de las computadoras, pero suficientes para mantener comunicación con las personas.

El dispositivo portátil tiene un gran auge en el mercado, sin embargo, su precio puede ser accesible y lo más importante son de estilo "bolsillo", esto es práctico para la persona. Ahora son computadoras más pequeñas o de mano con capacidades de procesamiento para su uso cotidiano, se conectan a internet ya sea por wifi o redes de telefonías, con almacenamiento interno como, en algunos casos, expandibles por memorias externas (Deloitte, 2019). La finalidad de los dispositivos móviles es que permite llevar funciones generales acorde a las necesidades de las personas como son: llamadas, mensajería, captura de fotos, reproducción de música, notificación de correos, lecturas de documentos electrónicos, etc.

En el siglo XXI gran parte del mundo cuenta con un Smartphone (teléfonos digitales inteligentes) más ahora muchos objetos electrónicos se están conectando a una red inalámbrica (wifi). Con la innovación tecnológica y las redes de telefonía se está implementado estas nuevas tecnologías para la digitalización de los procesos productivos en las industrias en producción con tecnología sensorial y sistemas de información para mejorar la eficacia de los servicios internos de los mismos generando grandes ahorros en el personal laboral (Organista, McAnally, & Lavigne, 2013).

## <span id="page-26-0"></span>**V.2 Tecnología Educativa**

La tecnología ha formado parte del desarrollo de las personas en distintas disciplinas sobre el trabajo en los ámbitos laborales, el cual favorece y optimiza en rendir un mejor servicio en el desarrollo de sus procesos.

La educación no se queda exenta a formar parte de esta nueva era de la tecnología en pleno siglo XXI, puesto que también tienen un gran beneficio al utilizar los medios digitales y electrónicos para su beneficio en mejorar los procesos de enseñanzaaprendizaje.

La tecnología educativa propicia el uso de todo dispositivo móvil (o computadora) con fines meramente educativos, donde Basantes, Naranjo, Gallegos & Benitez, N. (2017) lo ven con el propósito de usar toda la información a la cual se tiene acceso desde cualquier punto (siempre y cuando exista una conexión a internet) en el cual el estudiante refuerza sus conocimientos aprendidos en las clases manejando diferentes herramientas digitales como: foros, wikis, plataformas, redes comunitarias virtuales que facilitan nuevas maneras de adquisición de información y de enseñanza.

Por su parte Serrano, Gutiérrez y Prendes (2016) constituyen a la tecnología educativa como una disciplina que se encarga de estudiar: los medios, materiales, plataformas y portales web como servicios en los procesos enseñanza-aprendizaje. Permiten que la información y la instrucción, como recursos o herramientas, se apliquen al beneficio para mejorar las necesidades o dificultades entre los estudiantes y docentes.

Como la tecnología sigue creciendo, de manera exponencial, para Torres & Cobo (2017) da inicio a diferentes procesos de comunicación, que permite conectar interacciones diversas en el modelo educativo, para ofrecer nuevas alternativas en la formación, comunicación, enseñanza, aprendizaje, disciplina e investigación.

La tecnología educativa puede trabajar en el ámbito de la enseñanza tradicional (esto es: la presencial) o virtual ya que los medios actuales se están rigiendo por la información digital siendo más práctica y accesible de usar, además de que el docente no solo enseña, sino que también funge como un mediador sobre información fidedigna a utilizar (o compartir) para el proceso enseñanza-aprendizaje del estudiante.

## <span id="page-27-0"></span>**V.3 Programación**

Es muy importante saber que la computadora tiene su propio lenguaje de comunicación; que es conocido como lenguaje máquina o 0's o 1's. Es muy visual sobrellevar que al usar una laptop o celular se entienda fácilmente con el hombre en un mismo idioma.

Sin embargo, la realidad no es lo que parece porque tiene su propio lenguaje. Cada una de las aplicaciones que se usan tienen su propio algoritmo: que es una seria de pasos a realizar para cumplir con las peticiones solicitadas y entregar un resultado.

Para poder comunicar Hernández, (2018) comparte que entre el hombre y la computadora existe una codificación interna que permite traducir las peticiones de modo que la computadora ejecuta y procese lo que el usuario le solicita.

Los algoritmos solucionan problemas a nivel de datos. Estos algoritmos son desarrollados de manera lógicos como estructura u orientada a objetos. Existen distintos lenguajes de programación los cuales son: Java, JS, C, html, php, sql, go por decir algunos.

Pérez & Roig (2015) determinan la programación como el proceso de ejecutar un algoritmo y codificarlo en lenguaje máquina el cual es ejecutado por un dispositivo que tenga de cómputo.

## <span id="page-27-1"></span>**V.4 Tecnologías informáticas**

Para su interpretación Rozo & Bermúdez (2015) explican que es el desarrollo, innovación en práctica, diseño, estudio o gestión de sistemas informáticos que están bajo el uso de la computación, generalmente software (programas) o aplicaciones (forma de decir en la actualidad). El manejo de la computación y el uso de programas para administrar y procesar la información implica el uso de habilidades lógicas programadas y seguimientos de procesos para resolver uno o varios problemas según sea el requerimiento.

Son también conocidos como Tecnologías de la información (TI) los cuales abarcan distintas áreas en muchas disciplinas favoreciendo el rendimiento humano, siendo una gran variedad de equipos conectados entre las redes informáticas para la administración y el procesamiento de los datos.

#### <span id="page-28-0"></span>**V.4.1 IaaS**

Para la utilización de herramientas digitales es necesarios que los dispositivos cuenten con la infraestructura necesaria para permitir la ejecución de las aplicaciones (programa o software) de forma correcta y que no suceda interrupción alguna. Estas herramientas son conocidas como IaaS (infraestructura como servicio) ya que vienen equipadas como componentes adicionales para una excelente función en el manejo de servicios electrónicos.

Toledo (2018) explica que es la infraestructura como servicio (*IaaS*) esta virtualizada para aportar servicios o recursos informáticos a través de la nube (*Cloud*) en una conexión a internet. Algunas de estas infraestructuras son: servidores virtuales, dominios, redes privadas (*VPN*), acceso a red, entre otras.

### <span id="page-28-1"></span>**V.4.2 SaaS**

La evolución de la tecnología ha cambiado mucho, ya que antes cuando se adquiría un software solo se pagaba una única vez, más ahora las plataformas cuentan con servicios de tiempo limitado para su uso dando a esto el uso de Software como Servicio (SaaS)

Es un modelo de distribución de software que da servicios a clientes mediante aplicaciones de internet. Microsoft Azure (2020) explica que cada software que se adquiere radica en que se dé un soporte técnico en ciertos periodos (mantenimiento), con el SaaS, por parte del cliente, esto ya no es necesario, ya que el que lo oferta es encargado de solventar todo problema, solución o conflicto pertinente.

Son muy conocidos por cuando se adquiere un *SaaS* es necesario dar un pago ya sea mensualmente o anualmente como, por ejemplo: licencias, hosting para las páginas web, entre otros.

### <span id="page-29-0"></span>**V.5 Contenedores informáticos**

Para poder hacer uso de la información o de cualquier herramienta, indispensable, en el trabajo los cuales son sistemas de aplicaciones web o nativas (para dispositivos móviles) es necesario contar con un Servidor: es un equipo de cómputo físico el cual permite almacenar programas, aplicaciones web, sistemas web o repositorios de información necesarios para lo necesario en cada empresa, institución o dependencia gubernamental.

Para Cuevas & Alvarado (2017) muchas de las herramientas digitales son alojadas en estos servidores para el uso y ejecuciones de múltiples aplicaciones o sistemas web de manera simultánea, recursos de red, almacenamiento de memoria (caché), ejecución de comandos, registros de sistemas operativos entre otros procesos informáticos de los cuales en las ejecuciones simultaneas de cada una podrían interferir una con la otra creando problemas de estabilidad de conexión entre los usuarios y el servidor.

Una manera de solventar las ejecuciones Rodríguez (2018) explica que fue en la creación máquinas virtuales para que repartieran entre sí los recursos necesarios que involucraban a cada aplicación o sistema web. Sin embargo, esto crea otro problema: que usaba más requerimientos físicos; esto es: más espacio en disco duro, mayor uso del procesador y más memoria *RAM* para el espacio de ejecución.

Como la tecnología ha evolucionado de manera exponencial, eso ha permitido optimizar la distribución de los recursos, así como, los requerimientos necesarios para trabajar en cada una de las aplicaciones y sean repartidas conformen se necesiten. Se ideo una forma más estable de poder gestionar cada recurso en encapsulamientos medidos, que son capaces de enviar solamente las herramientas necesarias como paquetes en cada ejecución.

Gb Advisors (2018) describe a la tecnología de los contenedores como la virtualización de los componentes físicos (hardware) para la función de las aplicaciones que se utilizan en las distintas organizaciones nacionales e internacionales. Esto permite una mejor agilidad del uso de herramientas (en este caso las aplicaciones) en los dispositivos móviles y computadoras.

La implementación de contendores es de mejor rendimiento que levantar máquinas virtuales en cada dispositivo, por su parte, Huescas (2017) afirma que dan servicios en menor tiempo y que el costo de infraestructura reduce considerablemente para un mejor rendimiento.

Para comprender mejor el funcionamiento del manejo de contenedores informáticos son recursos que se utilizan para cada aplicación encapsulados para solo su propósito: dar un buen servicio, reduciendo consumo de infraestructura, así como una mejor distribución en cada aplicación (programa o software) y liberando el espacio de memoria, almacenamiento y optimizando el procesador en las ejecuciones lógicas.

### <span id="page-30-0"></span>**V.6 Kubernetes**

Para el uso de contenedores informáticos es necesario utilizar un software que realice la administración y configuración de estos que permitirá gestionar las cargas de trabajo, servicios y recursos necesarios en cada aplicación o sistema que se esté solicitando.

Fernández (2019) habla sobre Kubernetes como es un proyecto desarrollado por Google de código abierto para la gestión, administración, automatización y escalabilidad (adaptación en versiones futuras) de contenedores informáticos.

Los contenedores empaquetan un conjunto de programas para dar un mejor servicio y rendimiento en el uso de aplicaciones o programas para minorizar el conflicto de consistencias entre los servicios que se solicitan y la ejecución de diferentes recursos dentro de la misma infraestructura.

Existen distintas plataformas que permiten la gestión y administración de tecnología de contenedores, una de ellas es *Kubernetes*; ya que muestra una manera muy sencilla de poder realizar contenedores informáticos.

Fiz (2017) comparte que estos contenedores con el uso de *kubernetes* permiten automatizar, agilizar, aplicar y corregir los contenedores para las aplicaciones que se usaran en los dispositivos. La automatización reduce el trabajo de personal técnico de recursos humanos.

Kubernetes (2020) explica una forma de orquestación (administración, gestión) de contenedores como el seguimiento de pasos para realizar una ejecución, ejemplificando esto sería de la siguiente manera: se tienen los procesos A, B y C los cuales se tienen que llevar primero el proceso A, luego el B y por último el C.

Kubernetes trabaja en la gestión independiente de procesos esto es, que los procesos A, B, y C están definidos, sin embargo, a veces no es necesario el proceso B que por lo cual solo se ejecuta el proceso A y después el C que genera una optimización del trabajo como un mejor rendimiento siendo un servicio más ágil, robusto, poderoso y escalable.

Con Kubernetes los procesos solo son llamados cuando se requieren y pueden ejecutarse de manera ilimitada lo cual hace que el uso de su infraestructura sea más ligero para mejores ejecuciones.

## <span id="page-31-0"></span>**V.7 Conectivismo**

Es una teoría de aprendizaje para la era digital donde se aprovecha el uso de la tecnología como herramienta e inclusión a la tecnología como un enlace en lo cognitivo y en base al conocimiento.

La conexión de varios nodos en una red da la obtención de información variada y que al ser proceda, discernida o analizada se obtiene conocimiento, la información se permite recabar desde varios puntos pudiendo entablar conversación con conocedores o buscando en distintos sitios para poder tener un amplio y enriquecido contenido a sobrellevar.

Permite tener apoyo de sustento de información en la red permitiendo compartir un solo archivo digital con dos o más personas con plataformas para el surgimiento de preguntas y soluciones posibles dentro de una comunidad que tengan interés en un tema común.

El aprendizaje se da a través de entornos virtuales de varias conexiones dentro del internet como pueden ser: foros, wikis, sesiones síncronas, redes sociales con fines educativos, repositorios de investigación entre otros. Para Siemens (2004) el conectivismo es la conexión de información que existe dentro de una red en un mundo digital.

El docente tiene su rol como un guía que funge en la aportación de la información genuina donde el alumno podrá procesarla para obtener conocimiento, además de que apreciará este enriquecimiento de adquisición con distintas estrategias y prácticas por parte del profesor que harán retener la información.

Por otro lado, el estudiante mientras más use las tecnologías como herramientas para su enseñanza y aprendizaje le será muy beneficiario. Como una estrategia para mejorar en la investigación podrá familiarizar palabras clave y recordando aquellos sitios que proveen de información confiable.

Como modelo pedagógico fomenta el desarrollo y mejoramiento de competencias tecnológicas a los alumnos, dando la asimilación de redes sociales, programas, plataformas digitales para mejorar y comprender sus habilidades como talentos en la era digital.

## <span id="page-32-0"></span>**V.8 Constructivismo**

Es un método de enseñanza que aumenta el nivel educativo de los alumnos mediante la elaboración de actividades que mejoran el aprendizaje, es una corriente pedagógica que brinda material, herramientas al estudiante para que así él pueda desarrollar, construir o elaborar su propio conocimiento.

El estudiante, por así decirlo, trabaja de manera autónoma en su disponibilidad de tiempo, bajo este esquema se procura más en el aprendizaje significativo ya que el mismo se provee su disposición y espacio en forma, destacando que su crecimiento varía dependiendo de la necesidad que tenga para aprender algo o mejorar sus conocimientos.

La esencia del constructivismo es interpretar la información externa por parte de la mente, esto es, que se pueda dar a comprender lo que está aprendiendo o adquiriendo. La mente trabaja en una manera de poder explicar la complejidad de la información adquirida para procurar construir el conocimiento de una forma entendida. En este sentido los intentos de elabora un marco constructivista empieza a crear una unidad de análisis en los procesos de enseñanza-aprendizaje.

Para poder adquirir conocimiento a veces se obtiene de hacer reflexión sobre lo que se visualiza o se práctica donde el aprendizaje es un proceso. El constructivismo permite construir significativamente el conocimiento mediante la reflexión sobre la experiencia de aprendizaje que se realiza. (Cabero & Llorente 2015).

Aquí el docente funge como auxiliar para solventar dudas que no se comprende y a su vez, es un guía para poder orientar a información fidedigna, también conforme surjan los intereses por el conocimiento te vincula con información para fortalecer el conocimiento aprendido.

Con el uso de las TIC el alumno mejorará cada vez por su interés de indagar sobre la información que esté a su alcance y se retroalimentará para fortalecer su conocimiento.

## <span id="page-33-0"></span>**V.9 MOOC**

Para poder llevar cursos a distancia existen varias herramientas para su uso, actualmente en específico, son innovadoras que destacan como: *Open Educational Sources, Open Social Learning* y, el más útil es el de los, Cursos Abiertos Masivos en Línea que en inglés es *Massive Open Online Courses* o comúnmente nombrados MOOC por sus siglas en inglés.

Estos cursos pueden llevar a una gran cantidad de personas a aprender que no necesitan de una inscripción siendo abiertos a todo el público (Zubieta, 2015).

Los MOOC tienen un gran amplio auge de uso y escalabilidad para cualquier disciplina, en un punto extendido de distintas áreas y perfiles permite compartir conocimiento, obteniendo muchas posibilidades de aprendizaje (Ortiz, 2016). El uso de esta tecnología innovadora cambia al mundo estudiantil entero en aquello donde se limitaban a lo presencial ahora es posible de manera virtual bajo una conexión a internet.

## <span id="page-33-1"></span>**V.10 Google Classroom**

No solo los cursos abiertos son para el aprendizaje en línea, se han desarrollado distintas plataformas digitales de forma estructurada para representar las actividades y que administran el contenido a otorgar al alumno dando una visibilidad más amigable y viable de entender como lo es *Google Classroom*

Es una plataforma en la web libre para uso personal y grupal en cuestión del ámbito educativo, permite crear aulas virtuales, así como generar contenidos de esquemas de asignaturas para su mejor visualización (Vélez, 2016).

Vélez (2016) explica que es desarrollado por la compañía internacional Google tiene una función de poder crear las clases virtuales con una cuenta de Gmail propia. Se usa con el navegador web y se van creando aulas asignando a los alumnos. Por cada una de las aulas el docente genera tareas en los siguientes formatos: textos, audios, fotos y vídeos.

De manera asíncrona se pueden agregar avisos, encuestas o atender peticiones de los alumnos, también puede generar ponderaciones para las evaluaciones de las actividades agregadas y de ser posible generar una valoración de manera automática en caso de requerir alguna calificación. Además, funciona en la gran mayoría de dispositivos móviles y equipos de cómputo.

### <span id="page-34-0"></span>**V.11 Moodle**

La tecnología ha revolucionado a niveles exponenciales y se ha entrelazado en la vida diaria laboral y personal de las personas, creando una nueva forma de coexistir en las diferentes sociedades del mundo. En la vocación educacional esto también es aplicable porque las nuevas tecnologías permiten tener ese canal como un recurso y ser una herramienta fundamental para el aprendizaje

Como tal herramienta se encuentra Moodle (por sus siglas en ingles de *Modular Object Oriented Dynamic Learning Enviroment*), la cual es una plataforma de enseñanza virtual capaz de tener una usabilidad para cualquier nivel educativo, dando oportunidad de adquirir el aprendizaje a distancia desde cualquier lugar gestionando los componentes que lo integran.

Es un medio de enseñanza virtual inteligente que se orienta como medio de divulgación para el desarrollo intelectual de los participantes al estudio, contando con recursos que ofrecen un gran apoyo para complementar el aprendizaje y el manejo efectivo de las tecnologías (Nazare del Valle, 2019).

Se pueden adjuntar archivos (video, audio, documento) como material de apoyo y soporte que propician fomentar la enseñanza al estudiante. Permite tener variedad de conexiones simultáneas de usuarios mediante roles (estudiantes, profesores, administradores, invitado, etc.).

Los componentes que tiene

### <span id="page-35-0"></span>**V.12 Metodología ADDIE**

Una metodología por parte del blog *EAE Business School*. (29 de mayo de 2018) es una serie de pasos que dirige a la planificación y gestión de un proyecto, que va desde la repartición de recursos llevándose de manera coordinada entre todos los integrantes del equipo.

Este modelo es muy utilizado para la aplicación de la tecnología hacia la educación. Preciado (2011) expresa que consta de las siguientes 5 fases o etapas con las cuales se busca lograr una metodología sistémica, eficiente y efectiva para gestionar y transmitir el conocimiento.

Se fortalece porque toma parte de los genérico, es decir, que encapsula los componentes compartidos por otros modelos y de manera sencilla se aplicado en diferentes áreas de oportunidad.

Las principales fases de este modelo son:

1) Análisis: El proceso de definir qué es aprendido. Qué es lo importante a transmitir de cada actividad.

2) Diseño: El proceso de especificar cómo debe ser aprendido.

3) Desarrollo: El proceso de autorización y producción de los materiales.

4) Implementación: El proceso de instalar el proyecto en el contexto del mundo real.

5) Evaluación: El proceso de determinar la adecuación de la instrucción, si fue efectiva o no. (Muñoz y González, 2009)

Una de las principales oportunidades que tiene este modelo, es englobar diferentes ideas de los principales modelos que existen y los simplifica en un modelo más dinámico y
flexible para gestionar el conocimiento dentro de las diferentes áreas de las empresas y su forma de poder compartirlo de forma efectiva.

## **VI. PROCEDIMIENTO DE ELABORACIÓN DEL PRODUCTO**

Para la elaboración del presente taller mixto *Google Kubernetes Engine* se siguieron los pasos establecidos de por la metodología ADDIE la cual fue documentada en el apartado

Por la consiguiente se expone la elaboración por cada una de las fases que la componen.

## **VI.1 Etapa de Análisis**

Para la etapa de análisis se tomó en cuenta una encuesta para poder obtener la información destacando sobre el conocimiento de los estudiantes con perfil de computación a fines del cual tendrán la capacidad de presentar el taller.

Principalmente con los resultados de la encuesta se observó que varios de los alumnos no conocen la tecnología para distribuir servicios Orquestador de Servicios, así como, los medios capitales que estén a su alcance para poder recibir el taller.

También se realizó la visualización de que es más factible poder presentar el taller vía online utilizando dispositivos móviles (como computadoras o celulares, tabletas, entre otros) y una plataforma que permita contar con las características referidas para manejar nuevas tecnologías.

## **VI.1.1 Estructura del taller Google Kubernetes Engine**

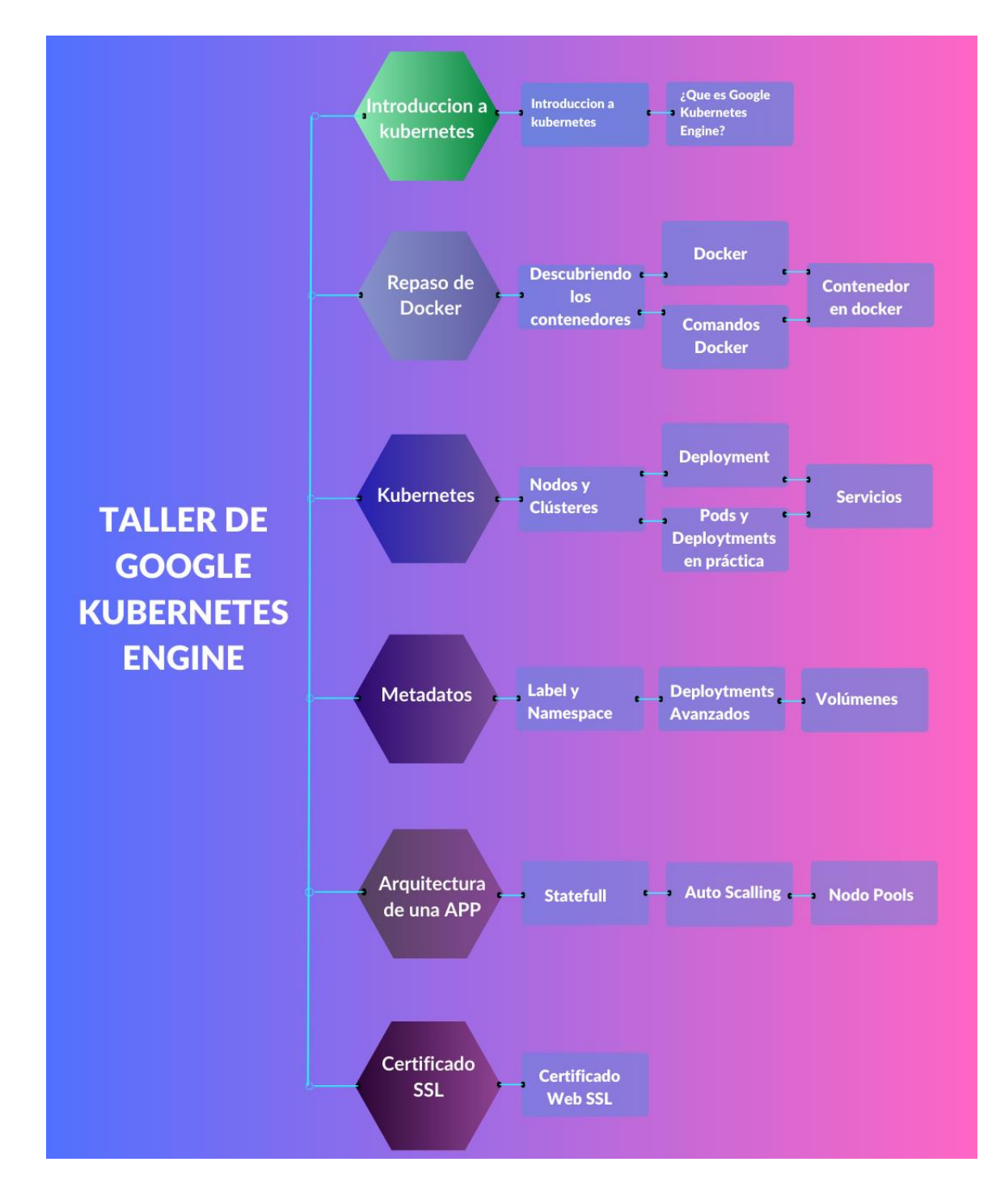

## **Taller de Google Kubernetes Engine**

*Figura 1. Estructura del contenido del taller*

Se eligieron seis unidades para el taller donde se exponen la manera cada contenido de los conceptos, proponiendo que cada unidad se lleve alrededor de semana y media o dos semanas. En la primera unidad se presenta el contenido, conceptos y familiarización del término de *kubernetes*.

Existe un lenguaje de programación que permite la orquestación de contenedores y este es Docker siendo de importancia conocer los comandos, la sintaxis y el léxico para la creación y administración de contenedores (*containers*)

Posteriormente se hace hincapié de conceptos básicos como *clúster*, *nodos*, *pods* y *deployment* ya que son necesarios para desplegar contenedores, asimismo, se hace integración de contenido como videos y documentación en formato pdf y por lo menos en cada unidad se realizan tres prácticas de la suite de Google: *Google Kubernetes Engine*

En la cuarta unidad se expresa la forma de nombrar los contenedores, así como su implementación y distribución según su capacidad (volumen) que sean requeridas para poder brindar el servicio solicitado

Para la quinta unidad es importante el poder trabajar los servicios que están encapsulados en contenedores y que, en distintas aplicaciones, brinden un excelente servicio optimo en su uso dentro de los dispositivos electrónicos (móviles, computadoras)

Ya en la última unidad como un plus es importante implementar certificados de seguridad de protocolos para el internet, por ello, se procura que por lo menos puedan agregar a un sitio web un certificado de transferencia de capas del dominio de su aplicación alojada en la web.

## **VI.1.2 Modalidad**

El taller que se presenta se imparte de manera virtual (por cuestiones de pandemia no se puede realizar las prácticas presenciales) en tiempos accesibles y disponibles por parte de los alumnos. No obstante, las formas de evaluación de las prácticas de cada unidad se llevarán bajo métricas y ponderaciones para ver el aprovechamiento de retención de conocimiento por parte de los alumnos.

Lo anterior se decidió de esa forma porque el taller solo permitirá tener conocimientos de sobre *kubernetes*, no obstante, no forma parte de ningún plan educativo como asignatura ya que la idea principal es poder dar y conocer una nueva tecnología como habilidad propia de mejorar para un posible manejo en tiempo posterior.

Anexando una razón más de porque se implementa de manera virtual es por la disponibilidad y tiempo de cada alumno ya que es un "extra" para su beneficio, y hacerlo posible, permite ser un alcance de participar vía móvil o web.

## **VI.1.3 Información general del Taller Google Kubernetes Engine**

En este taller se trata de dar respuesta a agregar una habilidad en el perfil de sistemas, computación o software (según sea el caso) pues brinda la posibilidad de, en un futuro, poder ser utilizado para el rendimiento de aplicaciones (móviles) o distribución de servicios basados en tecnologías *Cloud* (de la nube). Debido a que solo se pretende dar un aporte que beneficie al alumno en su perfil curricular esto no depende del Coordinador del plan de estudios o del jefe de Área Académica sea parta del plan curricular de alguna especialidad en especifica.

La intención del taller es dar la oportunidad de ser introducido al manejo de nuevas tecnologías *Cloud* sobre el conocimiento, las posibles ventajas y beneficios que tendría el formar un trabajo optimo que se puedan desenvolver, siendo la oportunidad de ponerlo como propuesta para mejora de servicios tecnológicos digitales.

*Tabla 2. Descripción que caracteriza el taller de Google Kubernetes Engine*

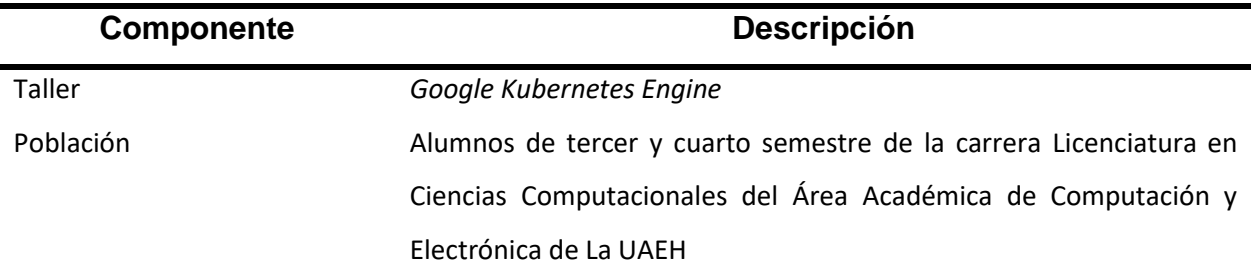

Características del taller *Google Kubernetes Engine*

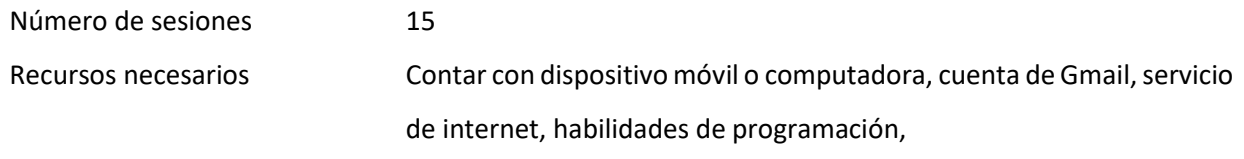

Fuente: propia

El taller que se propone en el presente proyecto no es de carácter curricular, sino más bien una característica más a su perfil de los alumnos de la Licenciatura en Ciencias Computacionales. Este taller será impartido a estudiantes de entre tercer y cuarto semestre. En la siguiente tabla se muestran las características principales del taller.

## **VI.1.4 Requerimiento técnicos para tomar el taller**

Los prerrequisitos técnicos del curso están determinados son determinados en características de hardware y software y de conexión a internet los cuales se establecen a continuación:

### **Hardware**

Dispositivo móvil o computadora personal (laptop o notebook)

Las características mínimas pueden ser en computadoras:

- a) Procesador Intel Pentium a 1.8 MHz.
- b) Memoria RAM 4gb
- c) Sobre el almacenamiento estará en la nube de Google
- d) Debe contar con bocinas internas
- e) El monitor debe de ser mínimo de 12 pulgadas
- f) Contar con cámara y micrófono instalado, (puede usar manos libres para el micrófono o una cámara externa con conexión USB)
- g) Tarjeta de video *Nvidea Gforce* mínimo 1gb

Las características del dispositivo móvil deben de ser:

- a) Memoria RAM 2gb
- b) Almacenamiento de disco mínimo de 1gb disponible

c) Cámara y micrófono

### Hardware

- 1) Sistema operativo para computadoras: Mac OS X o superior, Windows 7 o superior, Linux 14 o superior (en todas las versiones como, ubunto, kubunto, CentOS, fedora, entre otros). Para dispositivos móviles Android 8 o superior, iOS 6 o superior
- 2) Puede ser cualquier de los siguientes navegadores: Google Chrome versión 50 o superior, Mozilla Firefox, Google Edge, Opera, Zafarí
- 3) Cuanta de correo electrónico Gmail
- 4) Suite de Gmail
- *5) Google Kubernetes Engine*
- 6) *Adobe Reader DC* para los archivos digitales
- 7) Reproductor de video *Windows Media*, *Media Player Classic* o *VLC Media Player*

### Conexión a internet

Depende según la capital de cada estudiante, no obstante, solo se necesitaría una conexión a un servicio de internet como Telmex o a alguna telefonía móvil (Telcel, Movistar, AT&T, entre otros) que comparta datos para navegar.

## **VI.2 Fase de Diseño**

Procurado los pasos de la metodología ADDIE en esta fase se definieron las especificaciones del taller como lo son: la secuencia didáctica, los materiales necesarios para presentar a los demás, los ejercicios y actividades, así como el tipo de evaluación para cada actividad y su ponderación.

Las actividades a realizar en la primera unidad son la lectura de textos y la elaboración de mapas mentales sobre la introducción de *Google Kubernetes Engine y de Kubernetes*  con la finalidad hacer una retención de información visual ya que permite captar conceptos importantes del tema. Para la segunda unidad se establece realizar un recordamiento sobre el lenguaje Docker mediante sesiones síncronas y aporte de videos,

así como material digital como libros o revistas poder hacer realización de una práctica sobre la creación de un contenedor con *Docker*.

Para la tercera unidad se empiezan a usar los componentes en *Google Kubernetes Engine* con el manejo de infografías, videotutoriales, y descripciones digitales para el desarrollo de 3 prácticas que permitirán administrar el encapsulamiento de servicios para el funcionamiento de aplicaciones. En la cuarta unidad con soporte de mapas mentales, infografías, videotutoriales y ejercicios permitirá reforzar la habilidad de establecer de manera más definida los conceptos con una mejor experiencia con 2 prácticas.

Para la quinta unidad se manejó el desplazamiento de aplicaciones y componentes con el auto escalamiento para ser soportado en cada navegador, se mantendrá con sesiones virtuales y video tutoriales para, así como atención de dudas por la complejidad del desarrollo. Y por último es un adicional para poder tener un alojamiento de aplicación con un cifrado el cual se impartirá mediante un guía tutorial para su adaptación de seguimiento de indicaciones.

## **VI.3 Fase de Desarrollo**

En esta fase se formó la secuencia didáctica de las seis sesiones del taller.

En la primera sesión la infografía se elaboró con la plataforma en línea de *Canva*. Posteriormente, para poder contemplar más información fidedigna, se realizó la búsqueda de sitios digitales en plataformas de investigación como lo son *Researchgate*, *Redalyc*, Google Académico; mientras que para las actividades se habilitaron espacios de componente tarea para subir los archivos pertinentes a ser evaluados.

En la segunda sesión sólo se tuvieron la búsqueda de documentos en *Researchgate*, Redalyc, Google Académico y de algunos foros de *kubernetes*, además de la práctica que fue diseñada en *Google Kubernetes Engine* de la suite de Google que hace recordar comandos de ejecución en *Docker* y se toman impresiones de pantalla en un documento de Word con una estructura de reporte.

En la tercera sesión se trabaja con nuevos conceptos necesarios para poder comprender las formas de utilizar *Google Kubernetes Engine* de los cuales que mediante videos subidos en drive y vinculados a *MOODLE* puedan ser visualizadas por los estudiantes. Asimismo, los videos en formato mp4 los cuales fueron editados con el programa de Camtasia 9; cada una de las infografías se elaboraron con el programa en línea *Canva* y guardado en formato pdf. Las prácticas se desarrollaron en *Google Kubernetes Engine* y en capturas de pantalla se llevaron en un archivo de Word con formato de reporte como guía de las prácticas para desarrollar.

Para la cuarta sesión la elaboración de cada una de las infografías y los mapas mentales se usa el programa en línea *Canva* que son guardados en archivos de formato jpeg, los videos en formato .mp4, siendo estos creados y editados con el programa de *Camtasia* 9 y se realizó la búsqueda de documentos en los distintos repositorios de investigación como *Researchgate, Redalyc, Google Académico*. Para las actividades se creó un apartado para poder subir las prácticas.

Para la quinta sesión tiene actividades las cuales permiten consultar información que servirá en la adquisición de conocimiento, siendo estos, enlaces a páginas web sobre los temas que se exponen. También cuenta con espacio para adjuntar documentos que serán evaluados en base a los criterios definidos en las rúbricas.

En la sexta sesión solo se basa en la instalación de un certificado SSL para el alojamiento de un dominio de la aplicación o sistema web, el desarrollo de la guía del documento se realizó en un archivo Word y se convirtió en formato pdf para aligerar la cantidad de espacio de almacenamiento que ocupara en la plataforma de moodle mil aulas y que posteriormente con un espacio disminuido poder adjuntar el archivo correspondiente para la elaboración de la práctica.

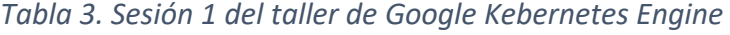

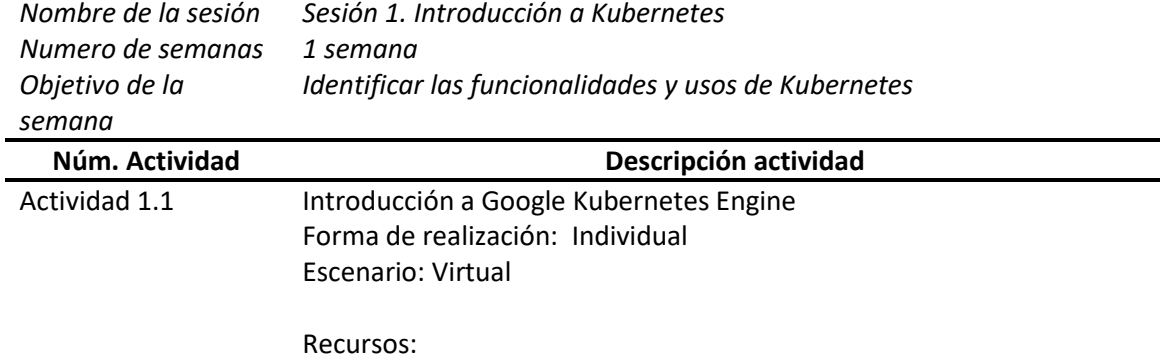

Infografía de kubernetes.pdf https://kubernetes.io/es/docs/concepts/overview/what-is-kubernetes/

Descripción:

Los sistemas se trabajan con el despliegue de aplicaciones los cuales vienen encapsulados en con contenedores (containers) ya que son solo los que se ocupan del despliegue de las aplicaciones y de las dependencias. Ya no son necesario desplegar los sistemas operativos más esto hace una gran optimización de uso de recursos porque mucha de la infraestructura ya se encuentra al alcance de todos con las tecnologías "Cloud". Kubernetes es un sistema que te permite llevar aplicaciones a la nube y dividirla en servicios disponibles y desplegados en una arquitectura de contenedores, administrando las versiones de las aplicaciones de manera rápida y sencilla.

Instrucciones:

**1.- V**isita el sitio web ¿Que es kubernetes?

2.- Revisa el material de apoyo infografía de kubernetes. Pdf como soporte al contexto de kubernetes.

2.- Realiza un resumen sobre lo que entiendas, tomando en cuenta una descripción de la funcionalidad.

3.- envía el documento en el espacio de Google Drive asignado para su evaluación

Evaluación: Rubrica de evaluación 30%

Actividad 1.2 *i*Qué es Google Kubernetes Engine? Forma de realización: individual Escenario: virtual

> Recursos: Kubernetes.mp4

Descripción:

Es un soporte de Google el cual establece una administración de contenedores de aplicaciones que se requieren para desplegar (Fullymanaged Service) bajo el uso de su infraestructura

Instrucciones:

1.- Visualiza el video Kubernetes.mp4

2.- Elabora un mapa mental sobre las características que tiene Google Kubernetes Engine (puede ser una imagen un archivo en formato .pdf, siéntete libre de usar la herramienta adecuada para elaborar dicho mapa mental)

3.- una vez culminad tu trabajo sube tu archivo en el espacio asignado para su evaluación

Contenido de las actividades de aprendizaje de la sesión 1. Fuente: Autoría Propia

### *Tabla 4. Sesión 2 del taller de Google Kebernetes Engine*

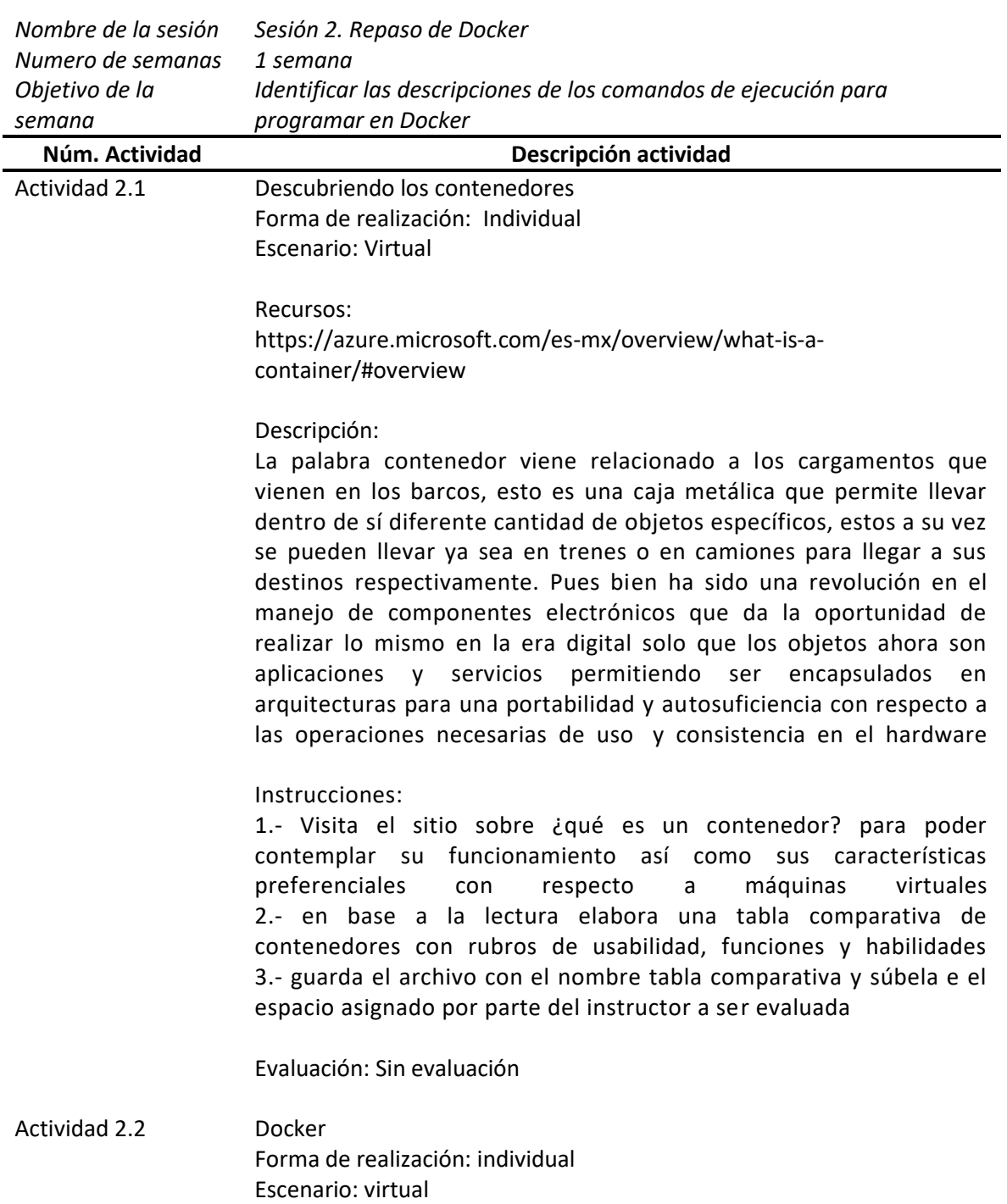

Recursos: Docker.pdf

Descripción:

Es una tecnología de código abierto, desarrolla en el lenguaje de programación GO, para el despliegue de las aplicaciones trabaja con tecnología de servicios Apache 2.0

En la actualidad Docker es utilizado con características de los sistemas operativos tipo UNIX, el cual permite administrar los contenedores y la disponibilidad de aplicaciones dentro de un espacio de la memoria RAM del sistema operativo.

Instrucciones:

1.- Lee el documento Docker.pdf

2.- En base a la lectura elabora un mapa conceptual sobre las características de Docker

3.- Guardar el archivo con el nombre caracteristicas\_Docker

4.- Subir el archivo en el espacio asignado por parte del instructor para su evaluación

Evaluación: rubrica de evaluación 20%

Actividad 2.3 Contenedor en Docker Forma de realización: Individual Modalidad: Virtual

> Recursos: Instalación de Docker.pdf Comandos Docker.pdf

Descripción:

Ahora que ya conoce Docker y para qué sirve, será necesario poder instalarlo en el equipo de cómputo para su uso.

Instrucciones:

1.- Estar presente en la sesión síncrona con el instructor para la instalación de Docker (es necesario visualizar el archivo instalación dedocker.pdf que servirá como guía de instalación).

2.- Una vez realizada la instalación consulta el documento Docker.pdf y observa las descripciones de cada uno de los comandos que se usan en Docker.

3.- Realiza la prueba de los comandos que recuerdes o utilizaste con anterioridad.

4.- Elabora un documento expresando porque utilizaste los comandos y en que te sirvieron.

5.- Envía el documento en el espacio asignado por el instructor con el nombre Comandos\_Docker\_diagnostico para su evaluación.

Evaluación: Rubrica de evaluación 30%

Actividad 2.4 Contenedor en Docker Forma de realización: Individual Escenario: virtual

> Recursos: Contenedor.pdf

### Descripción:

Antes de desplegar los contenedores es necesario crearlos desde local hasta subirlo a un repositorio de imágenes con autenticación en Google. Ahora iniciaras con una práctica la cual es crear un contenedor en Docker, para ello atiende la sesión síncrona con el instructor para poder dar seguimiento a los pasos necesarios de crear y subir un contenedor al repositorio, revisa el archivo contenedor y sigue los pasos

#### Instrucciones:

1.- Únete a la sesión síncrona de Google Meet para escuchar la explicación por parte del instructor sobre la forma de crear un contenedor

2.- Abre el documento Contenedor.pdf y realiza las indicaciones que vienen adentro

3.- Guarda el documento con el nombre de Practica\_contenedor 4.- Sube el archivo en el espacio asignado por el instructor para su evaluación

Evaluación: Rubrica de Evaluación 50%

Contenido de las actividades de aprendizaje de la sesión 2. Fuente: Autoría propia.

### *Tabla 5. Sesión 3 del taller de Google Kebernetes Engine*

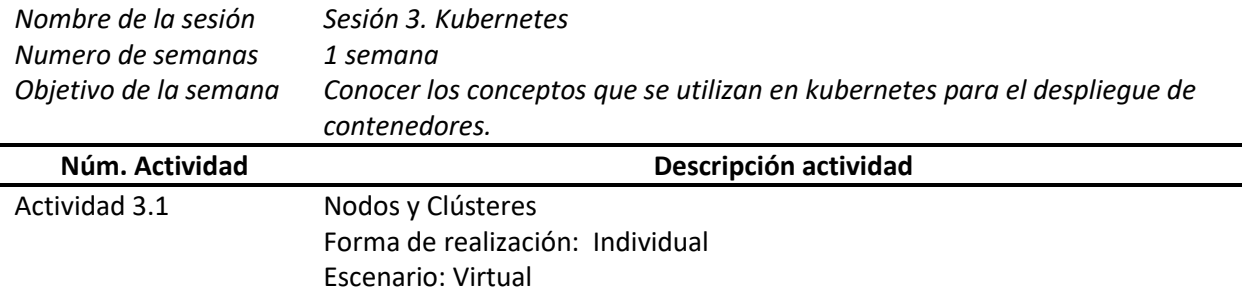

Recursos: https://kubernetes.io/es/docs/concepts/architecture/nodes/

https://www.redhat.com/es/topics/containers/what-is-a-kubernetes-cluster

### Descripción:

Un clúster es una agrupación de máquinas que corren una cierta cantidad de servicios para que nuestra aplicación pueda funcionar sobre Kubernetes.

El endpoint o nodo maestro es una máquina dentro de nuestro clúster, es la puerta de entrada a todo el clúster. Tiene las APIs de Kubernetes, los servicios REST, el agendamiento de pods y la sincronización servicios. También cuenta con integración a los servicios de Google Cloud Platform. Un Nodo es un worker machine, de otra manera, una máquina dentro de un clúster. Esta máquina tiene todas las herramientas para el despliegue de nuestras aplicaciones. Puede ser una máquina virtual o una máquina física con todos los servicios necesarios para correr Pods. Las direcciones, condiciones, capacidad e información de nuestros nodos se llaman estados y podemos acceder a ellos desde la terminal.

### Instrucciones:

Realiza las lecturas de Nodos y Clusters en los sitios web que se presentan como material, solo es para que te puedas dar una alimentación de información más específica de la descripción conceptual en un entorno de Kubernetes

Evaluación: Sin evaluación

Actividad 3.2 Deployment Forma de realización: individual Escenario: virtual

> Recursos: Infografía: Deployment.pdf

https://kubernetes.io/es/docs/concepts/workloads/controllers/deployment/

### Descripción:

Los Deployments son la abstracción de una aplicación la cual va a permitir crear una Arquitectura de una aplicación e indicar cuantos se necesitan, también permite definir los contenedores que serán establecidos dentro de los Pods y el despliegue de una aplicación dentro del Clúster que tomará los Pods y número de replicas que serán desplegados en cada uno de los nodos, por lo tanto serán habilitados para el funcionamiento correcto de la aplicación basado en la descripción del Deployment

Instrucciones:

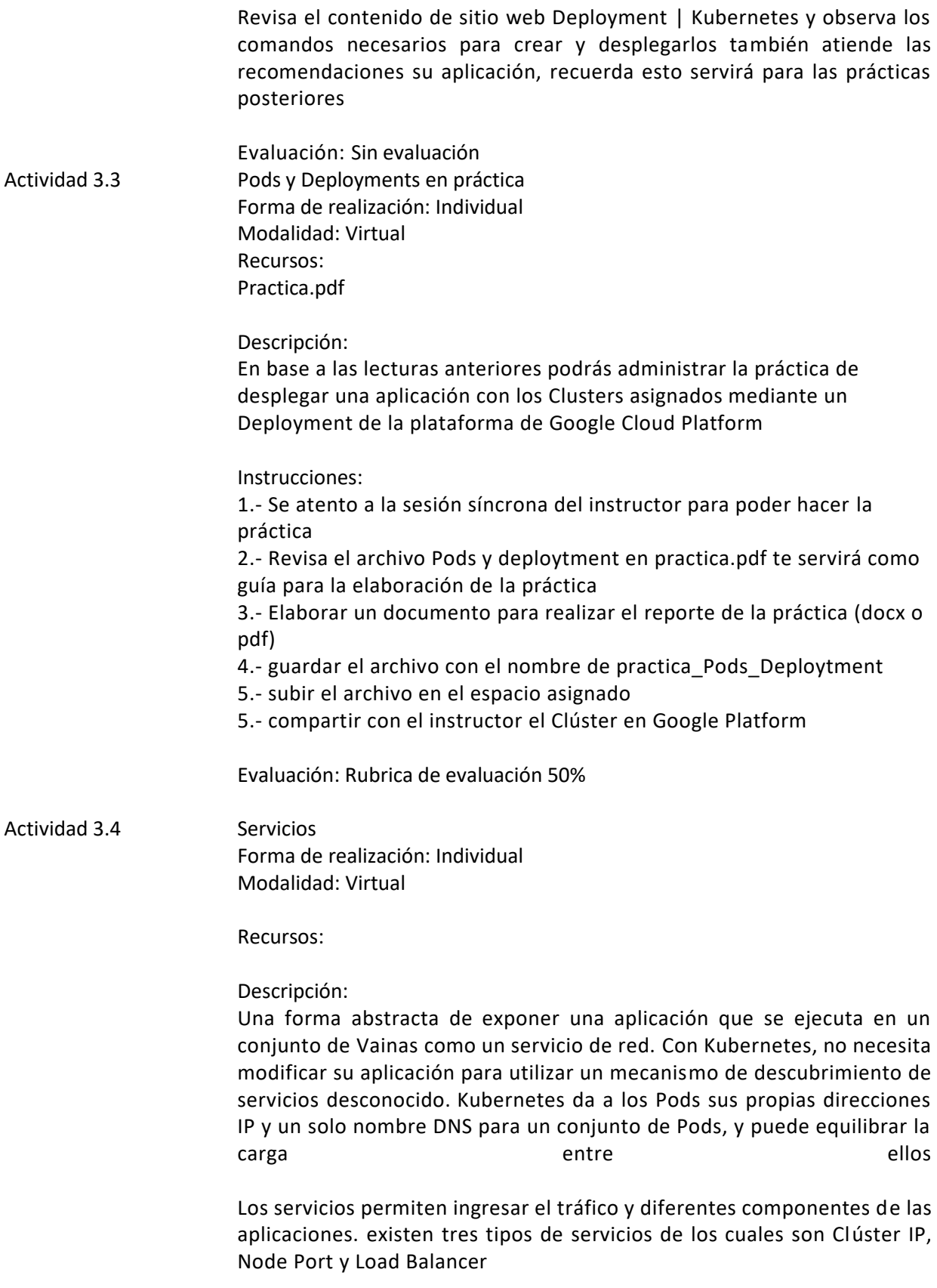

Instrucciones:

- 1.- Asiste a la sesión síncrona con el instructor a través de la plataforma deGoogle Meet.
- 2.- Elabora un esquema donde representen las arquitecturas de cada uno de los servicios puedes usar distintas plataformas para elaborarlo teniendo en cuenta la creatividad de presentación.
- 3.- Guarda el archivo con el nombre de Arquitecura\_de\_Servicios.
- 4.- Sube el archivo en el espacio asignado por parte del instructor para su evaluación.

Evaluación: Rubrica de evaluación 50%

Contenido de las actividades de aprendizaje de la sesión 3. Fuente: Autoría propia.

### *Tabla 6. Sesión 4 del taller de Google Kebernetes Engine*

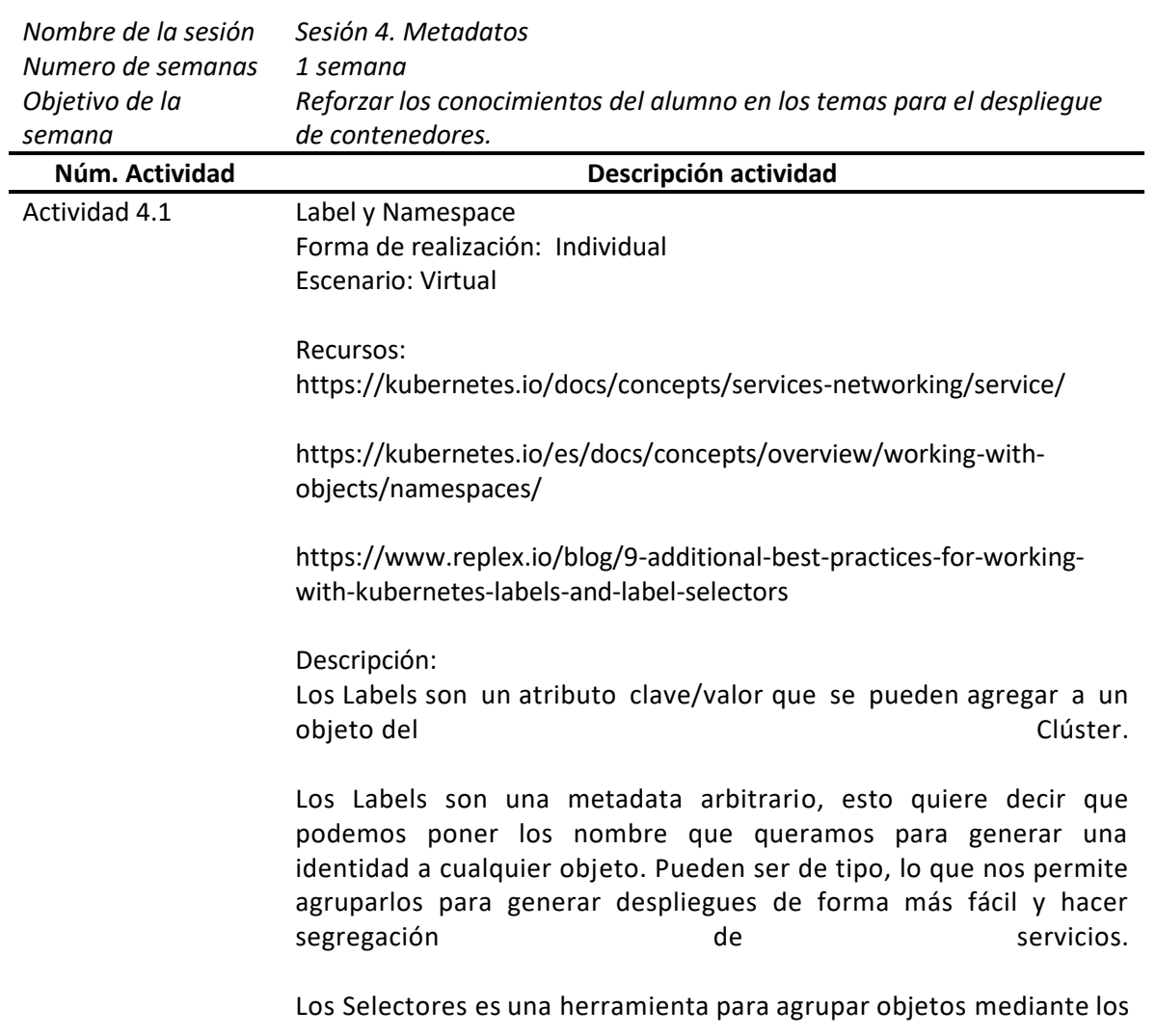

Labels de cada objeto del Clúster para los despliegues. Permite utilizar los Labels para saber cuándo comenzar a utilizar unos Pods u otros de los despliegues desarrollados.

Los Namespaces son una separación virtual dentro de nuestro clúster con el fin de hacer un aislamiento de nuestros datos y tener ambientes completamente separados. Podemos tener múltiples namespaces dentro de nuestro clúster.

Con la finalidad de fomentar más revisa los dos contenidos de Labels y Namespaces donde comprenderás y te familiarizaras con el uso de estos conceptos en la aplicación de contenedores en kubernetes (k8s)

Evaluación: Sin evaluación

Actividad 4.2 Deployment avanzados Forma de realización: individual Escenario: virtual

> Recursos: https://www.redhat.com/es/topics/devops/what-is-blue-greendeployment

https://phoenixnap.com/kb/kubernetes-canary-deployments

Descripción:

Como introducción para este tema es necesario conocer algunos conceptos y cómo funcionan.

**Blue-Green:** Es una técnica de despliegues que nos ayuda tener actualizaciones de aplicación con cero tiempo de caída, en dos ambientas que es el que sirve el tráfico de producción y el otro con las nuevas características de la aplicación con lo cual el tiempo de ejecución se reducirá considerablemente y no tendrás caída en el servicio.

**Canary:** Sirve para probar nuevas pruebas de versiones de las aplicaciones que se estén desplegando para lo cual el tráfico de producción y un porcentaje pequeño será enviado al servidor Canary y así realizar las test de las actualizaciones.

Instrucciones:

1.- A continuación, lee los conceptos en los links de enlace de internet que se aportan

2.- Elabora un esquema sobre la representación de la Arquitectura de cada uno de los conceptos con referencia a los Kubernetes.

3.- Deberás subir en los apartados asignados para su revisión

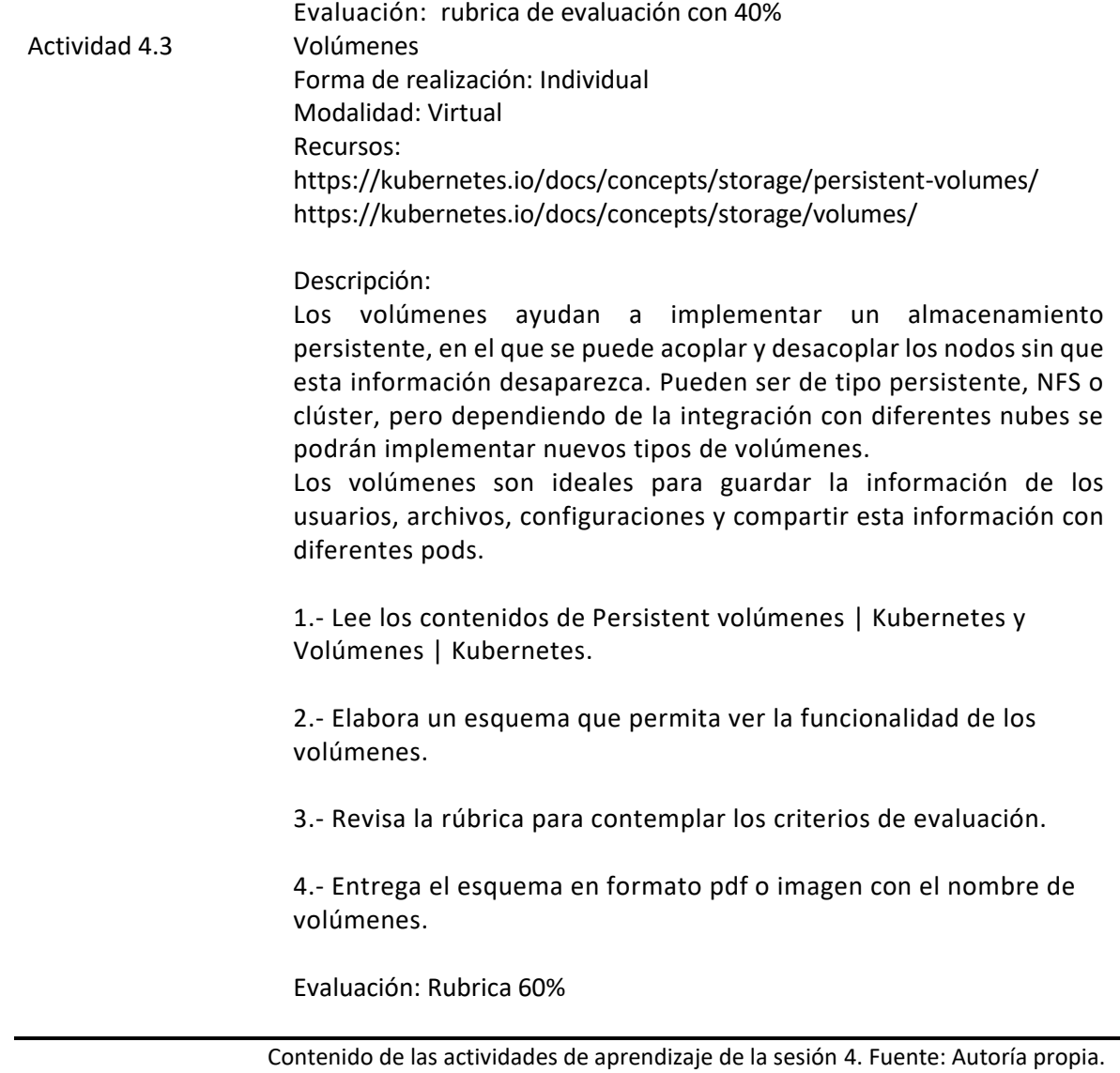

## *Tabla 7. Sesión 5 del taller de Google Kebernetes Engine*

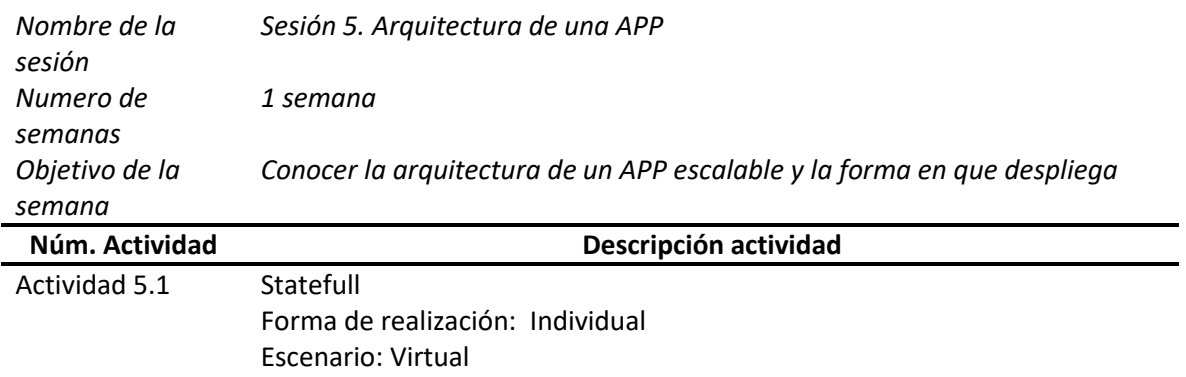

Recursos:

https://kubernetes.io/es/docs/concepts/workloads/controllers/statefulset/

### Descripción:

Las aplicaciones *Statefull* son aplicaciones que guardan el estado de los datos para ser consultados posteriormente. Buenos ejemplos de aplicaciones *Statefull* son: las Bases de Datos, *Data Warehouse*, Modelos predictivos de IA, Gestores documentales, entre otros.

### Instrucciones:

1.- Consulta el link de *StatFulStes* | Kubernetes para comprender la funcionalidad de un *Statefull*

Evaluación: Sin evaluación

### Actividad 5.2 Auto Scaling Forma de realización: individual Escenario: virtual

### Recursos: https://kubernetes.io/blog/2016/07/autoscaling-in-kubernetes/

### Descripción:

Entre más tráfico tenga la aplicación, más nodos se crearán por parte del clúster. Así también, entre menos tráfico tenga la aplicación, estos nodos van a desaparecer, dejando la cantidad de nodos suficiente para atender a los usuarios.

### Instrucciones:

1.- lee el contenido de auto scalling in kubernetes

2.- describe brevemente en un resumen sobre como la funcionalidad de poder implementarlo, con la finalidad de que puedas familiarizarte con el despliegue de aumento de tamaño y optimizando el tráfico de datos de tus aplicaciones

3.- Guardar el documento con el nombre scalling\_Conocimeintos 4.- subir el archivo en el espacio asignado por parte del instructor

Evaluación: rúbrica de evaluación con 40% Actividad 5.3 Especificaciones de Node Pools Forma de realización: Individual Modalidad: Virtual

### Descripción:

Los Node Pools son agrupaciones de máquinas que te permiten generar un Clúster hibrido en el cual vas a poder tener máquinas de diferentes tipos y de diferentes tamaños, normalmente dentro del clúster puedes tener una serie de máquinas y por defecto viene un Node Pool. que son las máquinas que acabas de creer en algunas ocasiones se hace un mal dimensionamiento o se necesita mayor capacidad. puedes Node Pools para la migración de aplicaciones con requerimientos más robustos. Instrucciones: 1.- leer el contenido del link Node Pools | kubernetes Engine Documentación | Google Cloud 2.- Elabora un esquema que represente la funcionalidad de los Node Pools basado en la versatilidad de las máquinas virtuales o nodos que se despliegan en aplicaciones 3.- Guarda el archivo con el nombre Node\_pools\_Esquema 4.- Sube el archivo en el espacio asignado por parte del instructor Evaluación: Rubrica 60% Contenido de las actividades de aprendizaje de la sesión 5. Fuente: Autoría propia.

### *Tabla 8. Sesión 6 del taller de Google Kebernetes Engine*

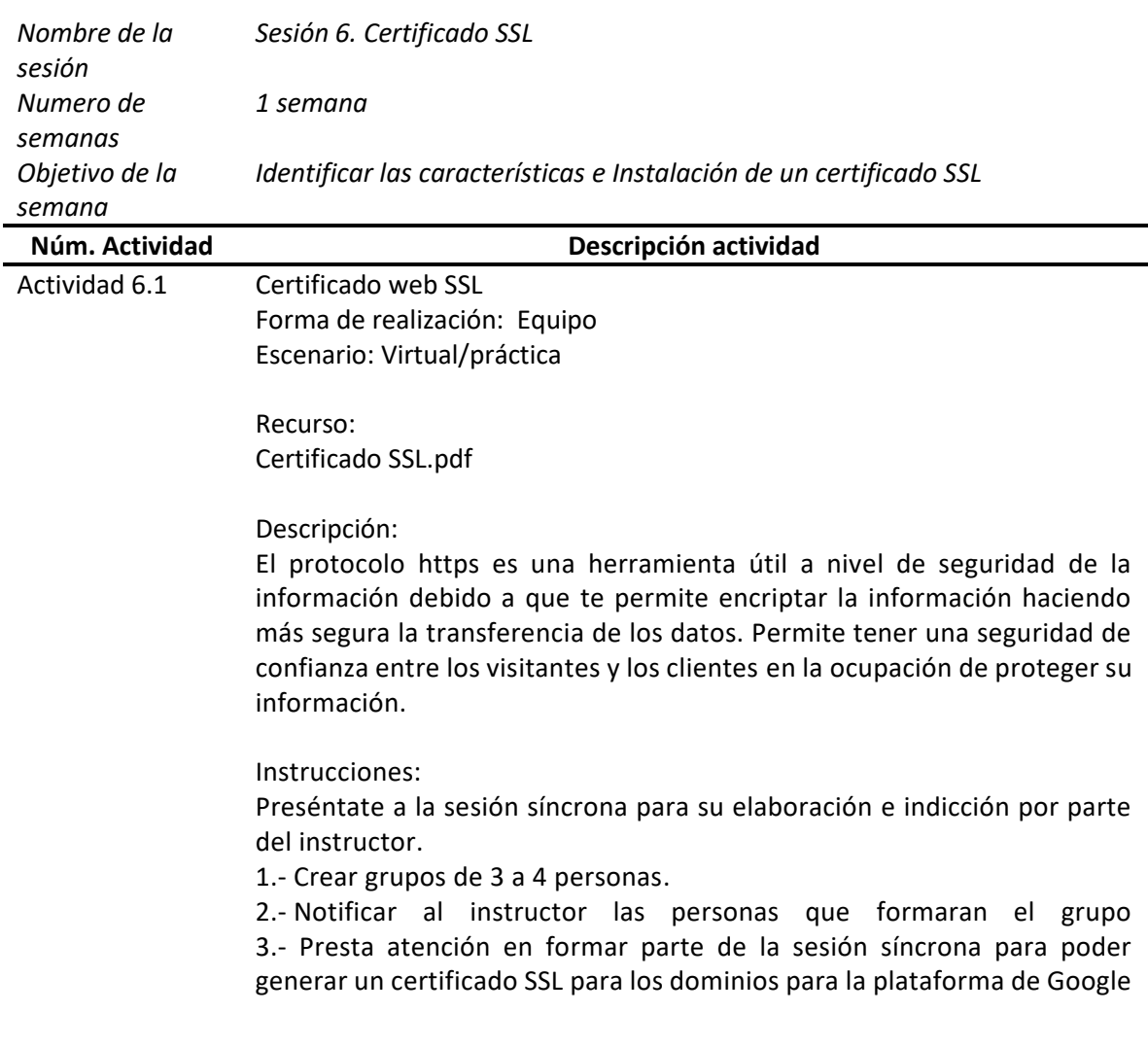

Meet.

4.- Posteriormente realizaras como practica final la instalación del certificado en un sitio que generaras de prueba (solo para saber cómo utilizarlo puedes guiarte con el archivo Certificado SSL.pdf).

5.- Realizaras capturas de pantalla para poder mostrar evidencia de elaboración de la practica la cual anexaras en un documento de texto.

6.- Subirás el archivo en el espacio designado por el instructor para su evaluación y retroalimentación.

Evaluación: Rubrica de evaluación 100%

Contenido de las actividades de aprendizaje de la sesión 2. Fuente: Autoría propia.

## **VII. DISEÑO INSTRUCCIONAL DEL TALLER DE INTRODUCCIÓN DE KUBERNETES EN MODALIDAD MIXTA PARA ESTUDIANTES DEL ÁREA ACADÉMICA DE COMPUTACIÓN Y ELECTRÓNICA DE LA UAEH**

EL taller fue desarrollado en la plataforma Moodle mil aulas que es un aplicativo web libre para el desarrollo de contenido de cursos, talleres, entre otros. La forma para acceder es desde el navegador con un usuario administrador.

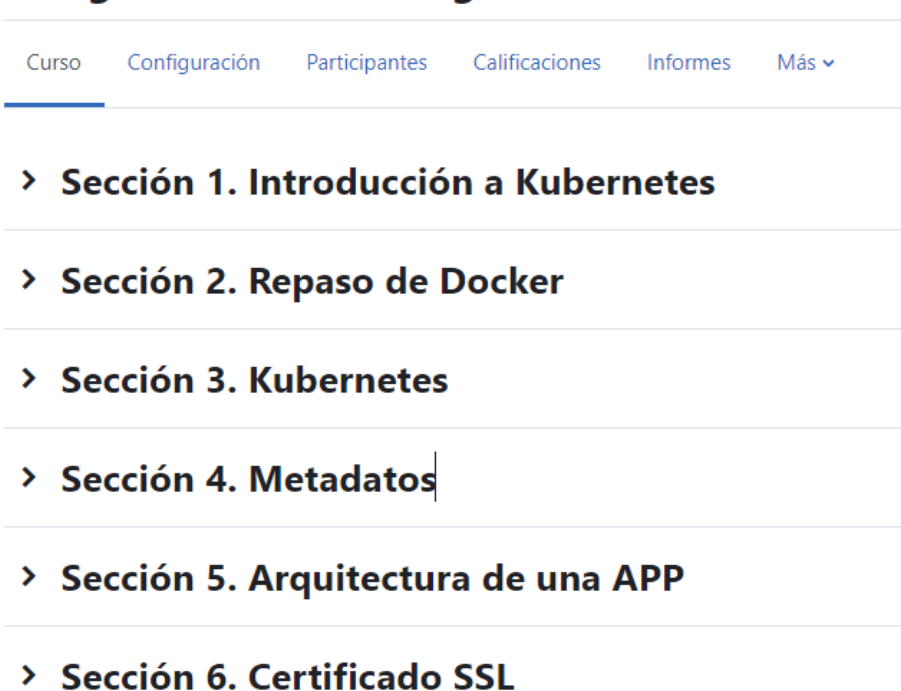

# **Google Kubernetes Engine**

*Figura 2. Taller de Google Kubernetes Engine en la plataforma de mil aulas. Autoría propia*

Cada sesión presenta actividades a realizar con material didáctico digital, presenta una breve descripción de lo que es el tema y en forma de lista tiene las indicaciones para elaborar. Muestras espacios para adjuntar las evidencias a evaluar. Las evaluaciones pueden tener rúbricas para evaluar dicha actividad.

#### Sección 1. Introducción a Kubernetes  $\mathcal{L}_{\text{max}}$  and  $\mathcal{L}_{\text{max}}$

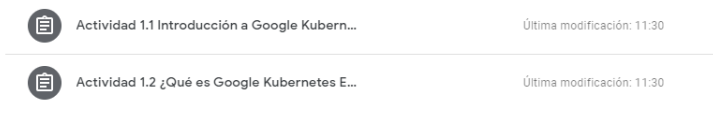

## Sección 2. Repaso de Docker

 $\pm$ 

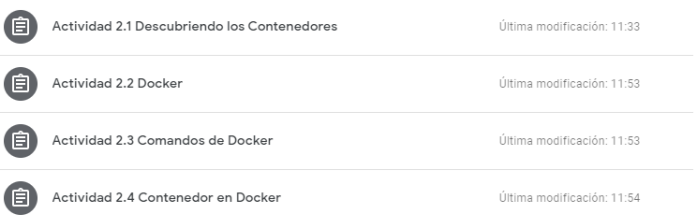

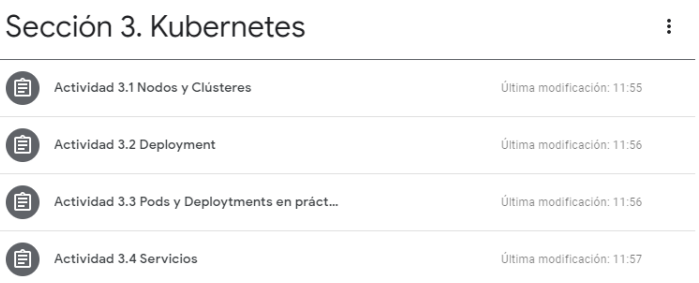

 $\overline{\phantom{0}}$ 

 $\overline{a}$ 

#### *Figura 3. Contenido del taller de Kubernetes (primeras tres secciones)*

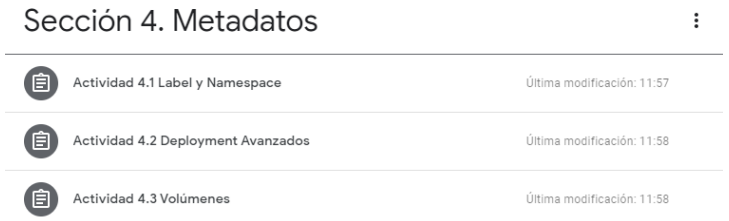

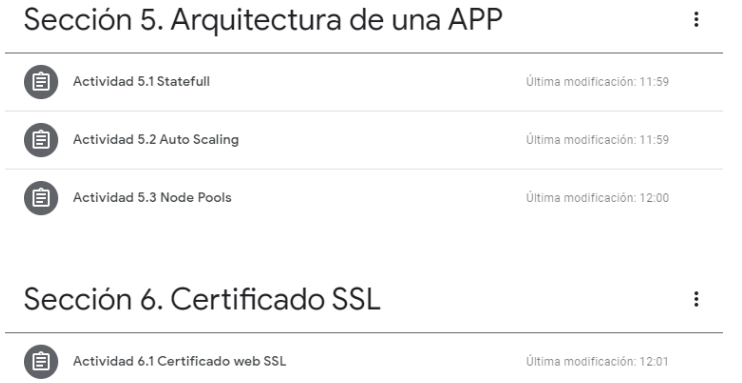

*Figura 4. Contenido del taller de Kubernetes (últimas tres secciones)*

## **VII.1 Requerimientos**

Para poder desarrollar este proyecto los requerimientos a usar son los dispositivos móviles que tiene cada persona a su alcance, la mayoría tiene celular de gama media y como todos son del área de computación cuentan por lo menos con una computadora apta para el asistir en sus deberes curriculares del plan de estudio al que estén cursando

Aunque para los requerimientos mínimos con en características físicas por parte de computadoras se necesitan:

- Sistema operativo Windows 7, 8, 8.1, 10 o 11
- Espacio mínimo de 2 GB (para usar la suite Google)
- Navegador web actualizado para las computadoras, aplicaciones de la Suite de Google
- 4 GB de RAM en computadoras y 2GB en móviles

## **VII.2 Material didáctico**

Dentro del contenido del taller se encuentro incorporado los materiales didácticos que se describen a continuación:

### **Sección 1. Introducción a Kubernetes**

Actividad 1.1: se realiza una descripción de la introducción de Google Kubernetes para dar comprensión y entendimiento de lo que se quiere impartir durante el taller, cuenta con un link sobre la descripción de *kubernetes*.

### Actividad 1.1 Introducción a Google Kubernetes Engine

Los sistemas se trabajan con el despliegue de aplicaciones los cuales vienen encapsulados en contenedores (containers) ya que son solo los que se ocupan del despliegue de las aplicaciones y de las dependencias. Ya no son necesario desplegar los sistemas operativos más esto hace una gran optimización de uso de recursos porque mucha de la infraestructura ya se encuentra al alcance de todos con las tecnologías "Cloud".

Kubernetes es un sistema que te permite llevar aplicaciones a la nube y dividirla en servicios disponibles y desplegados en una arquitectura de contenedores (por así decirlo agrupaciones necesarias para la ejecución de aplicaciones), administrando las versiones de las aplicaciones de manera rápida y sencilla.

#### *Figura 5. Contenido introductorio de la primera actividad de la sección 1*

Se agrega el elemento de tarea "*Conociendo Kubernetes*" con una lista de indicaciones para realizar la tarea la cual es elaborar un resumen para comprender más el concepto y usabilidad de Kubernetes.

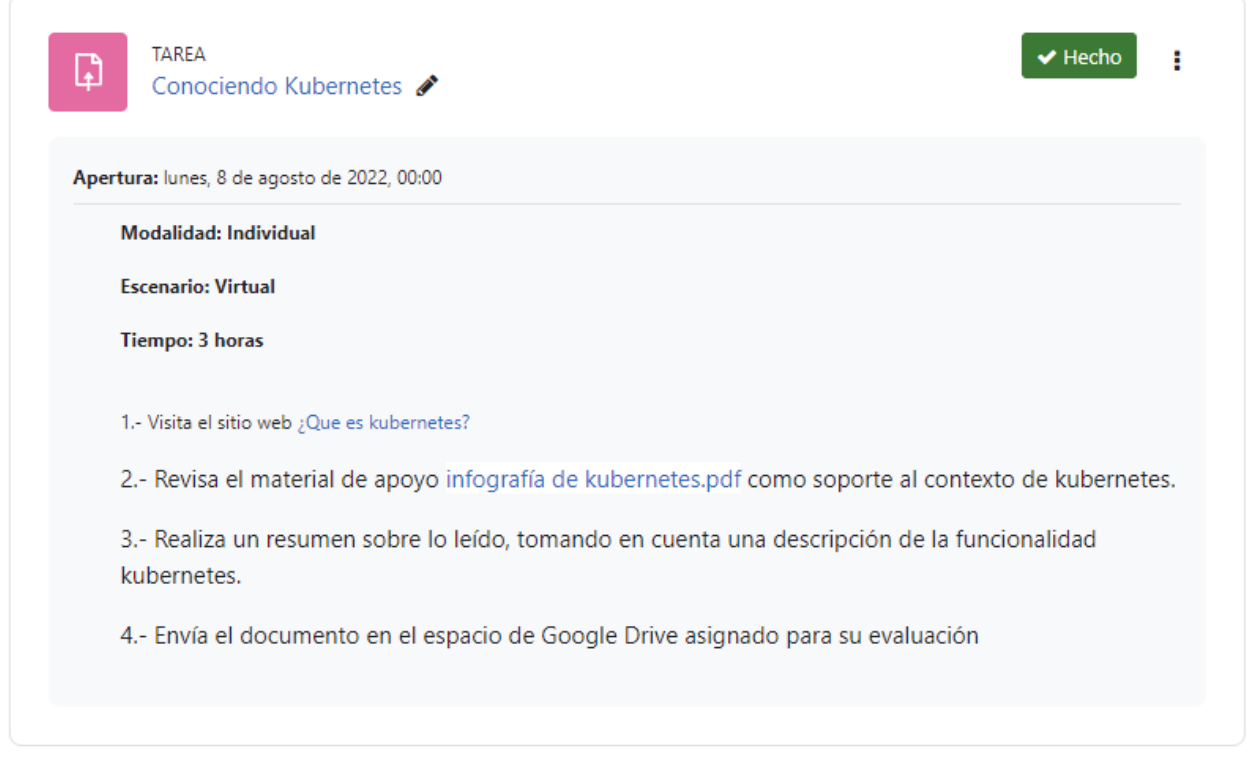

*Figura 6. lista de indicaciones para la actividad 1.1*

Para el material de apoyo se muestra el enlace de un sitio web sobre *kubernetes* donde expone que es, así de porque utilizarlo y las bondades que tiene al ser implementado en el despliegue de aplicaciones.

## ¿Qué es Kubernetes?

Esta página ofrece una visión general sobre Kubernetes.

Kubernetes es una plataforma portable y extensible de código abierto para administrar cargas de trabajo y servicios. Kubernetes facilita la automatización y la configuración declarativa. Tiene un ecosistema grande y en rápido crecimiento. El soporte, las herramientas y los servicios para Kubernetes están ampliamente disponibles.

Google liberó el proyecto Kubernetes en el año 2014. Kubernetes se basa en la experiencia de Google corriendo aplicaciones en producción a gran escala por década y media, junto a las mejores ideas y prácticas de la comunidad.

### ¿Por qué necesito Kubernetes y qué puede hacer por mi?

Kubernetes tiene varias características. Puedes pensar en Kubernetes como:

- · una plataforma de contenedores
- · una plataforma de microservicios
- · una plataforma portable de nube

y mucho más.

*Figura 7. Descripción de Kubernetes como material de apoyo para la actividad 1.1.*

Y el apoyo de una infografía que de manera resumida describe el concepto y la funcionalidad que tiene *kubernetes*.

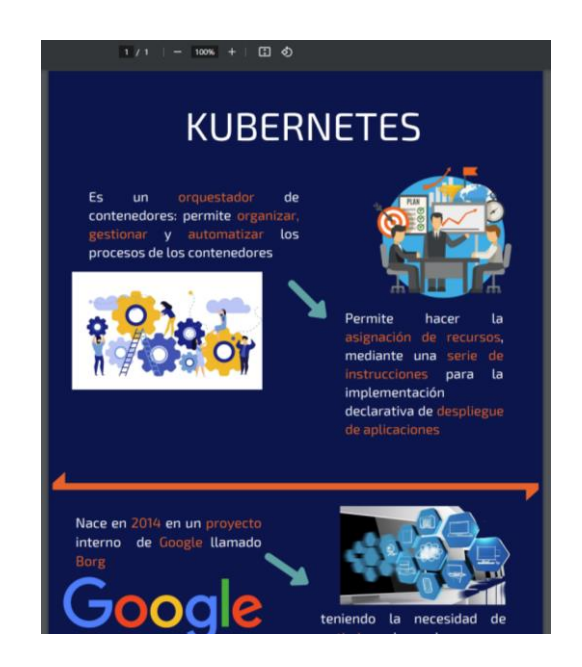

*Figura 8. Material de apoyo: infografía kubernetes. Fuente: Autoría propia*

Actividad 1.2: se expone un pequeño texto dentro de un elemento etiqueta sobre el acercamiento y descripción de *Google kubernetes* además de un video describiendo sus características.

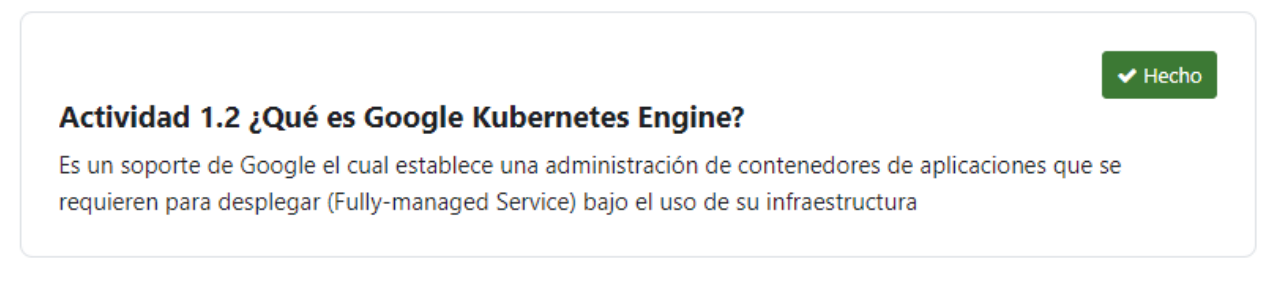

#### *Figura 9. Descripción introductoria de la actividad 1.2*

Esta actividad cuenta con un componente tarea que, de manera enlistado, indica lo que se realizará. Cuenta con la integración de un video donde se describen las características de *kubernetes* y el elemento se visualiza dentro del espacio para una mejor navegación interna dentro de la plataforma *Moodle*.

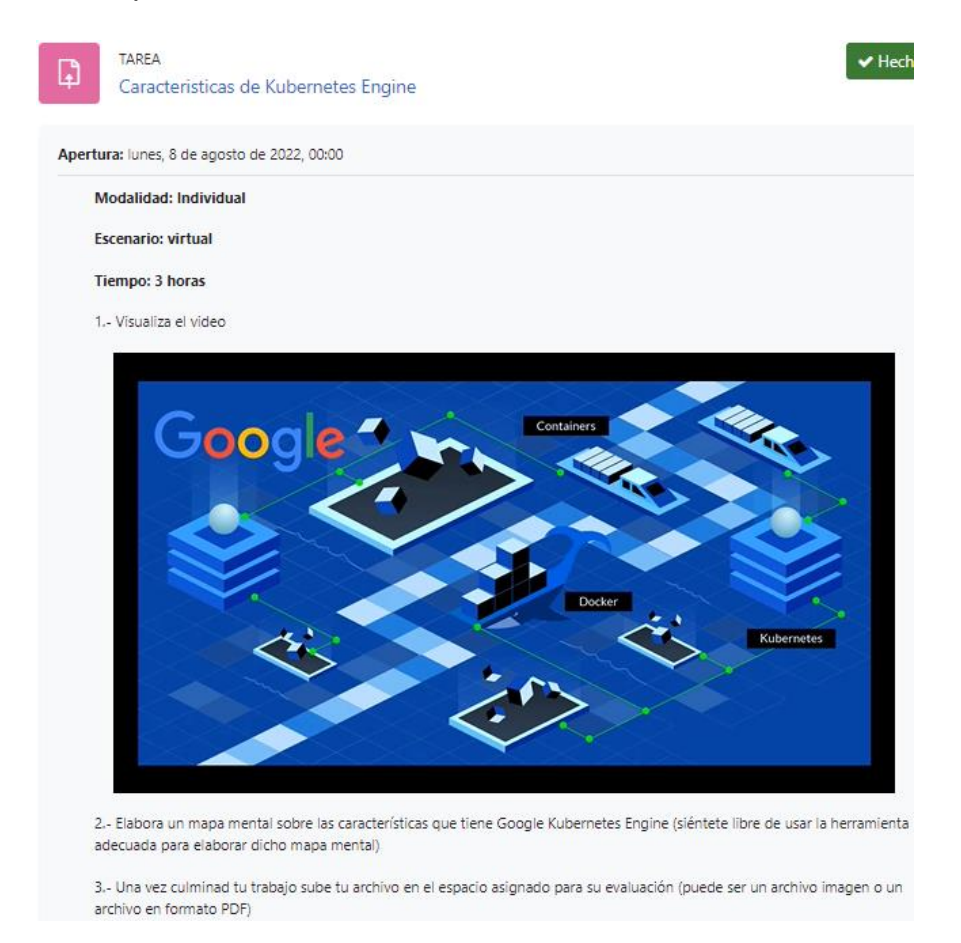

*Figura 10. Lista de indicaciones para la actividad 1.2. Video como material de apoyo. Fuente: Autoria propia*

El video se desarrolla en el software de edición de video y audio Camtasia 9, (programa que permite crear contenido audiovisual). El desarrollo del video se compone de fondo musical, imágenes representativas y un audio grabado con la aplicación móvil 3GP.

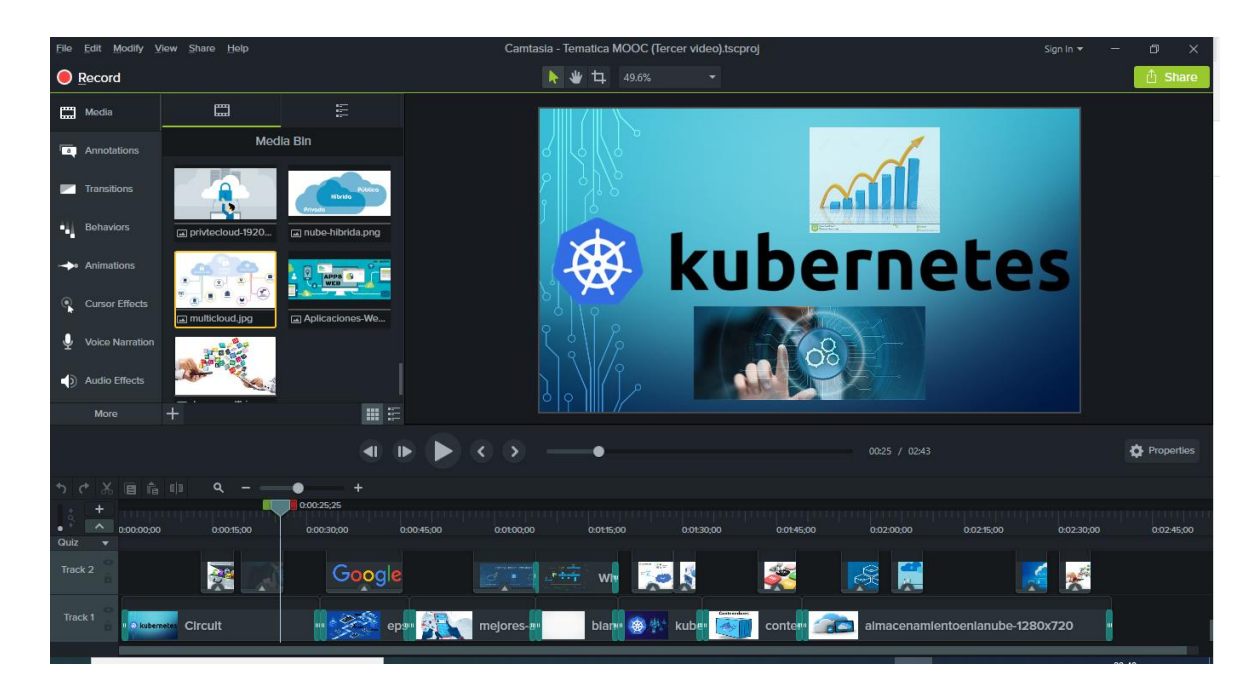

*Figura 11. Edición de video con el programa de Camtasia 9*

Para el desarrollo de las prácticas se llevan en sesiones sincrónicas con la aplicación de *Google Meet* de la suite de Google enlazado a las cuentas de correo electrónico

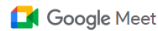

 $22:43 \cdot \text{dom}$ 

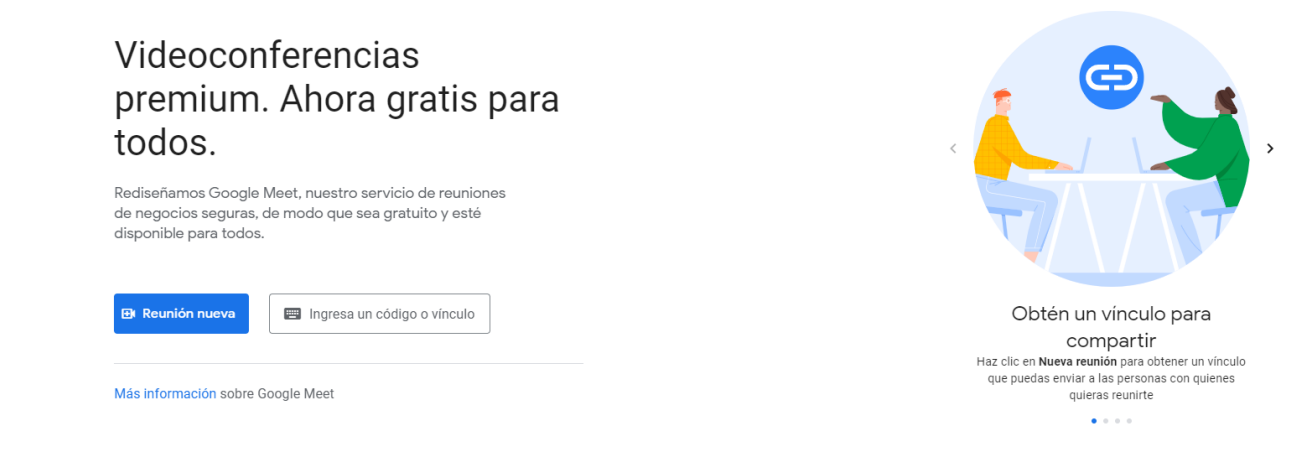

*Figura 12. Plataforma de Inicio de Google Meet desde el navegador web*

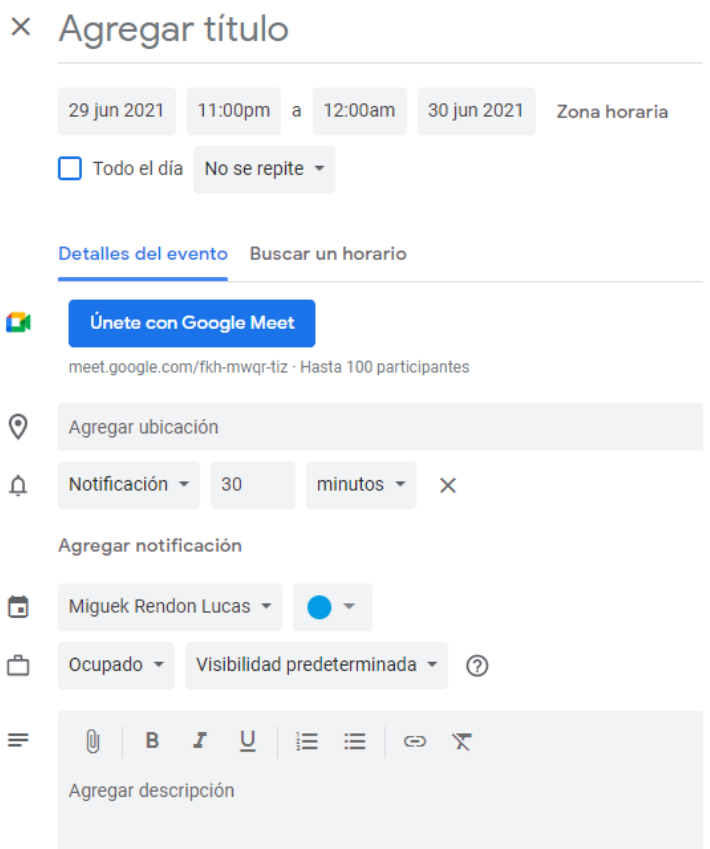

*Figura 13. Creación y programación de una sesión síncrona en Google Meet de la suite de Google.*

### **Sección 2. Repaso de Docker**

Actividad 2.1: En esta actividad se describe en un componente etiqueta sobre las caracterices del porque el término contenedor es usado dentro de *kubernetes* que son utilizados en ahora aplicaciones tecnológicas.

### **Actividad 2.1 Descubriendo los Contenedores**

La palabra contenedor viene relacionado a los cargamentos que vienen en los barcos, esto es una caja metálica que permite llevar dentro de sí diferente cantidad de objetos específicos, estos a su vez se pueden llevar va sea en trenes o en camiones para llegar a sus destinos respectivamente. Pues bien ha sido una revolución en el manejo de componentes electrónicos que da la oportunidad de realizar lo mismo en la era digital solo que los objetos ahora son aplicaciones y servicios permitiendo ser encapsulados en arquitecturas para una portabilidad y autosuficiencia con respecto a las operaciones necesarias de uso y consistencia en el hardware

#### *Figura 14. Descripción introductoria de la actividad 2.1*

La actividad presenta el componente tarea con el listado de indicaciones a resolver, el cual, este ejercicio permite conocer más a fondo sobre los contenedores para la aplicación de microservicios.

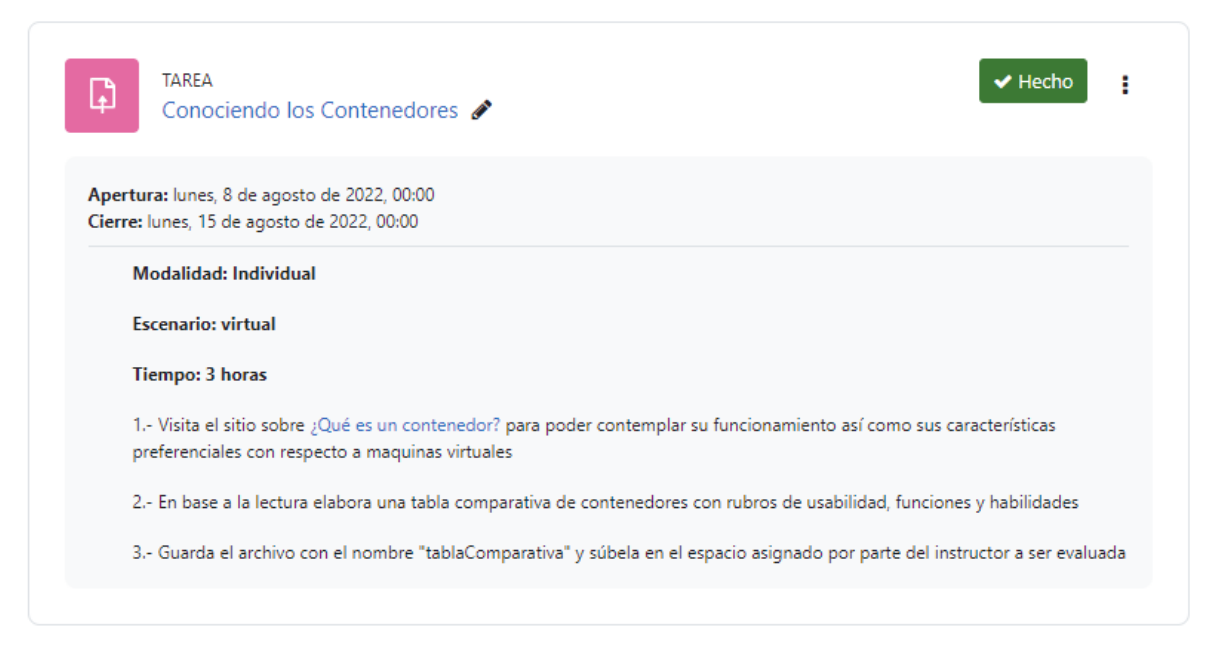

*Figura 15. Lista de indicaciones para realizar la actividad 2.1*

Se puede visualizar que en el elemento tarea de esta actividad muestra el vínculo a un sitio web, el cual aporta como material de soporte, donde se despliegue en una nueva pestaña del navegador web. Esto con la finalidad de que el alumno no pierda el aula virtual y pueda seguir navegando dentro ella (aula virtual).

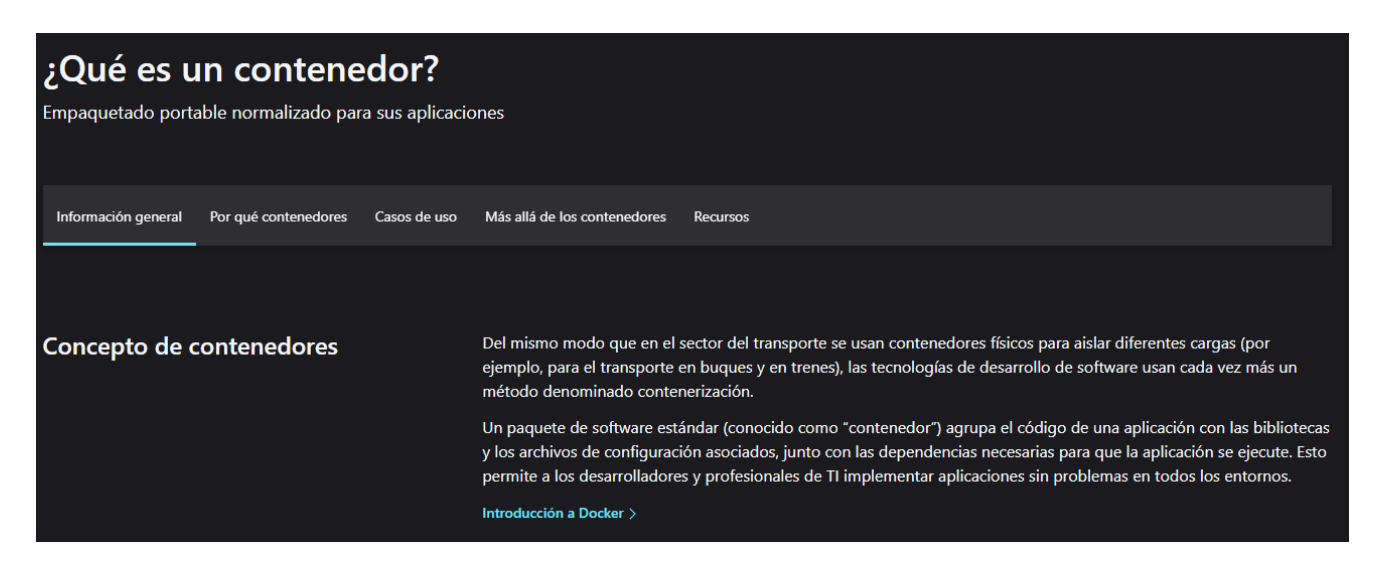

*Figura 16. Material de apoyo para la actividad 2.1.*

Actividad 2.2. Docker: En esta actividad muestra en un elemento etiqueta sobre el lenguaje de programación que permite programar los contenedores a ser utilizados en estas nuevas tecnologías de *kubernetes*.

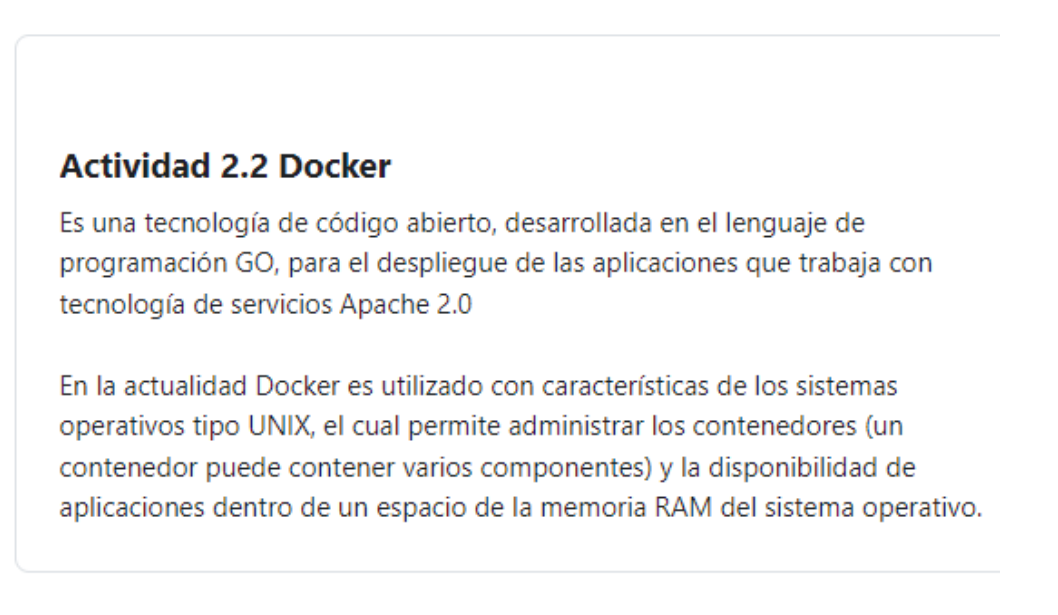

*Figura 17. Descripción introductoria de la actividad 2.2*

En esta actividad se cuenta con un componente tarea con las indicaciones listadas para entender sobre las características de *Docker*

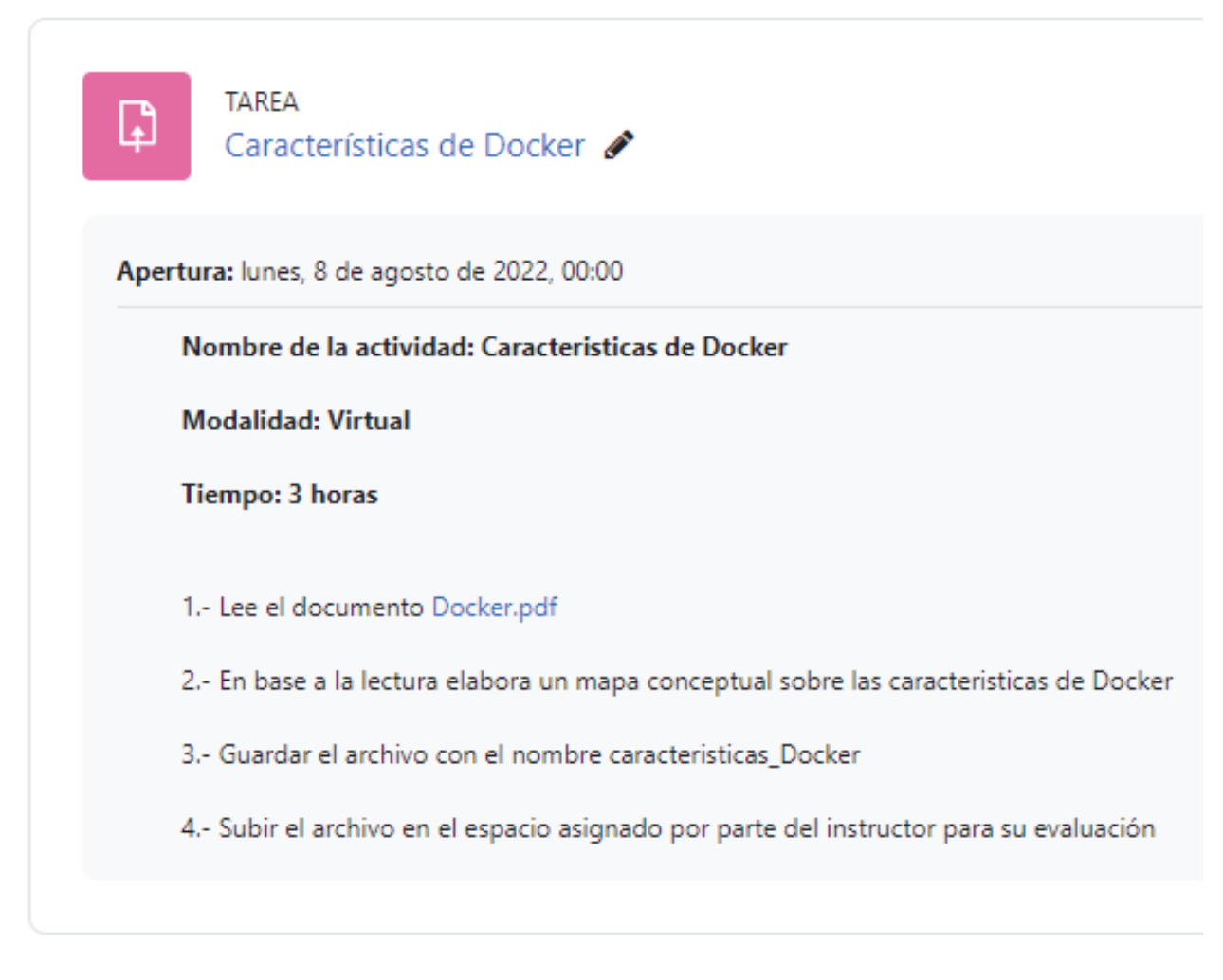

### *Figura 18. Listado de indicaciones de la actividad 2.2*

En esta tarea para dar el material de soporte es un vínculo que dirige a un archivo de formato pdf para su lectura, aportando la descripción, historia, ventajas, desventajas, arquitectura y usos de *Docker*. El archivo se muestra al dar clic en el vínculo y se abre en una nueva pestaña del navegador, esto evita que se descargue el archivo, siendo más fácil poder acceder a la lectura.

#### **INTRODUCCIÓN A DOCKER**

Docker es un proyecto de código abierto que permite automatizar el despliegue de aplicaciones dentro de "contenedores". Este contenedor empaqueta todo lo necesario para que uno o más procesos (servicios o aplicaciones) funcionen: código, herramientas del sistema, bibliotecas del sistema, dependencias, etc. Esto garantiza que siempre se podrá ejecutar, independientemente del entorno en el que queramos desplegarlo. No hay que preocuparse de qué software ni versiones tiene nuestra máquina, ya que nuestra aplicación se ejecutará en el contenedor.

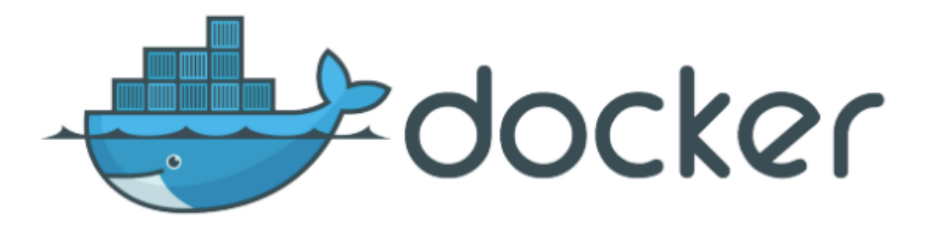

#### **UN POCO DE HISTORIA**

Salomon Hykes comenzó Docker comenzó como un proyecto interno dentro de dotCloud, empresa enfocada a PaaS (plataforma como servicio). Fué liberado como código abierto en marzo de 2013. Con el lanzamiento de la versión 0.9 (en marzo de 2014) Docker dejó de utilizar LXC como entorno de ejecución por defecto y lo reemplazó con su propia librería, libcontainer (escrita en Go), que se encarga de hablar directamente con el kernel. Actualmente es uno de los proyectos con más estrellas en GitHub, con miles de bifurcaciones (forks) y miles de colaboradores

#### **REQUISITOS MÍNIMOS**

 $\mathbf{r}$  .

 $\epsilon$  .

 $\mathcal{L}=\mathcal{L}_{\mathbf{z}}$ 

Docker funciona de forma nativa en entornos Linux a partir de la versión 3.8 del Kernel. Algunos Kernels a partir de la versión 2.6.x y posteriores podrían ejecutar Docker, pero los resultados pueden variar, por lo que oficialmente no está soportado. 3 María Cabrera Gómez de la Torre DOCKER Y KUBERNETES Otro

 $\alpha_{\rm{max}}=1$ 

 $\mathbf{r}$  . We also as  $\mathbf{r}$  and  $\mathbf{r}$ 

*Figura 19. Material de apoyo para la actividad 2.2 (archivo adjunto)*

 $\mathbf{r}$ 

Actividad 2.3: En esta actividad se muestra en un componente etiqueta en el cual de una breve reseña donde indica que se tiene que realizar la ejercitación del uso de comandos.

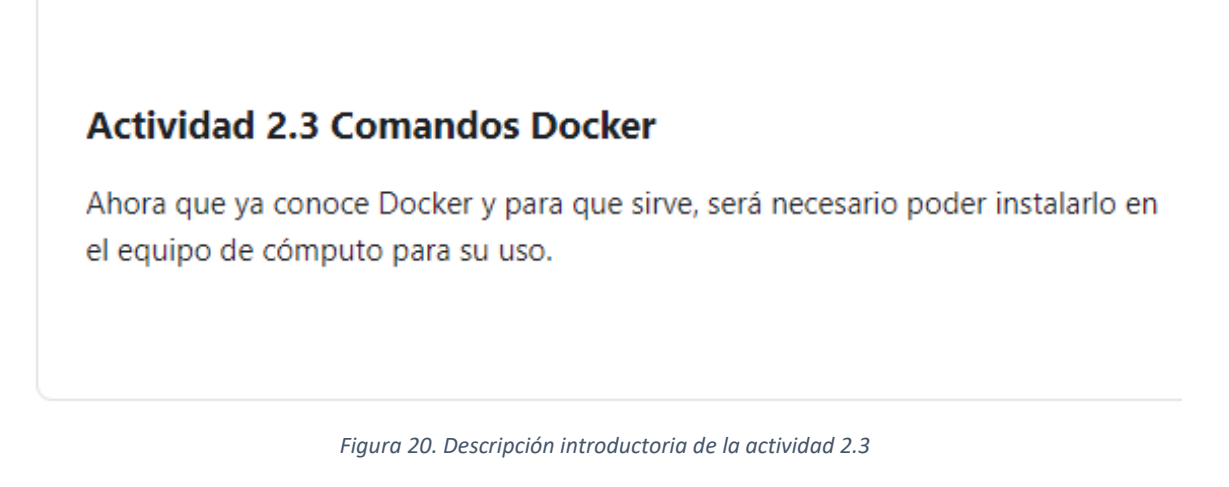

Cuenta con el componente tarea con una serie de indicaciones para realizar la actividad de ejercitación de comando, mediante material de apoyo como documentos digitales se podrá llevar a cabo.

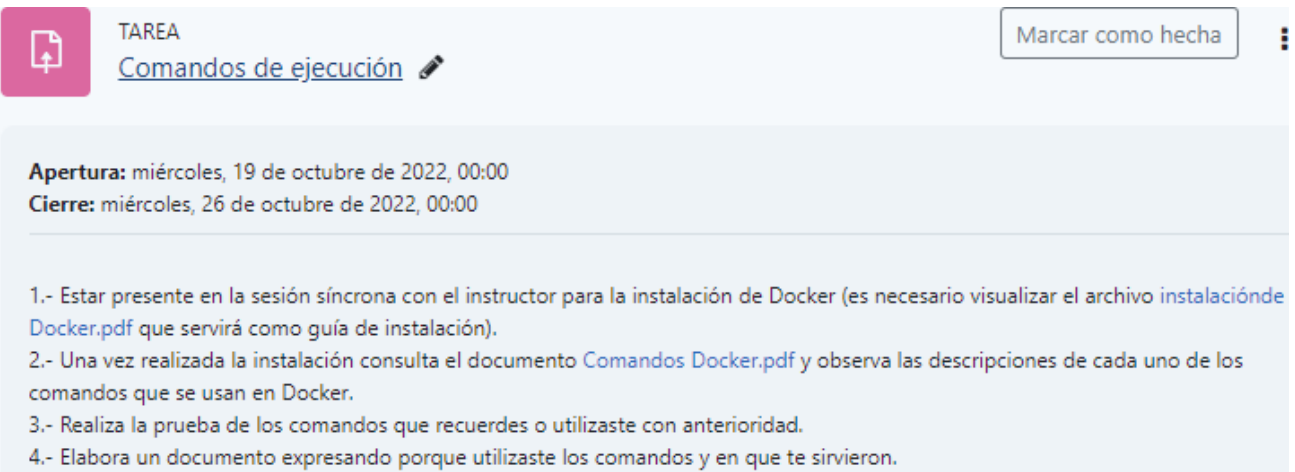

5.- Envía el documento en el espacio asignado por el instructor con el nombre Comandos\_Docker\_diagnostico para su evaluación.

*Figura 21. Listado de las indicaciones de la actividad 2.3*

El material de apoyo para la instalación de *Docker* es un documento de extensión pdf donde muestra las indicaciones para poder instalar en sistemas operativos de Mac OS y Windows

#### $1/3$ 100%  $+$  0  $\circ$

#### Instalación de Docker

Ahora que ya conoces Docker y para que sirve, será necesario poder instalarlo en nuestro equipo de computo

Para ello se te darán las siguientes indicaciones

### **INSTALAR DOCKER EN MAC**

Para ejecutar Docker en Mac el requerimiento de la computadora sea de sistema operativo versión 10.13 o superior con 4GB de RAM como mínimo.

- 1) Descargar Docker
- 2) Una vez descargado dar clic en el instalador Docker.dmg, el cual será necesario mover sobre la carpeta de aplicaciones.
- 3) Dar clic sobre la aplicación Docker en el menú de aplicaciones, autorizar para ejecutar
- 4) El proceso de deamon Docker se ejecutará en la computadora

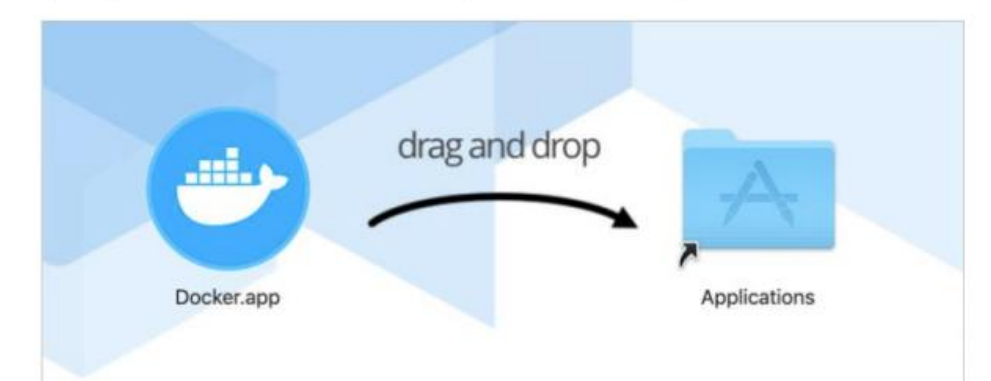

### **INSTLAR DOCKER EN WINDOS**

Para poder ejecutar Docker e Windows es necesario que sea un Windows 10 Pro, Enterprise o Education de 64 bitd de 4GB de RAM como mínimo.

*Figura 22. Archivo en formato PDF como material de apoyo para la actividad 2.3 para la instalación de Docker según al sistema operativo a usar.*

El material de apoyo de comandos de *Docker* es un archivo en formato PDF que se abre en una nueva pestaña del navegador, el cual contiene los comandos que se usan que vienen con una breve descripción de lo que realizan al ser ejecutados.

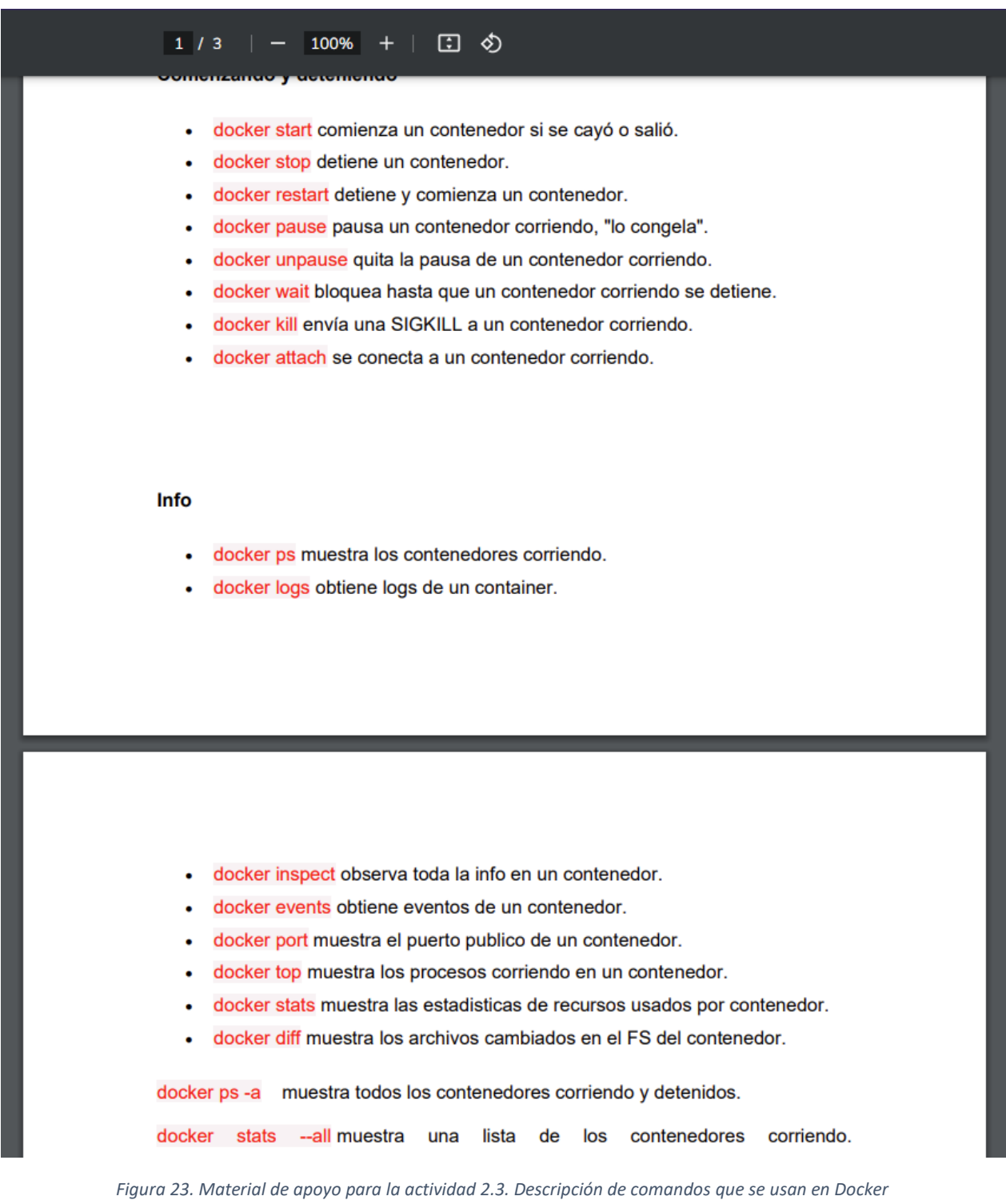
Actividad 2.4: En esta actividad es diferente a las anteriores, pues se trabaja en nutrir el conocimiento del estudiante que participe en el taller. Ahora bien, se procura trabajar en una práctica que permita crear un contenedor, haciendo la inmersión en el manejo del lenguaje de programación y usabilidad de los contenedores.

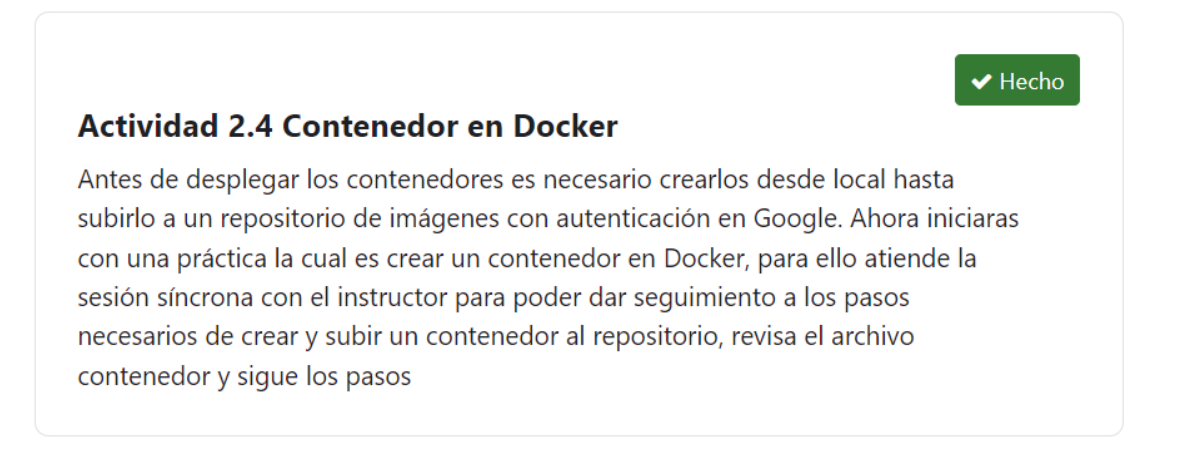

*Figura 24. Contenido de introducción de la actividad 2.4*

La actividad contiene un componente tarea, enlistado con las indicaciones a realizar para la práctica en este taller.

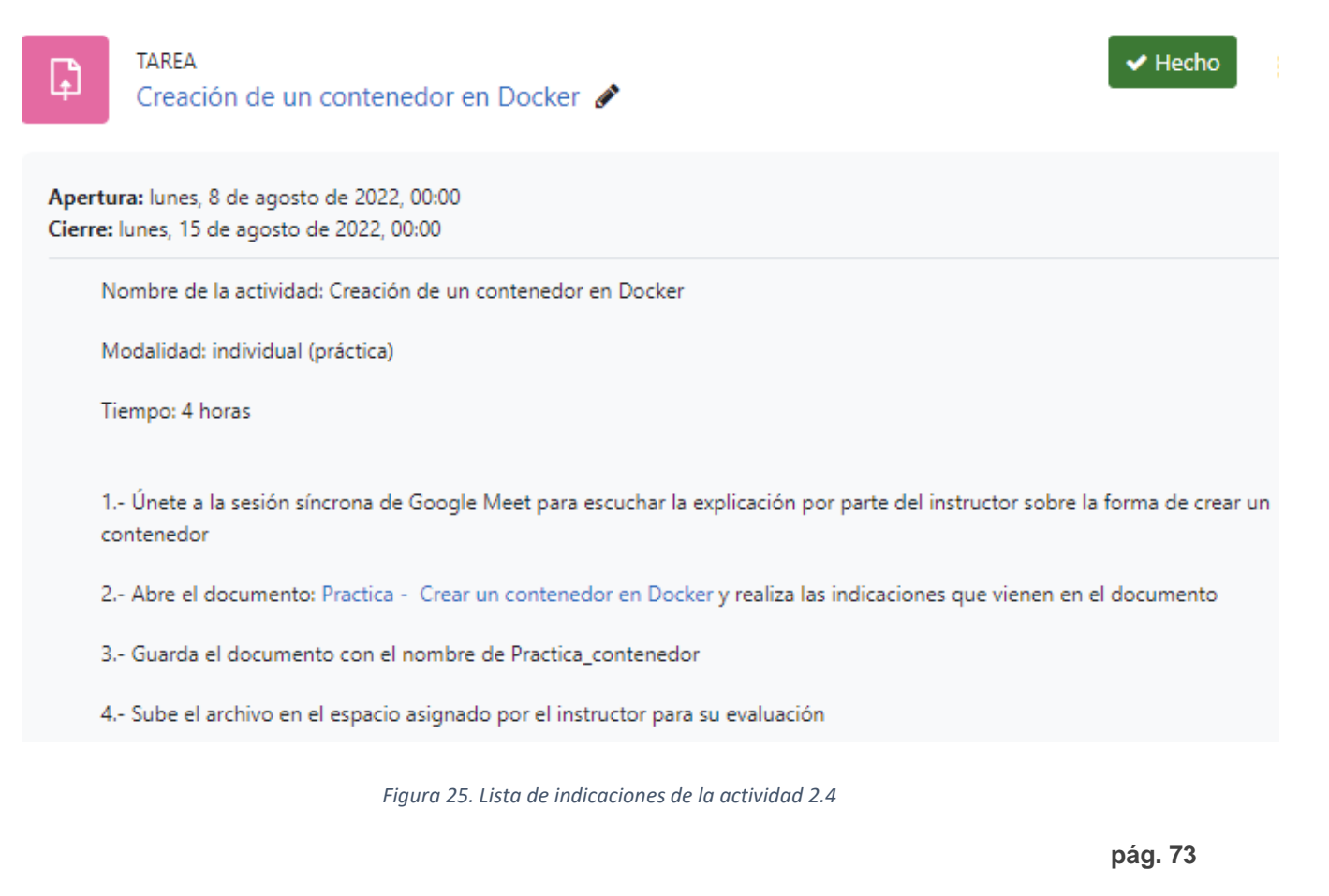

En el elemento tarea cuenta con un documento para la elaboración de la práctica con las indicaciones de cómo realizarla, para poder consultar el documento se da clic en el vínculo y se abre en una nueva pestaña del navegador.

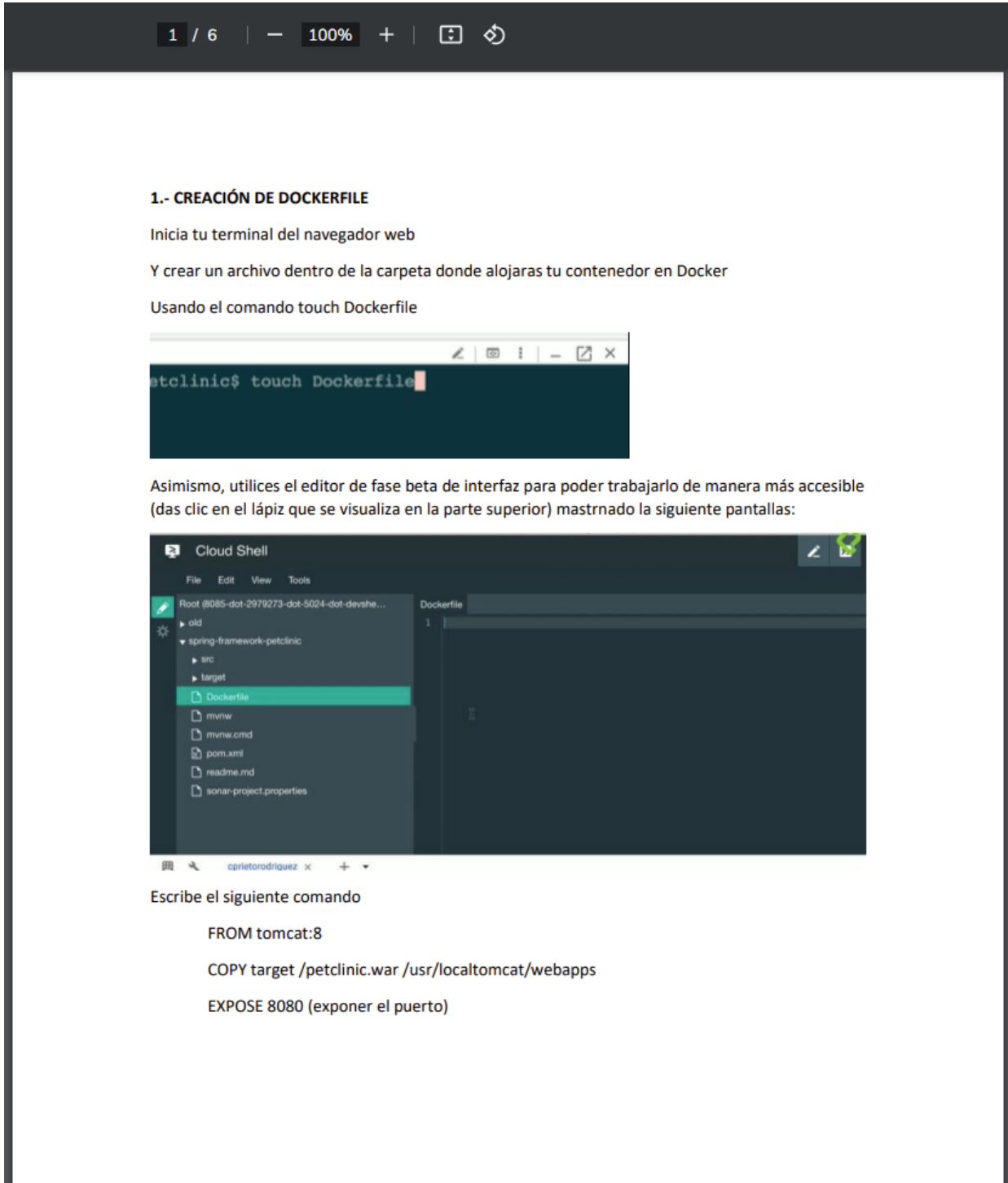

*Figura 26. Material de apoyo. Archivo en formato PDF para realizar la práctica de Crear un Contenedor de la actividad 2.4*

### **Sección 3. Kubernetes**

Actividad 3.1: En esta actividad se muestra en un componente etiqueta donde describe nuevas herramientas a usar en *kubernetes*, contenedores. Facilitando el despliegue de servicios y componentes de aplicaciones según sean necesarias.

## **Actividad 3.1 Nodos y Clústeres**

Un clúster es una agrupación de máquinas que corren una cierta cantidad de servicios para que nuestra aplicación pueda funcionar sobre Kubernetes. El EndPoint o nodo maestro es una máquina dentro de nuestro clúster, es la puerta de entrada a todo el clúster. Tiene las API's de Kubernetes, los servicios REST, el agendamiento de pods y la sincronización servicios. También cuenta con integración a los servicios de Google Cloud Platform.

Un Nodo es un worker machine, esto es, una maguina dentro de un clúster. Esta máquina tiene todas las herramientas para el despliegue de las distintas aplicaciones a utilizar. Puede ser una maquina virtual o una máquina física con todos los servicios necesarios para correr pods.

Las direcciones, condiciones, capacidad e información de los nodos se llaman estados y son posibles acceder a ellos desde la terminal (prompt, símbolo del sistema).

Realiza las lecturas de Nodo y Clúster en los sitios web que se presentan como material, el cual te permitirá dar información conceptual especifica de como es un entorno de Kubernetes

#### *Figura 27. Contenido de introducción de la actividad 3.1*

También contiene material de apoyo que son dos vínculos a páginas de internet los cuales enfocan las características de nodos y clúster. Como en las actividades o tareas los vínculos abren una nueva pestaña del navegador para conservar la navegación del aula virtual.

#### ¿Cómo se trabaja con un clúster de Kubernetes?

Los clústeres de Kubernetes tienen un estado deseado, que define las aplicaciones o las cargas de trabajo que deben ejecutarse, las imágenes que se utilizan, los recursos que deben estar disponibles y demás detalles de configuración.

El estado deseado se define a través de archivos de configuración compuestos por manifiestos. Se trata de archivos JSON o YAML que indican el tipo de aplicación que se ejecutará y la cantidad de réplicas necesarias para que un sistema funcione en buenas condiciones.

El estado deseado del clúster se define con la API de Kubernetes. Esto puede llevarse a cabo desde la línea de comandos (con kubectl) o usando la API para interactuar con el clúster y establecer o modificar el estado deseado.

Kubernetes gestionará el clúster de forma automática para que coincida con dicho estado. Por ejemplo, supongamos que implementa una aplicación con un estado deseado de "tres". Esto quiere decir que deberían ejecutarse tres réplicas de la aplicación. Si uno de los contenedores falla, Kubernetes notará

*Figura 28. Material de apoyo para la actividad 3.1 sobre Clúster.*

## **Nodos**

Un nodo es una máquina de trabajo en Kubernetes, previamente conocida como minion. Un nodo puede ser una máquina virtual o física, dependiendo del tipo de clúster. Cada nodo está gestionado por el componente máster y contiene los servicios necesarios para ejecutar pods. Los servicios en un nodo incluyen el container runtime, kubelet y el kube-proxy. Accede a la sección The Kubernetes Node en el documento de diseño de arquitectura para más detalle.

## Estado del Nodo

El estado de un nodo comprende la siguiente información:

- · Direcciones
- Estados
- Capacidad
- · Información

#### *Figura 29 Material de apoyo para la actividad 3.1 sobre Nodo.*

Actividad 3.2: Esta actividad no cuenta con alguna tarea, no obstante, comparte en un componente etiqueta descripción de *Deployment*, y a su vez contiene los vínculos a material de apoyo de lectura.

#### **Actividad 3.2 Deployment**

Los Deploymens son la abstracción de una aplicación la cual va a permitir crear una Arquitectura de una aplicación e indicar cuantos va a necesitar, también permite definir los contenedores que serán definidos dentro de los Pods y el despliegue de una aplicación dentro del cluster que tomará los pods y el número de replicas que serán desplegados en cada uno de los nodos que serán habilitados para el funcionamiento correcto de la aplicación basado en ambientes de Deployment

Revisa la infografia Deployment para conocer de algunas estrategias para su usabilidad

Revisa el contenido de sitio web Deployment | Kubernetes y observa los comandos necesarios para crear y desplegar un Deployment también atiende las recomendaciones de su aplicación.

*Figura 30. Contenido de introducción para la actividad 3.2 Deployment* 

El material de apoyo infografía *Deployment* es un archivo en formato PDF que muestra el concepto de *Deployment*, además describe que los usos de esta herramienta y propone estrategias que se pueden implementar.

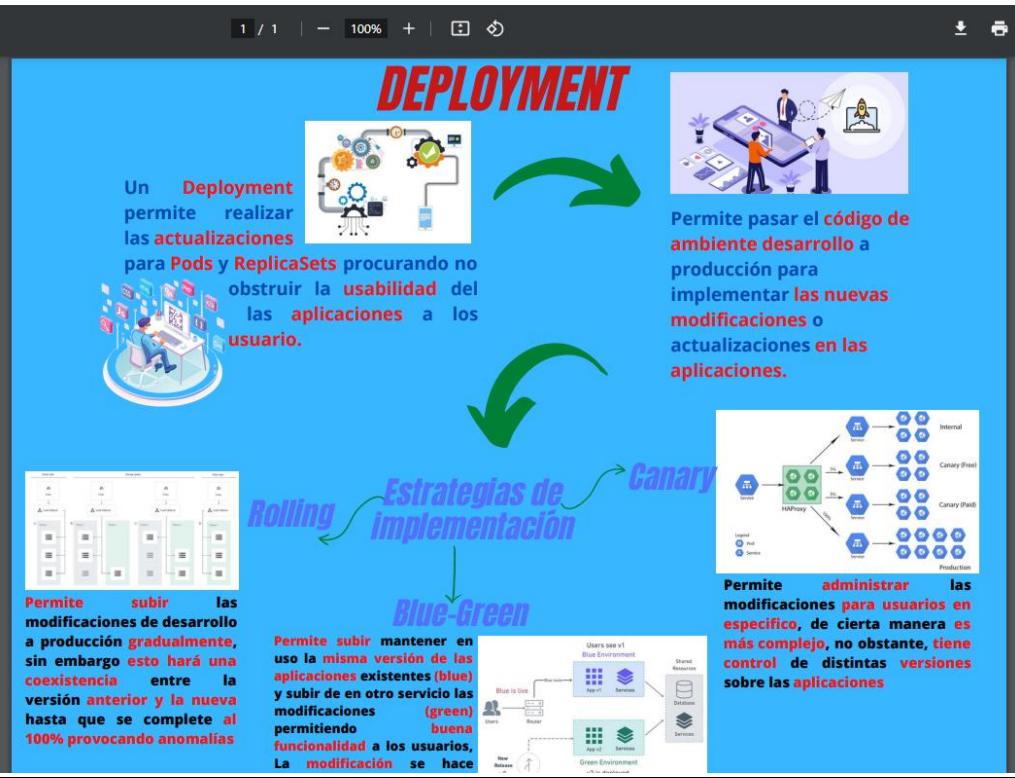

*Figura 31. Material de apoyo para la actividad 3.2 Infografía de Deployment*

EL material de apoyo sobre *Deployment* es una página web que describe la usabilidad de los mismos, así como, usar los comandos posibles para la creación y ejecución.

## **Deployment**

Un controlador de Deployment proporciona actualizaciones declarativas para los Pods y los ReplicaSets.

Cuando describes el estado deseado en un objeto Deployment, el controlador del Deployment se encarga de cambiar el estado actual al estado deseado de forma controlada. Puedes definir Deployments para crear nuevos ReplicaSets, o eliminar Deployments existentes y adoptar todos sus recursos con nuevos Deployments.

Nota: No deberías gestionar directamente los ReplicaSets que pertenecen a un Deployment. Todos los casos de uso deberían cubrirse manipulando el objeto Deployment. Considera la posibilidad de abrir un incidente en el repositorio principal de Kubernetes si tu caso de uso no está soportado por el motivo que sea.

## Casos de uso

A continuación se presentan los casos de uso típicos de los Deployments:

- · Crear un Deployment para desplegar un ReplicaSet. El ReplicaSet crea los Pods en segundo plano. Comprueba el estado del despliegue para comprobar si es satisfactorio o no.
- · Declarar el nuevo estado de los Pods actualizando el PodTemplateSpec del Deployment. Ello crea un nuevo ReplicaSet y el Deployment gestiona el cambio de los Pods del viejo ReplicaSet al nuevo de forma controlada. Cada nuevo ReplicaSet actualiza la revisión del Deployment.
- · Retroceder a una revisión anterior del Deployment si el estado actual de un Deployment no es estable. Cada retroceso actualiza la revisión del Deployment.
- · Escalar horizontalmente el Deployment para soportar más carga.

#### *Figura 32. Sitio web de material de apoyo de Deployment.*

Actividad 3.3: En esta actividad se realizará una práctica, añadiendo que las anteriores son de material de apoyo para poderla realizar, se muestra en un componente de etiqueta una descripción con referencias a las actividades anteriores

## Actividad 3.3 Pods y Deployments en práctica

En base a las lecturas de las actividades 3.1 y 3.2 podrás administrar la práctica de desplegar una aplicación con los Clusters asignados mediante un Deployment de la plataforma de Google Cloud Platform

#### *Figura 33. Contenido introductorio de la actividad 3.3*

Cuenta con un componente tarea, de forma de lista da las indicaciones para realizar la práctica de despliegue de *Clúster*

Apertura: martes, 9 de agosto de 2022, 00:00

Modalidad: Individual

**Escenario: virtual** 

**Tiempo: 4 horas** 

- 1.- Se atento a la sesión síncrona del instructor para poder hacer st práctica
- 2.- Revisa el archivo Pod y Deployment en practica.pdf te servirá como guía para la elaboración de tu práctica
- 3.- Elabora un documento como tipo reporte para mostrar evidencia de tu práctica
- 4.- Guardar el archivo con el nombre de practica\_Pods\_Deploytment
- 5.- Subir el archivo en el espacio asignado
- 5.- Compartir con el instructor el Cluster creado en Google Platform

#### *Figura 34. Lista de indicaciones a realizar en la actividad 3.3*

El componente tarea tiene un material de apoyo de un archivo para el desarrollo de la práctica de *Pod* y *Deployment* el cual al visualizar se verá en una nueva pestaña del navegador web.

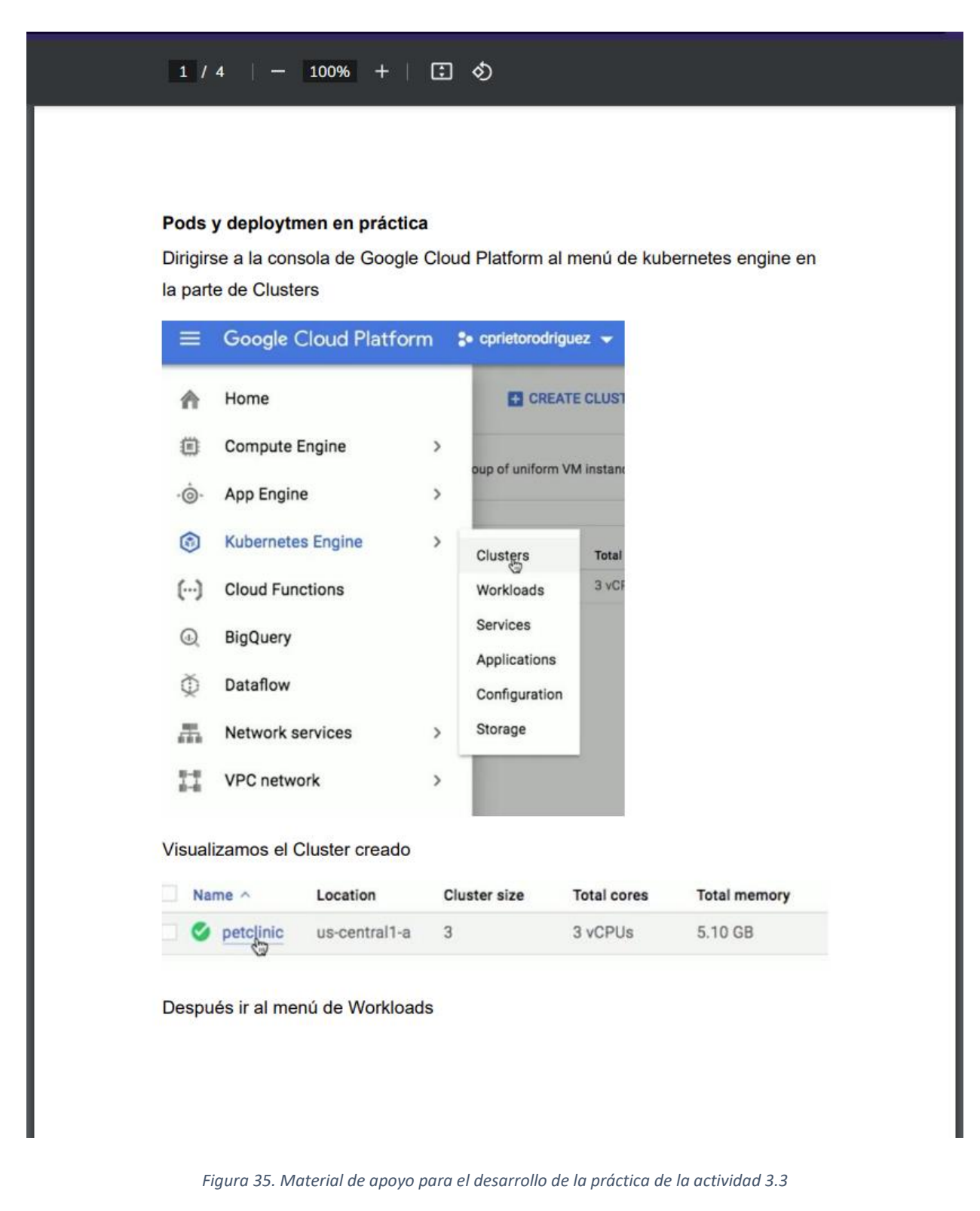

Actividad 3.4: En esta actividad en un componente etiqueta permite dar una breve explicación de lo que son los servicios para el despliegue de aplicaciones, los cuales, dependiendo de la aplicación permiten trabajar según su usabilidad.

### **Actividad 3.4 Servicios**

Una forma abstracta de exponer una aplicación que se ejecuta en un conjunto de Vainas como un servicio de red. Con Kubernetes, no necesita modificar su aplicación para utilizar un mecanismo de descubrimiento de servicios desconocido. Kubernetes da a los Pods sus propias direcciones IP y un solo nombre DNS para un conjunto de Pods pudiendo equilibrar la carga entre ellos

Los servicios permiten ingresar el tráfico y diferentes componentes de las aplicaciones. Existen tres tipos de servicios de los cuales son Cluster IP, Node Port y Load Balancer

*Figura 36. contenido de introduccion de la actividad 3.4*

Para esta actividad se tiene como tal la elaboración de una práctica que permita visualizar como poder identificar la arquitectura de los servicios que se despliegan según el uso de la aplicación. Está en un componente tarea y se enlistas las indicaciones.

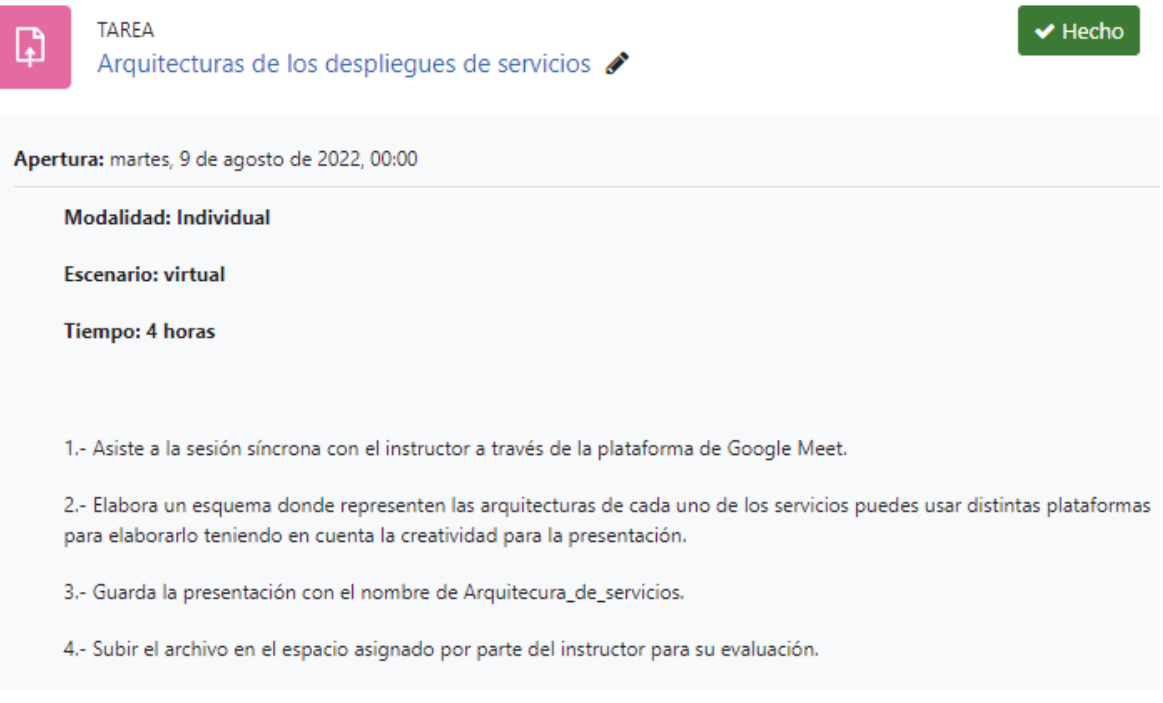

*Figura 37. Lista de indicaciones de la actividad 3.4*

#### **Sección 4. Metadatos**

Actividad 4.1: Se cuenta con un componente etiqueta donde muestra de carácter informativo lo que son los elementos de *Label* y *Namespace*. Estos elementos permiten dar un nombre a cualquier objeto que se ocupe para desplegar, se nombran mediante una estructura base, ya sea por características o por elementos que lo describan al objeto.

## **Actividad 4.1 Label y Namespace**

Los Labels son una metadata arbitraria, esto es, que son libres de nombrar y que se pueden denominar de cualquier manera para generar una identidad a cualquier asociadas a cualquier objeto (servicios, deployment, pods, etc). Los Label permiten dar una identificación de los objetos siendo mas ágil la búsqueda de agrupaciones y realizar fácilmente despliegues y separaciones de los servicios.

La estructura de un label es: [clave] : [valor] Ejemplo de Labels

- "liberacion": "stable", "liberacion": "canary"
- "ambiente": "desarrollo", "ambiente": "calidad", "ambiente": "produccion"
- "nivel": "front end", "nivel": "Backend", "nivel": "full stack"

- "frecuencia": "diario", "frecuencia": "semanalmente"

Los Selectores usan los Labels para poder identificar un conjunto de objetos a desplegar haciendo agrupaciones de estos mismos. Existen dos tipos de selectores: los cuales son basados en Igualdad y basado en conjunto.

Los Labels permiten tener un identificador de los objetos mientras que los selectores seleccionar con las claves establecidas de los obietos

Objeto1

Objeto<sub>2</sub>

"ambiente": "desarrollo"

"ambiente":

"produccion"

*Figura 38. Contenido de introducción de la actividad 4.1*

Actividad 4.2: En un componente etiqueta da una descripción de conceptos necesarios para el despliegue de objetos en las aplicaciones a usar, así como las características y las bondades que presentan.

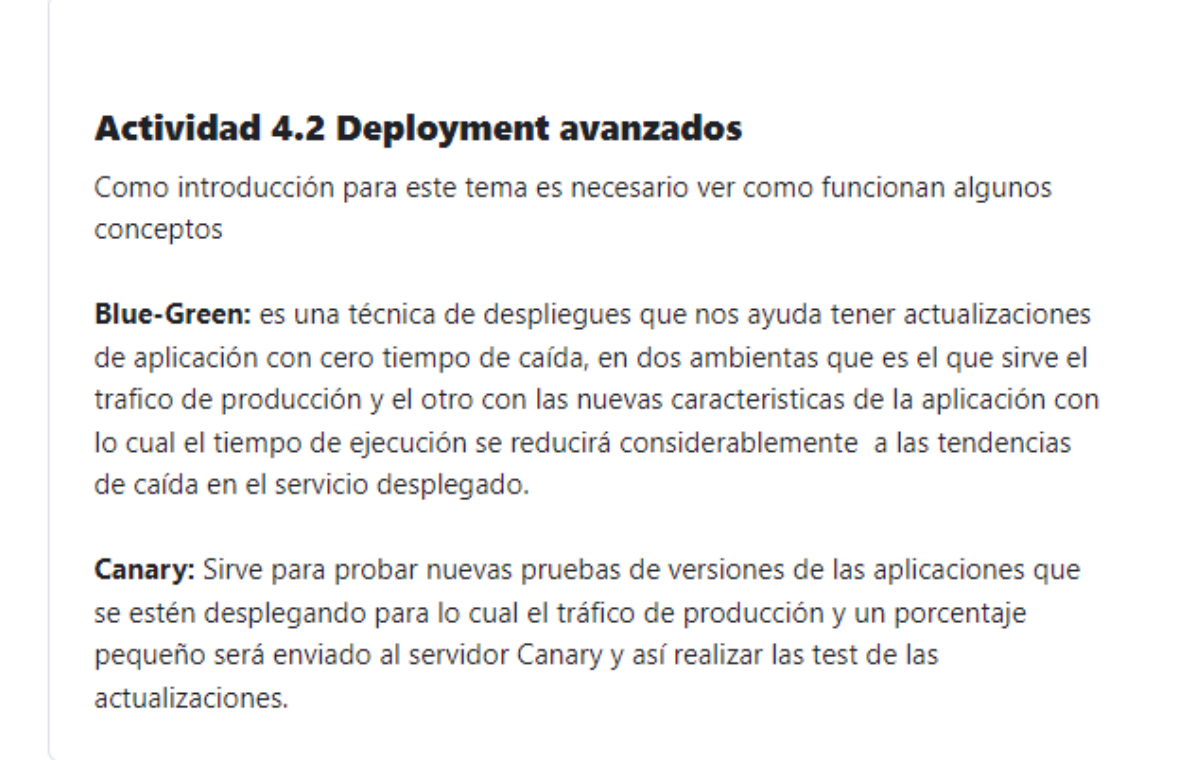

*Figura 39. Contenido de introducción de la actividad 4.2*

Cuenta con un componente tarea con indicaciones enlistadas para realizar la actividad

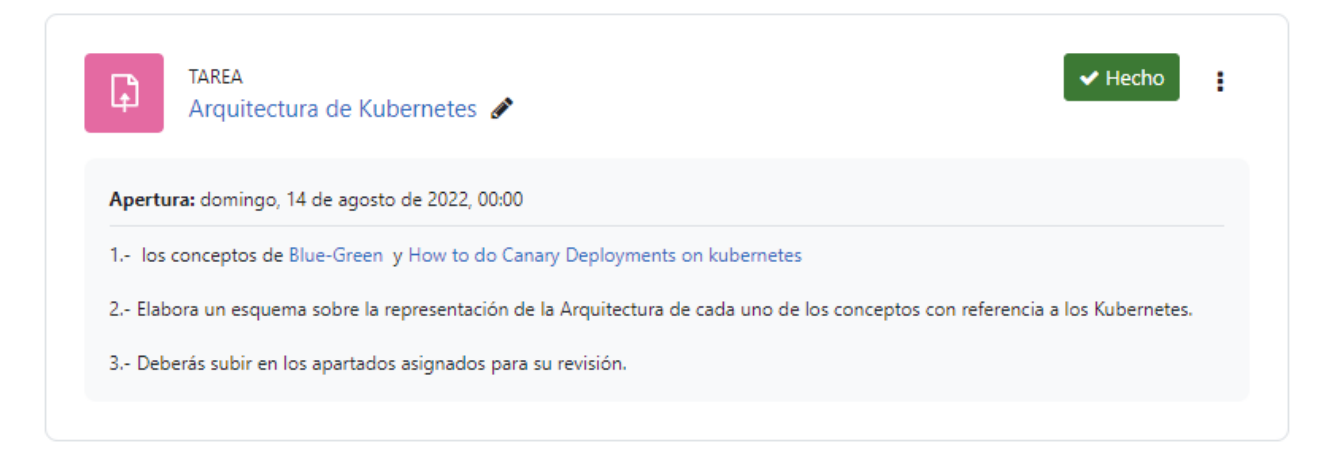

*Figura 40. Lista de indicaciones de la actividad 4.2*

Los enlaces web abren nuevas ventanas (pestañas) del navegador para poder apreciar el contenido sin salir de la navegación de la plataforma de *moodle*, uno de los vínculos está en inglés para fomentar la lengua inglesa. Estos materiales de apoyo brindan información para poder comprender más sobre la arquitectura en el uso de contenedores mediante *kubernetes* para el despliegue de contenedores.

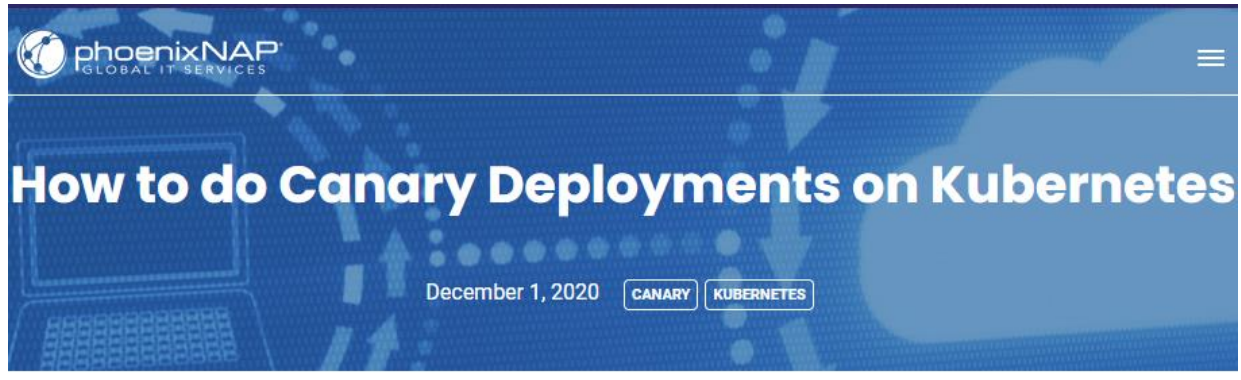

Home » DevOps and Development » How to do Canary Deployments on Kubernetes

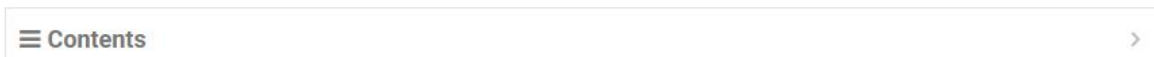

### **Introduction**

Testing out a new feature or upgrade in production is a stressful process. You want to roll out changes frequently but without affecting the user experience. To minimize downtime during this phase, set up canary deployments to streamline the transition.

You can use canary deployments on any infrastructure. Accordingly, it is one of the deployment strategies in Kubernetes.

Learn what canary deployments are, how they work, and how to do a canary deployment on Kubernetes.

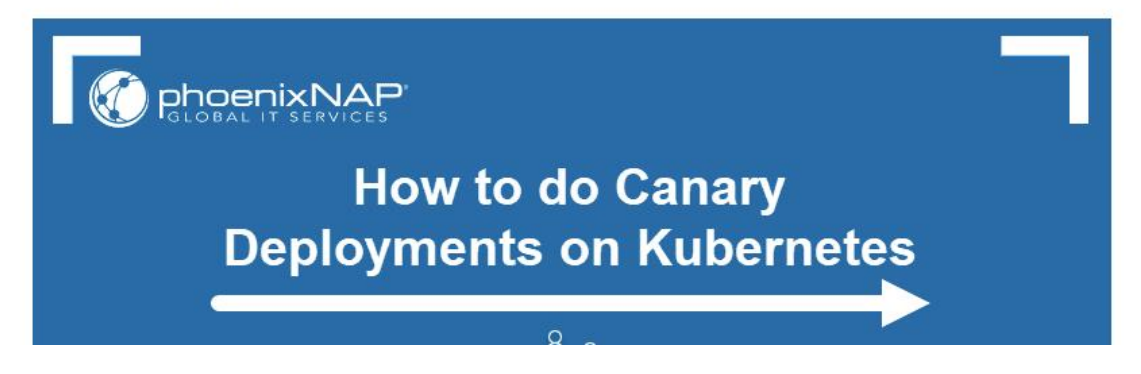

*Figura 41. Material de apoyo para conocer la arquitectura de contenedores.*

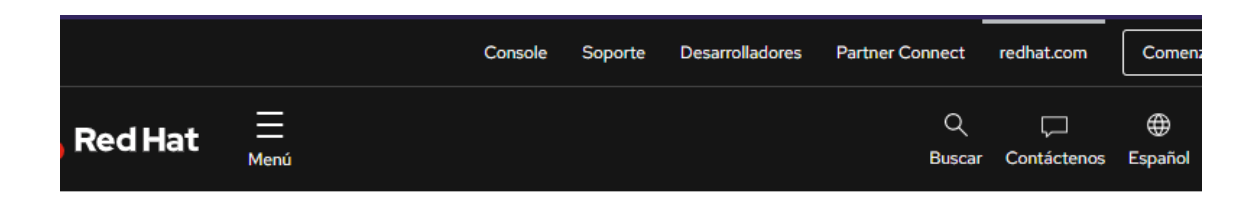

Temas > El concepto de DevOps > ¿Qué es la implementación azul-verde?

# ¿Qué es la implementación azul-verde?

Fecha de publicación 8 de Enero de 2019 · 4 minutos de lectura

S Copiar URL

## Implementación azul-verde

Una implementación azul-verde, del inglés blue-green implementation, es un modelo de lanzamiento de aplicaciones que transfiere poco a poco el tráfico de usuarios de cierta versión anterior de una aplicación o microservicio a una versión nueva casi idéntica, cuando ambas se encuentran en producción.

La versión anterior se denomina entorno azul, mientras que la versión nueva se conoce como entorno verde. Cuando el tráfico de producción se transfiere por completo del entorno azul al verde, la versión azul puede conservarse en caso de que sea necesaria una restauración, o puede extraerse de la producción y actualizarse para convertirse en la plantilla a partir de la cual se realizará la próxima actualización.

Sin embargo, este modelo de implementación continua tiene sus desventajas. No todos los entornos tienen los mismos requisitos de tiempo de actividad ni los recursos para realizar correctamente los proces ¡Hola! ¿En qué podemos ayudarlo? verde. Sin embargo, muchas aplicaciones evolucionan distribución continua a medida que las empresas que las respaldan realizan una

*Figura 42. Material de apoyo para conocer la arquitectura de contenedores.*

Actividad 4.3: Cuenta con un componente etiquete donde describe algunas características del uso de volúmenes que permiten tener almacenamiento de información útil en el uso de objetos como los *pods*.

## **Actividad 4.3 Volúmenes**

Los volúmenes ayudan a implementar un almacenamiento persistente, en el que se puede acoplar y desacoplar los nodos sin que esta información desaparezca. Pueden ser de tipo disco persistente, NFS o cluster, pero dependiendo de la integración con diferentes nubes se podrán implementar nuevos tipos de volúmenes.

Los volúmenes son ideales para guardar la información de los usuarios, archivos, configuraciones y compartir esta información con diferentes pods.

#### *Figura 43. Contenido de Introducción de la actividad 4.3*

Cuenta con un componente tarea que enlista las indicaciones a realizar en esta actividad

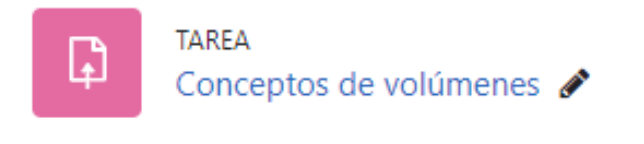

Apertura: domingo, 14 de agosto de 2022, 00:00

- 1.- Lee los contenidos de persistent volumenes | Kubernetes y Volúmenes | Kubernetes
- 2.- Elabora un esquema que permita ver la funcionalidad de los volúmenes.
- 3.- Revisa la rúbrica para contemplar los criterios de evaluación.
- 4.- Entrega el esquema en formato pdf o imagen con el nombre de volúmenes.

#### *Figura 44. Lista de indicaciones de la actividad 4.3*

Los vínculos permiten abrir nuevas pestañas de navegador web para conocer más sobre los volúmenes, así como su usabilidad e implementación para almacenar y proteger la información que se requiera.

#### Kubernetes Blog Training Partners Community Case Studies Versions ▼ English -

A second problem occurs when sharing files between containers running together in a Pod. The Kubernetes volume abstraction solves both of these problems. Familiarity with Pods is suggested.

#### Background

Docker has a concept of volumes, though it is somewhat looser and less managed. A Docker volume is a directory on disk or in another container. Docker provides volume drivers, but the functionality is somewhat limited.

Kubernetes supports many types of volumes. A Pod can use any number of volume types simultaneously. Ephemeral volume types have a lifetime of a pod, but persistent volumes exist beyond the lifetime of a pod. When a pod ceases to exist, Kubernetes destroys ephemeral volumes; however, Kubernetes does not destroy persistent volumes. For any kind of volume in a given pod, data is preserved across container restarts.

At its core, a volume is a directory, possibly with some data in it, which is accessible to the containers in a pod. How that directory comes to be, the medium that backs it, and the contents of it are determined by the particular volume type used.

To use a volume, specify the volumes to provide for the Pod in spec.volumes and declare where to mount those volumes into containers in .spec.containers[\*].volumeMounts . A process in a container sees a filesystem view composed from the initial contents of the container image, plus volumes (if defined) mounted inside the container. The process sees a root filesystem that initially matches the contents of the container image. Any writes to within that filesystem hierarchy, if allowed, affect what that process views when it performs a subsequent filesystem access. Volumes mount at the specified paths within the image. For each container defined within a Pod, you must independently specify where to mount each volume that the container uses.

#### *Figura 45. Material de apoyo para la actividad 4.3.*

n Kubernetes Blog Training Partners Community Case Studies Versions  $\sim$  English  $\sim$ 

This document describes persistent volumes in Kubernetes. Familiarity with volumes is suggested.

#### Introduction

Managing storage is a distinct problem from managing compute instances. The PersistentVolume subsystem provides an API for users and administrators that abstracts details of how storage is provided from how it is consumed. To do this, we introduce two new API resources: PersistentVolume and PersistentVolumeClaim

A PersistentVolume (PV) is a piece of storage in the cluster that has been provisioned by an administrator or dynamically provisioned using Storage Classes. It is a resource in the cluster just like a node is a cluster resource. PVs are volume plugins like Volumes, but have a lifecycle independent of any individual Pod that uses the PV. This API object captures the details of the implementation of the storage, be that NFS, iSCSI, or a cloud-provider-specific storage system.

A PersistentVolumeClaim (PVC) is a request for storage by a user. It is similar to a Pod. Pods consume node resources and PVCs consume PV resources. Pods can request specific levels of resources (CPU and Memory). Claims can request specific size and access modes (e.g., they can be mounted ReadWriteOnce, ReadOnlyMany or ReadWriteMany, see AccessModes).

While PersistentVolumeClaims allow a user to consume abstract storage resources, it is common that users need PersistentVolumes with varying properties, such as performance, for different problems. Cluster administrators need to be able to offer a variety of PersistentVolumes that differ in more ways than size and access modes, without exposing users to the details of how those volumes are implemented. For these needs, there is the StorageClass resource.

*Figura 46. Material de apoyo para la actividad 4.3.*

### **Sección 5. Arquitectura de una APP**

Actividad 5.1: En un componente etiqueta se muestra una descripción de utilizar aplicaciones donde la información es almacenada para ser consultada en tiempos posteriores.

### **Actividad 5.1 Statefull**

Las aplicaciones Statefull son aplicaciones que guardan el estado de los datos para ser consultados posteriormente. Buenos ejemplos de aplicaciones Statefull son: las Bases de Datos, Data Warehouse, Modelos predictivos de IA, Gestores documentales, entre otros.

#### *Figura 47. Contenido de introducción para la actividad 5.1*

La actividad cuenta con un componente tarea para indicar la consulta de información respecto a *Statefull*

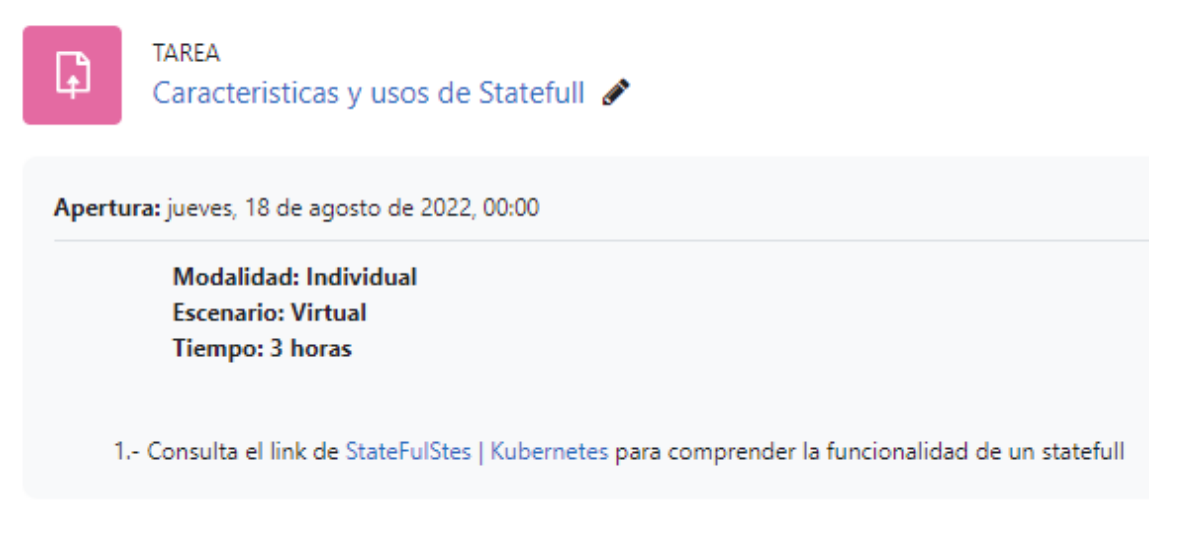

#### *Figura 48. Lista de indicaciones para la actividad 5.1*

Permite consultar la descripción sobre *StateFulSet* abriendo en una nueva pestaña la información, dentro del sitio web de *kubernetes*, mostrando las funcionalidades y usas en las cuales son viables para poder aplicar dependiendo de las limitaciones y componentes a usar en los servicios de despliegue.

 $\blacktriangleright$  Hecho

KubeCon + CloudNativeCon NA 2022 Detroit, Michigan + Virtual.

5 days of incredible opportunites to collaborate, learn + share with the entire community! October 24 - 28, 2022.

Documentación / Conceptos / Cargas de trabajo / Controladores / StatefulSets

## **StatefulSets**

Un StatefulSet es el objeto de la API workload que se usa para gestionar aplicaciones con estado.

Nota: Los StatefulSets son estables (GA) en la versión 1.9.

Gestiona el despliegue y escalado de un conjunto de Pods, y garantiza el orden y unicidad de dichos Pods.

Al igual que un Deployment, un StatefulSet gestiona Pods que se basan en una especificación idéntica de contenedor. A diferencia de un Deployment, un StatefulSet mantiene una identidad asociada a sus Pods. Estos pods se crean a partir de la misma especificación, pero no pueden intercambiarse; cada uno tiene su propio identificador persistente que mantiene a lo largo de cualquier re-programación.

Un StatefulSet opera bajo el mismo patrón que cualquier otro controlador. Se define el estado deseado en un objeto StatefulSet, y el controlador del StatefulSet efectúa las actualizaciones que sean necesarias para alcanzarlo a partir del estado actual.

## **Usar StatefulSets**

Los StatefulSets son valiosos para aquellas aplicaciones que necesitan uno o más de los siguientes:

- · Identificadores de red estables, únicos.
- · Almacenamiento estable, persistente.
- · Despliegue y escalado ordenado, controlado.

*Figura 49. Material de apoyo de lectura para la actividad 5.1 StateFull.*

Actividad 5.2 En un componente etiqueta se explica el concepto *Auto Scalling* que expresa la bondad al poder usarlos, mostrando un dinamismo fácil para el uso de despliegue de microservicios durante el tiempo necesario de uso.

### **Actividad 5.2 Auto Scaling**

Auto Scaling es una practica que permite crecer los Clústeres de manera dinámica.

Entre más tráfico tenga la aplicación, más nodos se crearán por parte del Clúster. Así también, entre menos tráfico tenga la aplicación, estos nodos van a desaparecer, dejando la cantidad de nodos suficiente para atender a los usuarios.

*Figura 50. Contenido de introducción de la actividad 5.2*

Esta actividad contiene el componente tarea con una serie de indicaciones para conocer y trabajar más sobre *Auto Scalling*.

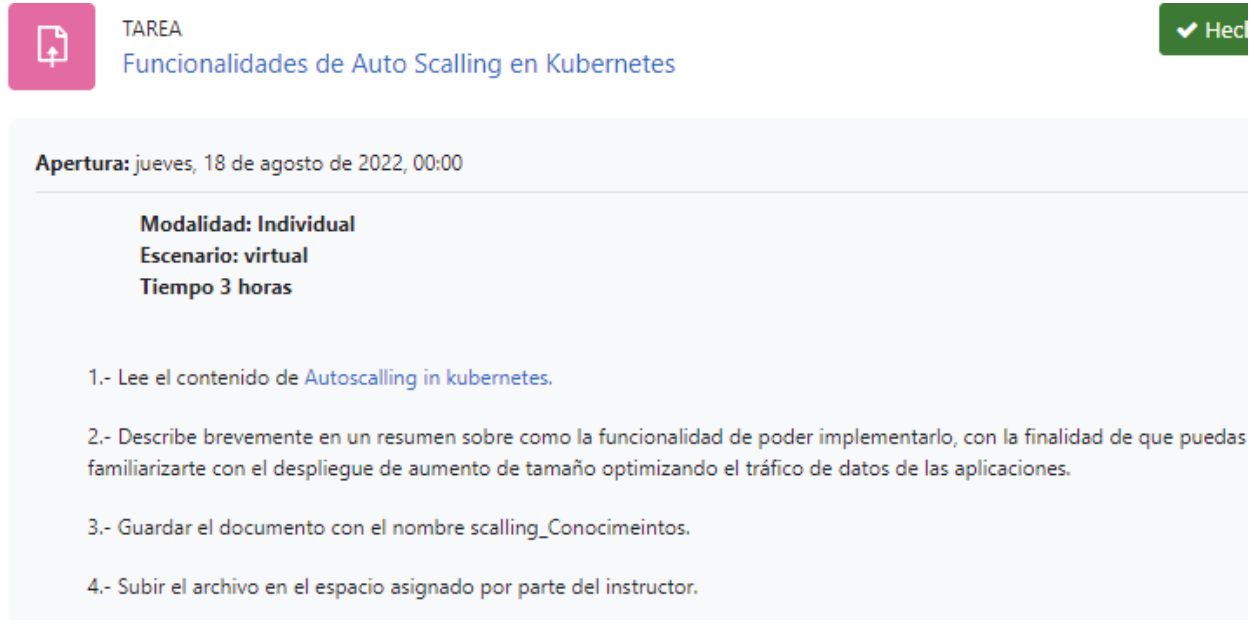

*Figura 51. Lista de indicaciones de la actividad 5.2 Auto Scalling* 

El vínculo abre en una nueva ventana del navegador un sitio web del dominio de *kubernetes*. En comparación con otros materiales de soporte de páginas web, está tiene la particularidad de que está en inglés con la finalidad de poder fomentar los términos tecnológicos para su usabilidad en microservicios.

KubeCon + CloudNativeCon NA 2022 Detroit, Michigan + Virtual. 5 days of incredible opportunities to collaborate, learn + share with the entire community! October 24 - 28, 2022.

This article is more than one year old. Older articles may contain outdated content. Check that the information in the page has not become publication.

## **Autoscaling in Kubernetes**

Tuesday, July 12, 2016

Editor's note: this post is part of a series of in-depth articles on what's new in Kubernetes 1.3

Customers using Kubernetes respond to end user requests quickly and ship software faster than ever before. But what happens when you build a service that is even more popular than you planned for, and run out of compute? In Kubernetes 1.3, we are proud to announce that we have a solution: autoscaling. On Google Compute Engine (GCE) and Google Container Engine (GKE) (and coming soon on AWS), Kubernetes will automatically scale up your cluster as soon as you need it, and scale it back down to save you money when you don't.

#### **Benefits of Autoscaling**

To understand better where autoscaling would provide the most value, let's start with an example. Imagine you have a 24/7 production service with a load that is variable in time, where it is very busy during the day in the US, and relatively low at night. Ideally, we would want the number of nodes in the cluster and the number of pods in deployment to dynamically adjust to the load to meet end user demand. The new Cluster Autoscaling feature together with Horizontal Pod Autoscaler can handle this for you automatically.

#### Setting Up Autoscaling on GCE

The following instructions apply to GCE. For GKE please check the autoscaling section in cluster operations manual available here.

#### *Figura 52. Material de apoyo de la actividad 5.2.*

Actividad 5.3 Se presenta en un componente etiqueta donde describe el concepto de *Node Pools*, como uso para desplegar máquinas virtuales, ya sea de distintas características o similares.

#### **Actividad 5.3 Node Pools**

Los Node Pools son agrupaciones de maquinas que te permiten generar un Cluster hibrido en el cual vas a poder tener maquinas de diferentes tipos y de diferentes tamaños, normalmente dentro de los cluster puedes tener una serie de maquinas y por defecto viene un Node Pool, que son las maquinas que se pueden crear, en algunas ocasiones se hace un mal dimensionamiento o se necesita mayor capacidad. Con los Node Pools se pueden migrar de aplicaciones con requerimientos mas robustos para un mejor servicio.

*Figura 53. Contenido de introducción de la actividad 5.3*

Cuenta también con un componente tarea, con un enlistado de indicaciones para dar lectura y funcionalidad sobre *Nodo Pools*.

 $\blacktriangleright$  Hecho

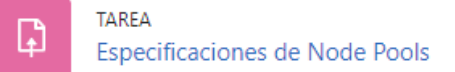

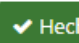

Apertura: jueves, 18 de agosto de 2022, 00:00 Modalidad: individual **Escenario: virtual Tiempo: 3 horas** 1.- leer el contenido del link Node Pools | kubernetes Engine Documentación | Google Cloud

2.- Elabora un esquema que represente la funcionalidad de los Node Pools basado en la versatilidad de las maquinas virtualas

o nodos que se despliegan en aplicaciones

3.- Guarda el archivo con el nombre Node\_pools\_Esquema

4.- Sube el archivo en el espacio asignado por parte del instructor

*Figura 54. Lista de inidcaciones de la actividad 5.3*

El vínculo se abre en una nueva pestaña del navegador web sobre información de *Google Cloud*, describiendo de manera general los *Node Pools*, así como sus implementaciones en agrupaciones en distintas zonas y regiones para la funcionalidad que se requiera en los aplicativos o servicios.

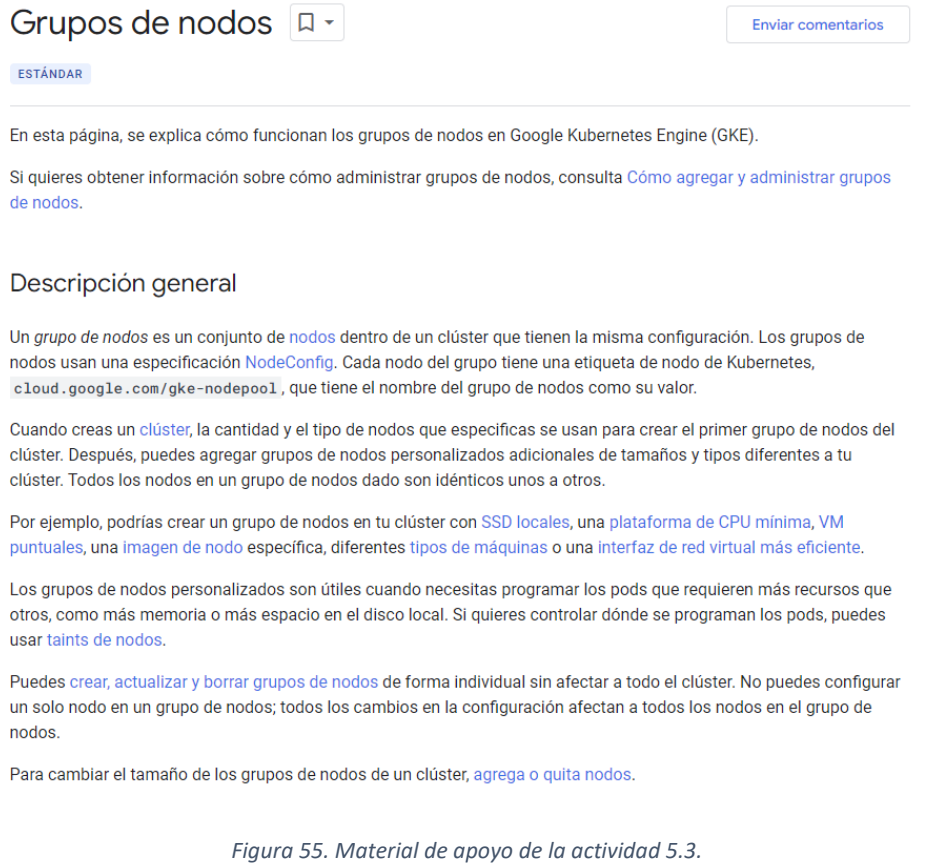

**pág. 92**

#### **Sección 6. Certificado SSL**

Actividad 6.1: Esta actividad tiene un componente etiqueta donde describe la necesidad de tener protocolos de seguridad en las páginas web para navegar tranquilamente, describe una tecnología que permite realizar dicha acción.

#### Actividad 6.1 Certificado web SSL

EL protocolo https es una herramienta útil a nivel de seguridad de la información debido a que te permite encriptar la información haciendo más segura la transferencia de los datos. Permite tener una seguridad de confianza entre los visitantes y los clientes en la ocupación de proteger su información.

La tecnología SSL permite transmitir de forma segura información confidencial como números de tarjeta de crédito o de la Seguridad Social y credenciales de inicio de sesión. Por lo general, los datos intercambiados entre los navegadores y los servidores web se envían como texto normal, con lo que podrían estar al alcance de miradas indiscretas. Si un atacante consigue interceptar todos los datos que se envían entre un navegador y un servidor web, podrá ver y utilizar dicha información

*Figura 56. Contenido de introducción de la actividad 6.1*

La actividad cuenta con un elemento tarea donde se enlista las acciones para poder elaborar la práctica en equipo con la previa visualización de instalación del catedrático.

**TAREA** י ו Instalación de certificado SSL generado con la plataforma certificadora ZeroSSL

Apertura: domingo, 14 de agosto de 2022, 00:00

**Modalidad: Grupal** Escenario: Virtual/práctica **Tiempo: 5 horas** 

1.- Crear grupos de 3 o 4 personas

2.- Notificar al instructor las personas que formaran el grupo

3.- Presta atención en formar parte de la sesión síncrona para poder generar un certificado SSL para los dominios para la plataforma de Google Meet

4.- Posteriormente realizaras como practica final la instalación del certificado en un sitio que generaras de prueba (solo para saber como utilizarlo puedes quiarte con el archivo Certificado SSL.pdf)

5.- Realizaras capturas de pantalla para poder mostrar evidencia de elaboración de la practica la cual anexaras en un documento de texto

6.- Subir el archivo en el espacio designado por el instructor para su evaluación y retroalimentación

*Figura 57. Lista de inidcaciones para la actividad 6.1*

En esta tarea se anexa como material de apoyo el documento que describe los pasos necesarios para poder instalar un certificado SSL para una página web disponible en internet, contiene los requerimientos y elementos para poder elaborar para instalar el certificado siendo la práctica sencilla.

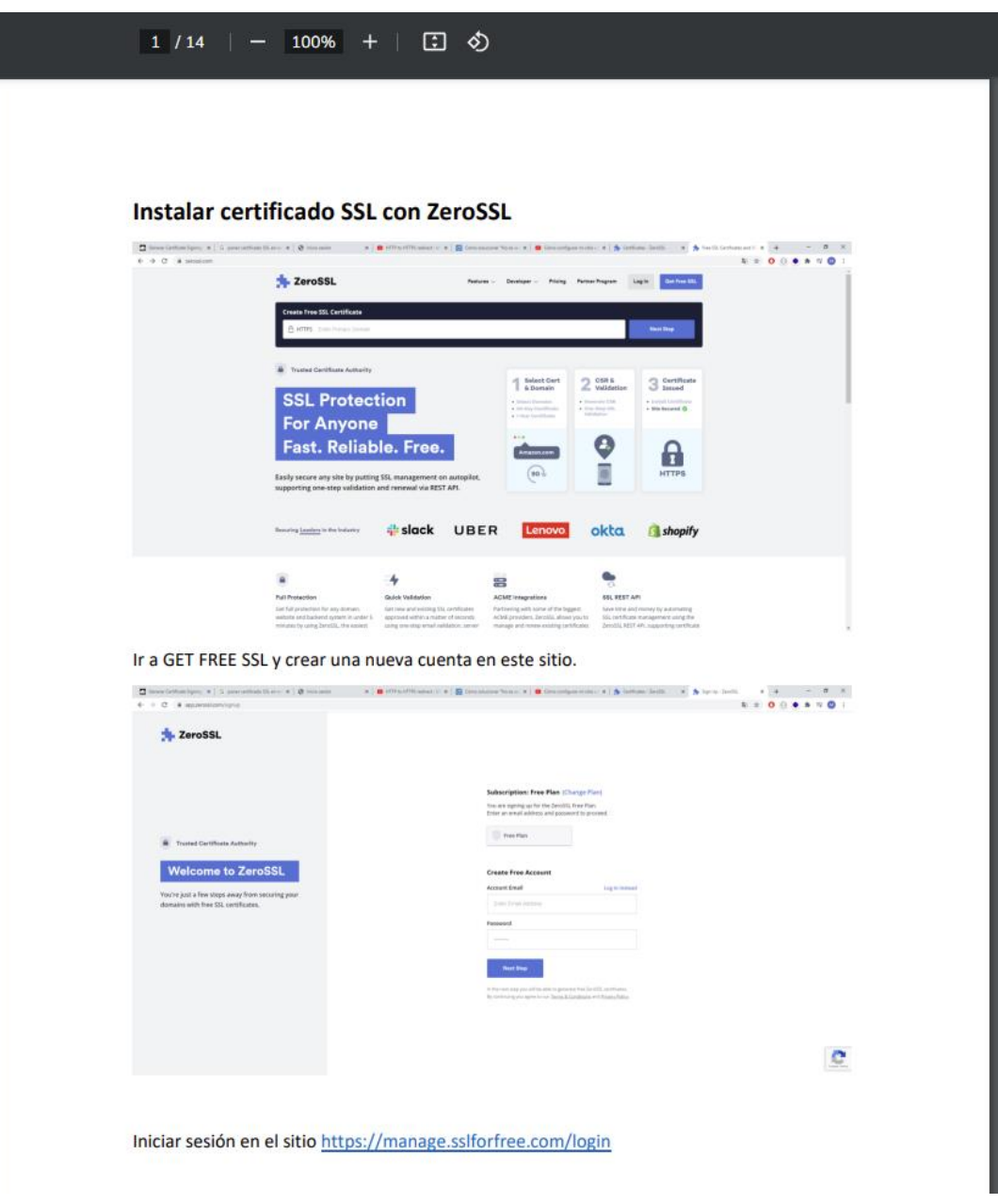

*Figura 58. Material de apoyo de la actividad 6.1 documento en formato pdf con indicaciones para la elaboración de la práctica de certificado SSL*

### **VIII. REFERENCIAS**

- Aguilar Nery, J. (2016). Tic y políticas de equidad en el nivel medio superior mexicano: una panorámica. *Innovación Educativa Scielo.* 16(72). Recuperada de: http://www.scielo.org.mx/scielo.php?script=sci\_arttext&pid=S1665- 26732016000300133
- Aplica Tecnología S.A.S. (enero 2021). Introducción a Kubernetes Orquestador de contenedores. Recuperado de: https://www.aplyca.com/en/node/181
- Basantes, A., Naranjo, M., Gallegos, M. & Benítez, N. (2017). Los dispositivos móviles en el proceso de aprendizaje de la facultad de Educación, Ciencia y Tecnología de la Universidad Técnica del Norte de Ecuador. 10 (2). Doi: http://dx.doi.org/10.4067/S0718-50062017000200009
- Cabero Almenara, J., Llorente Cejudo, M. del C. (2015). Revista Lasallista de Investigación *Tecnologías de la información y la Comunicación (TIC): escenarios formativos y teorías del aprendizaje.* Recuperado de http://www.redalyc.org/pdf/695/69542291019.pdf
- Comunicación Institucional. (Productor). (2017). *Cómo realizar un diagnóstico FODA.* Recuperado de: https://www.youtube.com/embed/8YFM1swjMbI
- Cuevas Hurtado, M. E. & Alvarado Sarango, D. J. (2017). Análisis de certificados SSL/TLS gratuitos y su implementación como mecanismos de seguridad en servidores de aplicación. *Enfoque UTE.* 8(1). Pp.: 273-286. Doi: 10.29019/enfoqueute.v8n1.128
- García Gaona, A. R., Álvarez Rodríguez, F. J. & Sánchez Guerrero, M. del R. (2015). *Avances en las Tecnologías de la Información y Comunicación.* D. F., México: Alfa-Omega. et al. et al. Recuperado de: et al. et al. et al. et al. et al. et al. et al. et al. et al. et al. et a http://www.aniei.org.mx/Archivos/Congreso\_2014/libro\_CNCIIC2014.pdf
- Deloitte Insighs, (2019). Estudio. Hábitos de los consumidores móviles en México. Recuperado de:

https://www2.deloitte.com/content/dam/Deloitte/mx/Documents/technology/Global -Mobile-Consumer-Survey.pdf

Develop Intelligent (2020). What does Kubernetes actually do and why use it?. Recuperado de: https://www.developintelligence.com/blog/2017/02/kubernetesactually-

use/#:~:text=Kubernetes%20is%20a%20cluster%20and,different%20containers% 2C%20not%20just%20Docker.&text=The%20basic%20idea%20of%20Kubernete s,away%20from%20their%20physical%20implementation.

- Digital Biz (22 de enero de 2018). Almacenamiento y Contenedores. [Mensaje de blog]. Recuperado de: https://www.digitalbizmagazine.com/almacenamiento-ycontenedores/
- EAE Business School. (29 de mayo de 2018). Metodología de un Proyecto: todo lo que debes de tener en cuenta [mensaje en un blog]. Recuperado de: https://retosoperaciones-logistica.eae.es/metodologia-de-un-proyecto-todo-lo-que-debestener-en-cuenta/
- Fernández Molina, I. (2019). Aplicar Kubernetes en un entorno cloud comunitario y descentralizado. *Universitat Oberta de Catalunya.* Recuperado de: http://openaccess.uoc.edu/webapps/o2/bitstream/10609/95506/7/ifernadezTFG06 19memoria.pdf
- Fiz, J. M. (2017). Por qué todos apuestan por kubernetes. Recuperado de: https://www.paradigmadigital.com/techbiz/por-que-todos-apuestan-porkubernetes/

Gassmann, G. (15 noviembre 2018). El acceso móvil en América Latina ya es una realidad. *Tecno Seguro* Recuperado de: https://www.tecnoseguro.com/analisis/control-de-acceso/acceso-movil-americalatina-realidad

- Gb Advisor (2018). Containners informáticos: 5 prácticas de seguridad efectivas para gestionarlos. Recuperado de: https://www.gb-advisors.com/es/containers-5 practicas-de-seguridad/
- Hernández, J. (2018). Sociedades de conocimientos y valores: el proyecto de León Olivé. Revista Iberoamericana de Ciencia, Tecnología y Sociedad. (13). Pp.: 182-203. Recuperado de: https://www.redalyc.org/jatsRepo/924/92457956011/92457956011.pdf
- Hernández Aguilar, M. de L., Gutiérrez Ascencio, F., García Hernández, A., Olguín Aguirre, S. & Ramos Baños, C. (2018). Guía para la elaboración del proyecto Terminal para la Maestría en tecnología educativa. UAEH, Colegio de posgrado, Departamento de innovación educativa. Recuperado de: https://drive.google.com/file/d/14GQinJPWdRPc1DOYywt\_xeXgDZB8tGkt/previe w
- Huescas, J. C. (2017). Contenedores: La tecnología que todo centro de datos debe de implementar. Recuperado de: https://gblogs.cisco.com/la/dc-jcarloshuescascontenedores-la-tecnologia-que-todo-centro-de-datos-debe-implementar/
- ICOT (2020). Introducción a los containners. Recuperado de: https://www.icot.es/introduccion-a-loscontainers/#:~:text=El%20concepto%20de%20container%2C%20aplicado,mismo %20n%C3%BAcleo%20de%20sistema%20operativo.&text=En%20ella%2C%20s e%20comparte%20un%20mismo%20hardware%20entre%20diversos%20sistem as%20operativos.
- Kubernetes (consulta 2020). ¿Qué es kubernetes?. Recuperado de: https://kubernetes.io/es/docs/concepts/overview/what-is-kubernetes/
- Mersé, S. & Tula Molina, F., (2013). La tercera Revolución industrial: la retórica actual del capitalismo lateral, *Hipertextos.* 1(1). Pp.: 59-90. Recuperado de: http://revistahipertextos.org/wp-content/uploads/2014/01/Hipertextos\_no.1.59- 90.pdf
- Microsoft Azure (2020). ¿Qué es SaaS? Software como servicio. Recuperado de: https://azure.microsoft.com/es-mx/overview/what-is-saas/
- Microsoft Azure (2020). ¿Qué es PaaS? Plataforma como servicio. Recuperado de: https://azure.microsoft.com/es-mx/overview/what-is-paas/
- Montilla, A. (2015). La tecnología educativa en América Latina. *Debates IESA.* 20(3). Pp. 67-69. Recuperado de: http://virtual.iesa.edu.ve/servicios/wordpress/wpcontent/uploads/2016/04/2015-3-montilla.pdf
- Morales Islas, M. & Hernández Hermosillo, S. M. (2014). El diagnóstico y análisis FODA. *Sistema de Universidad Virtual.* Recuperado de: https://app.emaze.com/976714/analisis-foda#1
- Morales Sandoval, M. A. (2016). Las TIC´s como parte de la reforma educativa en México. *Hechos y Derechos.* 36. Recuperado de: https://revistas.juridicas.unam.mx/index.php/hechos-yderechos/article/view/10729/12880
- Muñoz Carril, P. C. y González Sanmamed, M. (2009). El diseño de materiales de aprendizaje multimedia y las nuevas competencias del docente en contextos teleformativos. Madrid: Bubok.
- Muy Canal (30 de octubre de 2019). Contenedores ¿Qué son? [Mensaje de un blog]. Recuperado de: https://www.muycanal.com/2019/10/30/contenedores-que-son
- Nazare del Valle, M. P. (2019). Las tecnologías de información y comunicación: una gestión educativa desde la plataforma*. Revista Scientific*, vol. 4, núm. 12, Pp.: 329-339. DOI**:** [https://doi.org/10.29394/Scientific.issn.2542-](https://doi.org/10.29394/Scientific.issn.2542-2987.2019.4.12.17.329-339) [2987.2019.4.12.17.329-339](https://doi.org/10.29394/Scientific.issn.2542-2987.2019.4.12.17.329-339)
- Nebreda Rodrigo, I. (2013). El origen de Internet. EL camino hacia la red de redes. Recuperado de: http://oa.upm.es/22577/1/PFC\_IVAN\_NEBREDA\_RODRIGO.pdf
- Organista Sandoval, J., McAnally Salas, L. & Lavigne, G., (2013). El teléfono inteligente (smartphone) como herramienta pedagógica. *Apertura.* 5(1). Pp.: 6-19. Recuperado de: https://www.redalyc.org/pdf/688/68830443002.pdf

Ortiz, A.E. (2016). ¿Qué son los MOOC? Recuperado de: http://uaqedvirtual.uaq.mx/campusvirtual/ayuda/pluginfile.php/1937/mod\_resourc e/content/1/Qu%C3%A9%20es%20un%20MOOC.pdf

- Pérez Narváez, H. O. & Roig Villa, R. (2015). Entornos de programación no mediados simbólicamente para el desarrollo del pensamiento computacional. Una experiencia para la formación de profesores de Informática de la Universidad Central de Ecuador. *RED Revista de Educación a Distancia.* (46). Pp. 1-22. Recuperado de: https://www.redalyc.org/pdf/547/54741184009.pdf
- Preciado Cervantes, V. (2011). *La Gestión del Conocimiento mediante el modelo ADDIE: y su aplicación en un caso de logística* (tesis de posgrado)*.* Instituto Tecnológico y de Estudios Superiores de Occidente. Guadalajara, Jalisco. México
- Rivero Hernández, M. (2018). Matriz FODA herramienta para la estrategia. Recuperado de: https://www.researchgate.net/publication/324991460\_Matriz\_FODA\_herramienta \_para\_la\_estrategia\_Dra\_Magda\_Rivero\_mayo\_2018
- Rodríguez, L. (2018). Containers contendores informáticos. *TEAM.* Recuperado de: https://www.teamnet.com.mx/blog/containers-contenedores-inform%C3%A1ticos
- Rozo Sandoval, A. C. & Bermúdez, M. M. (2015). Concepciones del área tecnología informática: discusiones de una investigación reciente. *Nómadas.* 42. Pp.166-179. Recuperado de: https://www.redalyc.org/pdf/1051/105140284010.pdf
- Sarli, R. R., González, S. I. & Ayres, N. (2015). Análisis FODA. Una herramienta necesaria. *UNCuyo Facultad de Odontología.* 9 (1). Recuperado de: https://bdigital.uncu.edu.ar/objetos\_digitales/7320/sarlirfo-912015.pdf

Schwab, K. (2016). The Fourth Industrial Revolution. Ginebra: World Economic Forum.

Serrano Sánchez, J. L., Gutiérrez Porlán, I. y Prendes Espinosa, M. P. (2016). Internet como recurso para enseñar y aprender: una aproximación práctica a la tecnología educativa. *RELATEC Revista Latinoamericana de Tecnología Educativa*. 15(3). Pp. 169-170. Recuperado de:

http://dehesa.unex.es/bitstream/handle/10662/5794/1695- 288X\_15\_3\_169.pdf?sequence=1&isAllowed=y

- Schwab, K (2016). La Cuarta Revolución Industrial. Recuperado de: http://40.70.207.114/documentosV2/La%20cuarta%20revolucion%20industrial-Klaus%20Schwab%20(1).pdf
- Siemens, G. (2004). Connectivism: A learning theory for the digital age. Recuperado de https://jotamac.typepad.com/jotamacs\_weblog/files/Connectivism.pdf
- Toledo D. (2018). ¿Qué es IaaS?. *Team.* Recuperado de: https://www.teamnet.com.mx/blog/que-esiaas#:~:text=Tambi%C3%A9n%20puede%20simplificar%20el%20planeamiento,a plicaciones%2C%20y%20recursos%20de%20red.
- Torres Cañizáles, P. C. & Cobo Beltrán, J. k. (2017). Tecnología Educativa y su papel en los logros de la educación. *EDUCERE La revista venezolana de Educación.* 21 (68). Pp. 31-40. Recuperado de: https://www.redalyc.org/pdf/356/35652744004.pdf
- UAEH (2020). Licenciatura en Ciencias Computacionales. Recuperado de: https://www.uaeh.edu.mx/campus/icbi/oferta/licenciaturas/c\_computacionales/per fil\_egreso.html
- UNESCO (octubre 30, 2019). IESALC: Uso de la tecnología en la educación sería favorable si se transforma el modelo educativo en América Latina. Disponible en: https://www.iesalc.unesco.org/2019/10/30/iesalc-uso-de-la-tecnologia-en-laeducacion-seria-favorable-si-se-transforma-el-modelo-educativo-en-americalatina/
- Velázquez Nieto, E. S. (2017). La segunda Revolución Industrial. SILO TIPS. Recuperado de: https://silo.tips/download/1b-la-segunda-revolucion-industrial
- Vélez Serrano, M. (2016). Google Classroom en la enseñanza: Manual sobre las funciones básicas y mejoras prácticas de uso. *Centro para la Excelencia*

*Académica (CEA).* Pp.: 1-37 Recuperado de: http://cea.uprrp.edu/wpcontent/uploads/2016/10/manual.pdf

Zubieta, J. (2015). La universidad a la vanguardia de la tecnología: Los cursos Masivos Abiertos en Línea (MOOC). *La educación a Distancia en México: Una nueva realidad Universitaria.* Coords. Zubieta, J. y Rama, C. 1ra ed., México, Ciudad Mx. UNAM. pp. 175-200

## **IX. ANEXOS**

### INSTRUMENTOS DE EVALAUCIÓN DE PROYECTO

Universidad Autónoma del Estado de Hidalgo

#### Maestría en Tecnología Educativa

**Título de Tesis:** Diseño instruccional de taller de introducción de kubernetes en modalidad mixta para estudiantes del Área Académica de Computación y Electrónica de la UAEH.

**Objetivo de la tesis:** Desarrollar el diseño instruccional del taller de kubernetes modalidad mixta para favorecer el desempeño académico de los alumnos de la Licenciatura en Ciencias Computacionales del Área Académica de Computación y Electrónica (AAC) de la Universidad Autónoma del Estado de Hidalgo (UAEH).

## C U E S T I O N A R I O

De evaluación del taller

### **ENCUESTA**

Objetivo: Identificar las posibilidades de presentar un proyecto para la enseñanza virtual

Instrucciones: Escribe la tu carrera y tu semestre correspondiente y responde los activos según sea tu consideración.

Nombre de la Carrera \_\_\_\_\_\_\_\_\_\_\_\_\_\_\_\_\_\_\_\_\_\_\_\_\_\_\_\_ Semestre: \_\_\_\_\_\_\_\_\_\_\_

Cuando estas en clases ¿de qué manera entiendes más el tema que se te está instruyendo?

a) Leyendo b) Escuchando c) Practicando (haciendo ejercicios) d) Visualizando

Fueras de tus clases, esto es en horas libres o fuera d tu horario de clases ¿Dónde prefieres hacer tus actividades, trabajos y tareas?

a) En las mesas b) En la biblioteca c) En el pabellón d) En casa

¿De dónde eres?

a) Pachuca b) De los municipios aledaños c) Foráneo

Si tu respuesta a la pregunta anterior fue inciso b o c ¿Cuál de tus acciones realizas?

a) Viajas diario b) Rentas

Para poder solventar tus gastos ¿De qué manera tienes fondos de ingresos para estudiar tu universidad?

a) Me dan mis padres b) trabajo a medio tiempo c)

Si tu respuesta a la pregunta anterior es b ¿Cuál es tu estado en que quedas después de tus clases y presentar tu trabajo de medio tiempo?

a) Estresado b) Cansado física y mentalmente c) me mantengo normal

Dependiendo a tu criterio ¿Cómo te afectarían tus estudios si trabajas y estudias a la vez lo cual hace que ocupes gran parte del tiempo de tu día?

a) Poca atención a las clases b) Empezaría a perder interés al estudio c) Me es indiferente

¿Conocías que se pueden dar clases vía online?

a) Sí b) No

Si tuvieras la oportunidad de usar tus dispositivos móviles para la universidad ¿qué tan beneficioso sería para ti?

a) Mucho b) Suficiente c) Regular d) Innecesario

## **EXAMEN**

Objetivo: Evaluar la capacidad de los alumnos con respecto a lo aprendido en el taller

Instrucciones: contesta las preguntas subrayando según la respuesta correspondiente

1.- ¿Qué son los Pods?

a) Agrupaciones lógicas de contenedores b) Capsulas de servicios c) Comando de **Docker** 

- 2.- ¿Qué es un nodo?
- a) Es un Worker Machine en kubernetes donde se despliegan los Pods
- b) Es la abstracción de una apliación
- c) Despliegue de aplicaciones y replicas
- 3.- Es una afirmación correcta de los Deployment
- a) Describe declarativamente a los Pods
- b) Agenda a los Pods en nodos
- c) Permite exponer la app pública

4.- EL fully-managed Service y Auto Scalling son caracteristicas de:

a) Docker b) Kubernetes c) Google Kubernetes Engine

5.- ¿Cuál es el elemento más adecuado para hacer la separación de los entornos de producción, desarrollo y pruebas?

a) Servicios b) Namespaces c) Clusters

6.- La agrupación de máquinas en las que se puede desplegar una o más aplicaciones es:

a) nodo b) pod c) cluster

7.- Son la solución más ligera ya que no empaquetan todo el sistema operativo

a) Máquinas virtuales b) Contenedores c) nodos

8.- Elaborará una aplicación y quiere poner de base de datos en Kubernetes, ¿con qué elementos podría hacer que se persistan los datos y estén disponibles para otras aplicaciones?

a) nodos, pods, cluster b) Namespace, Canary, Labels c) Pods, volúmenes, servicios

9.- Es una afirmación de correcta con respecto a los servicios

a) Los servicios nos permiten ingresar tráfico y conectar los diferentes servicios de nuestra aplicación. Los 3 tipos de servicios disponibles son: Cluster IP**,** Node Port y Load Balancer**.**

b) Permite exponer a la app o micro servicio al público o de manera interna

c) Agendan los pods en nodos

10.- Haciendo una analogía con la programación orientada a objetos, Los contenedores son a los objetos como las imágenes son a:

a) objetos b) componentes c) clases

### **MODALIDAD DEL CURSO**

Objetivo: Identificar si el ambiente de aprendizaje virtual es aceptable para la enseñanza.

Instrucciones: Subraya la respuesta según a tu criterio y resuelve las preguntas conforme se pide

\_\_\_\_\_\_\_\_\_\_\_\_\_\_\_\_\_\_\_\_\_\_\_\_\_\_\_\_\_\_\_\_\_\_\_\_\_\_\_\_\_\_\_\_\_\_\_\_\_\_\_\_\_\_\_\_\_\_\_\_\_\_\_\_\_\_\_\_\_\_

1.- ¿El taller esta desarrollado para que el estudiante se desenvuelva a su disponibilidad? SI\_NO\_\_ ¿Por qué?

\_\_\_\_\_\_\_\_\_\_\_\_\_\_\_\_\_\_\_\_\_\_\_\_\_\_\_\_\_\_\_\_\_\_\_\_\_\_\_\_\_\_\_\_\_\_\_\_\_\_\_\_\_\_\_\_\_\_\_\_\_\_

2.- ¿Los horarios para las sesiones síncronas están accesibles para poder realizar las tareas y prácticas?

a) muy disponibles b) se cruzaban con otras actividades c) algunas sesiones

3.- ¿El nivel de conocimiento del instructor es suficiente para enseñar el taller?

a) experto b) conocedor c) profesional d) aficionado

4.- Con respecto a los dispositivos móviles como herramienta ¿fue práctico usarlo?

\_\_\_\_\_\_\_\_\_\_\_\_\_\_\_\_\_\_\_\_\_\_\_\_\_\_\_\_\_\_\_\_\_\_\_\_\_\_\_\_\_\_\_\_\_\_\_\_\_\_\_\_\_\_\_\_\_\_\_\_\_\_\_\_\_\_\_\_\_\_

Si\_\_ NO\_\_ ¿Por qué?

5.- En base al contenido digital ¿Cómo contemplo la información?

\_\_\_\_\_\_\_\_\_\_\_\_\_\_\_\_\_\_\_\_\_\_\_\_\_\_\_\_\_\_\_\_\_\_\_\_\_\_\_\_\_\_\_\_\_\_\_

a) fácil b) complicada c) sencillo d) entendible e) forma científica

## **HERRAMIENTAS TECNOLÓGICAS USADAS**

Objetivo: Identificar el uso de materiales digitales como herramientas para el aprovechamiento del aprendizaje.

Instrucciones: Subraya la respuesta según a tu criterio y resuelve las preguntas conforme se pide

1.- Sobre Google Cloud Platform ¿Le fue más práctico usar la terminal para la ejecución de comandos Docker?

\_\_\_\_\_\_\_\_\_\_\_\_\_\_\_\_\_\_\_\_\_\_\_\_\_\_\_\_\_\_\_\_\_\_\_\_\_\_\_\_\_\_\_\_\_\_\_\_\_\_\_\_\_\_\_\_\_\_\_\_\_\_\_\_\_\_\_\_\_\_

SI\_\_\_NO\_\_ ¿Por qué?

2.- Para las sesiones síncrona en Google Meet ¿se conectó a las sesiones?

\_\_\_\_\_\_\_\_\_\_\_\_\_\_\_\_\_\_\_\_\_\_\_\_\_\_\_\_\_\_\_\_\_\_\_\_\_\_\_\_\_\_\_\_\_\_\_\_\_\_\_\_\_\_\_\_\_\_\_\_\_\_

a) En todo momento b) algunas ocasiones c) solo en las prácticas

3.- Al usar Google Classroom ¿la plataforma era intuitiva con respecto a las tareas y prácticas?

a) totalmente de acuerdo b) de acuerdo c) insuficiente d) complicado

4.- En la estructura del temario ¿presentan un hilo de continuidad con base a los temas desarrollados?

a) fluído b) racional c) aumentativo d) evolutivo

5.- La interfaz de la plataforma ¿se debería mejorar?

## **TAREAS Y PRÁCTICAS**

Objetivo: Identificar la calidad de las actividades a resolver

Instrucciones: contesta las preguntas subrayando según la respuesta correspondiente.

\_\_\_\_\_\_\_\_\_\_\_\_\_\_\_\_\_\_\_\_\_\_\_\_\_\_\_\_\_\_\_\_\_\_\_\_\_\_\_\_\_\_\_\_\_\_\_\_\_\_\_\_\_\_\_\_\_\_\_\_\_\_\_\_\_\_\_\_\_\_

\_\_\_\_\_\_\_\_\_\_\_\_\_\_\_\_\_\_\_\_\_\_\_\_\_\_\_\_\_\_\_\_\_\_\_\_\_\_\_\_\_\_\_\_\_\_\_\_\_\_\_\_\_\_\_\_\_\_\_\_\_\_

1.- ¿Se presentaban con claridad las instrucciones?

- a) buena semántica b) entendible c) complicado d) lenguaje formal
- 2.- ¿Tenían elementos de apoyo con el cual podrían resolver las actividades?
- a) Si b) NO c) en algunas tareas d) en algunas practicas
- 3.- Dificultad de elaborar las tareas por medios digitales
- a) fácil b) normal c) difícil d) complicado

### **COMUNICACIÓN**

Objetivo: Conocer la disponibilidad comunicación para prestar atención y solventar dudas entre el instructor y el alumno.

Instrucciones: contesta las preguntas subrayando según la respuesta correspondiente.

- 1.- Al tener dudas ¿Por cuál medio se comunicaba para contactar el instructor?
- a) WhatsApp b) Correo electrónico c) foro de dudas

2.- al responder preguntas o resolver dudas ¿Cuánto tiempo tardaba el instructor en atender?

a) 4 horas b) de 4 a 10 horas c) 10 a 24 horas d) más de 24 horas
4.- la forma de responder las preguntar resolver las dudas ¿Qué tan detallado era el instructor?

a) excelente b) bueno c) regular d) Insuficiente

#### **ACCESIBILIDAD**

Objetivo: Comprobar la agilidad y disponibilidad del manejo de la plataforma

Instrucciones: Subraya la respuesta según a tu criterio y resuelve las preguntas conforme se pide

1.- Por el manejo de la plataforma (internet) ¿presentó dificultades técnicas para conectarse?

a) siempre b) con frecuencia b) ocasionalmente c) ninguna

2.- El código de clase ¿si era el correcto?

a) Si b) No

3.- Presentó complicaciones al cargar documentos de sus tareas o actividades

4.- ¿Cómo era el acceso a la plataforma?

5.- Con respecto a dificultades técnicas escriba con número donde 3 es difícil y 0 sin problemas

\_\_\_\_\_\_\_\_\_\_\_\_\_\_\_\_\_\_\_\_\_\_\_\_\_\_\_\_\_\_\_\_\_\_\_\_\_\_\_\_\_\_\_\_\_\_\_\_\_\_\_\_\_\_\_\_\_\_\_\_\_\_\_\_\_\_\_\_\_\_

\_\_inicio de sesión \_\_acceso por red \_\_carga de plataforma

\_\_\_\_\_\_\_\_\_\_\_\_\_\_\_\_\_\_\_\_\_\_\_\_\_\_\_\_\_\_\_\_\_\_\_\_\_\_\_\_\_\_\_\_\_\_\_\_\_\_\_\_

\_\_visualización de materiales digitales \_\_batería descargada

#### **Evaluación Final**

Objetivo: Corroborar si el proyecto cumplió con su objetivo

Instrucciones: Subraya la respuesta según a tu criterio

1.- Con respecto a la información recopilada ¿Es suficiente las características de los alumnos para tomar el taller?

a) Mucho b) Regular c) Poco d) Nada

2.- Los materiales presentados en el taller ¿son de acuerdo a las capacidades de los alumnos?

a) Mucho b) Regular c) Poco d) Nada

3.- Con respecto a las sesiones virtuales ¿Permitieron resolver los ejercicios y las prácticas formuladas para el aprendizaje?

a) Mucho b) Regular c) Poco d) Nada

4.- Los alumnos pudieron comprender los nuevos temas expuestos en el taller

a) Mucho b) Regular c) Poco d) Nada

5.- ¿Qué posibilidad tiene el proyecto de implementarse en cursos?

a) Mucho b) Regular c) Poco d) Nada

6.- Los efectos en el alumno de este proyecto ¿son positivos?

a) Mucho b) Regular c) Poco d) Nada

7.- ¿Qué impacto presentó el proyecto?

a) Mucho b) Regular c) Poco d) Nada

# **RÚBRICAS**

#### Sección 1 actividad 1.1: Rúbrica: introducción a *kubernetes*

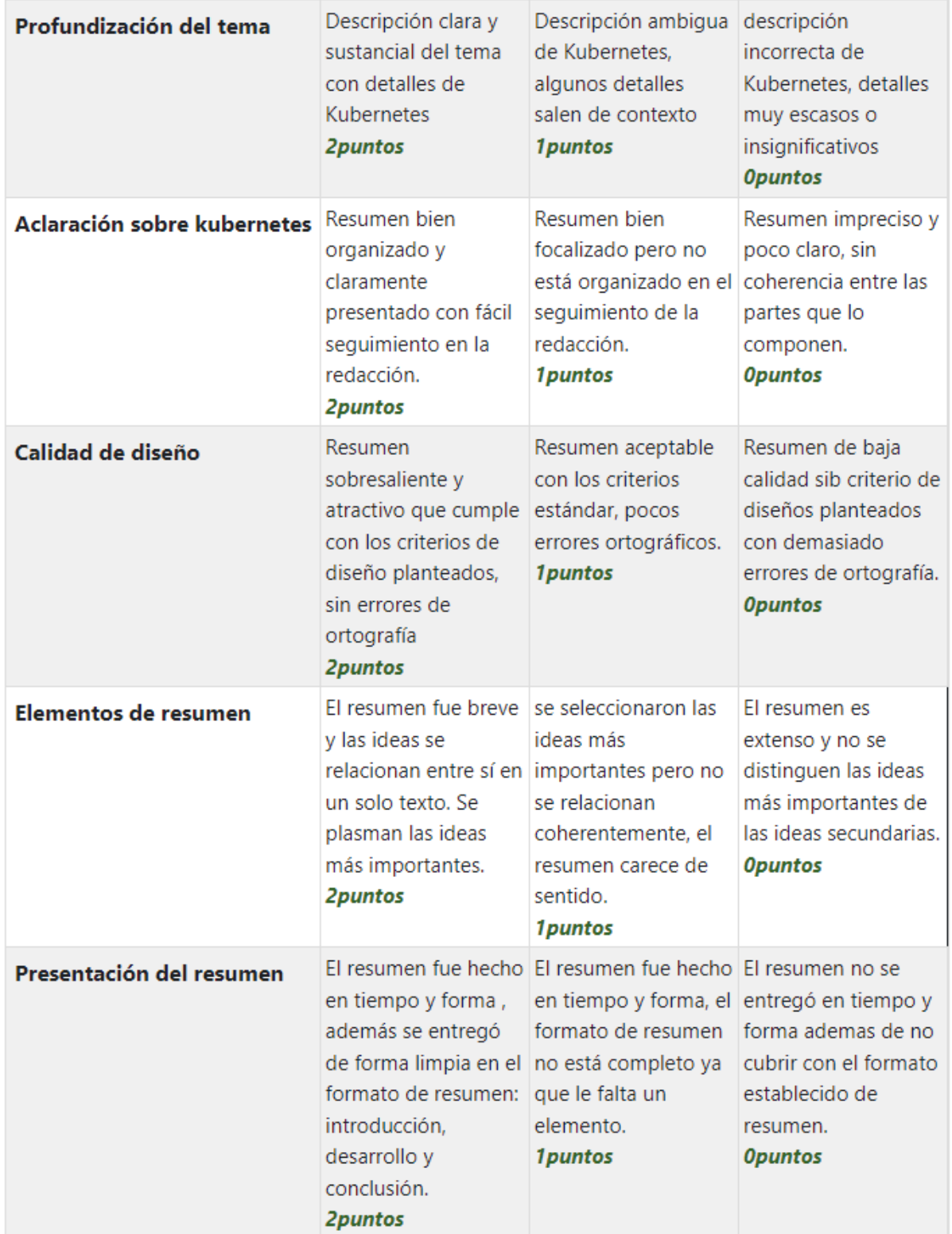

# Sección 1 actividad 1.2: Rúbrica ¿Qué es Google Kubernetes Engine?

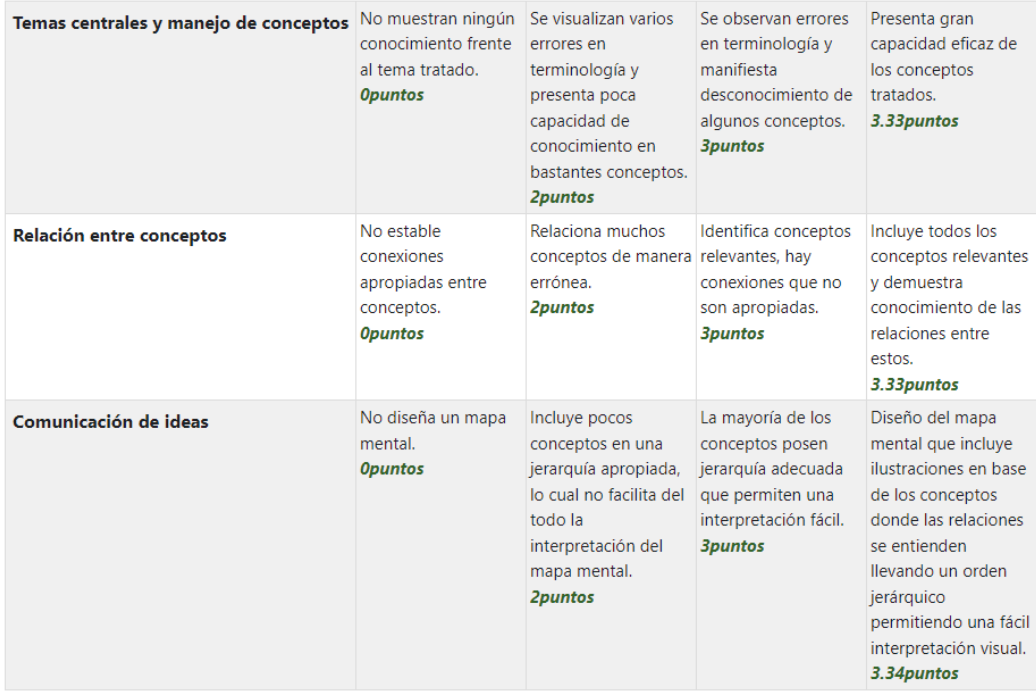

#### Sección 2 actividad 2.2: Rúbrica: Características de Docker

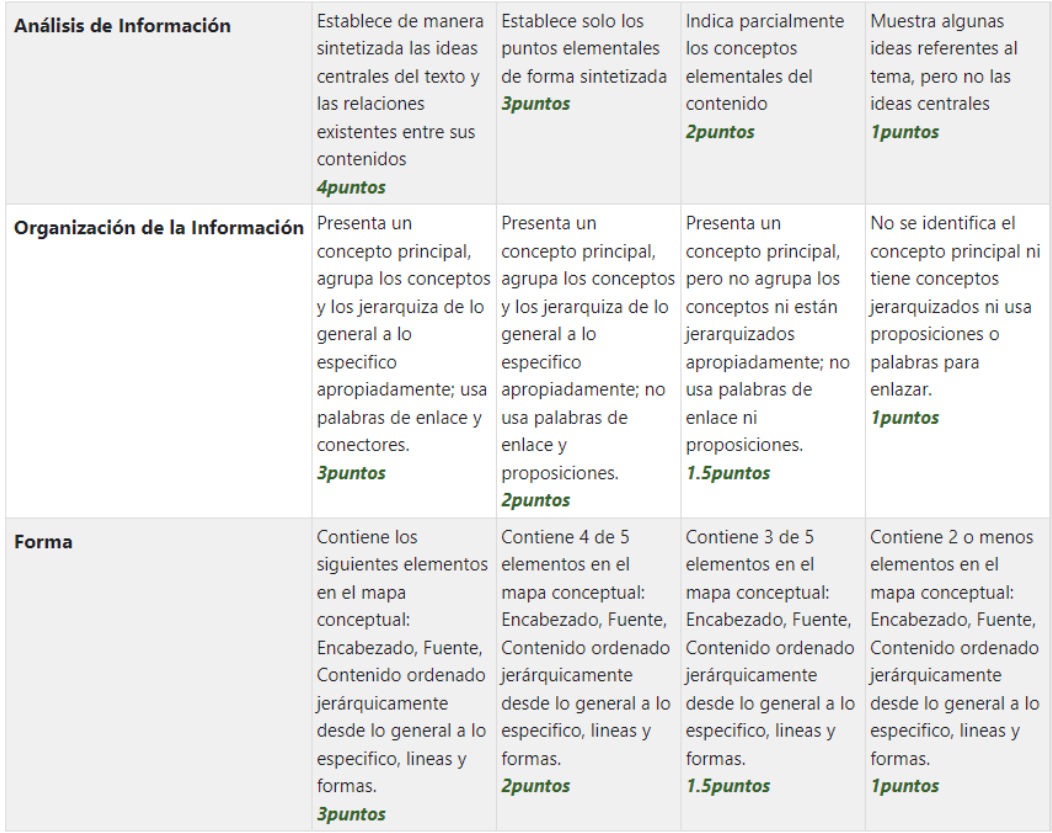

### Sección 2 actividad 2.3: Rúbrica: Comandos Docker

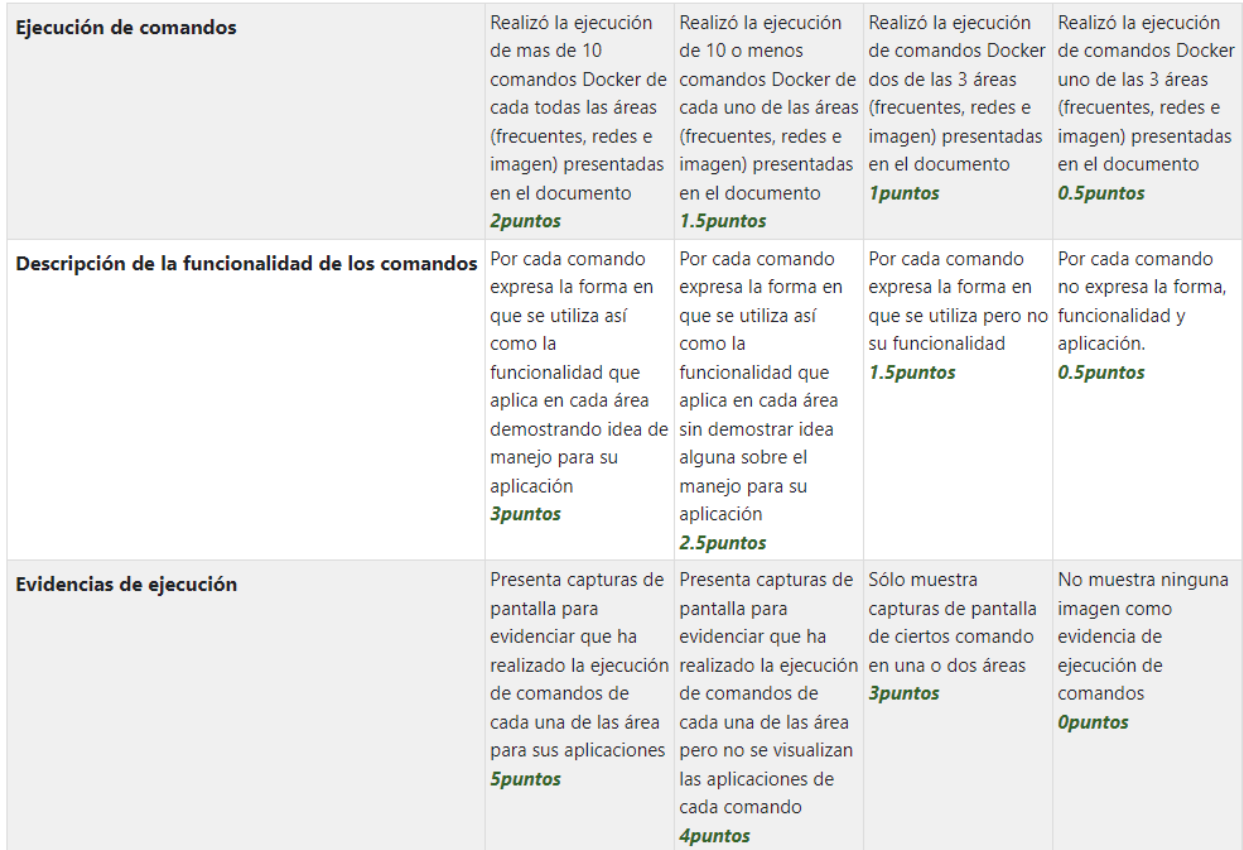

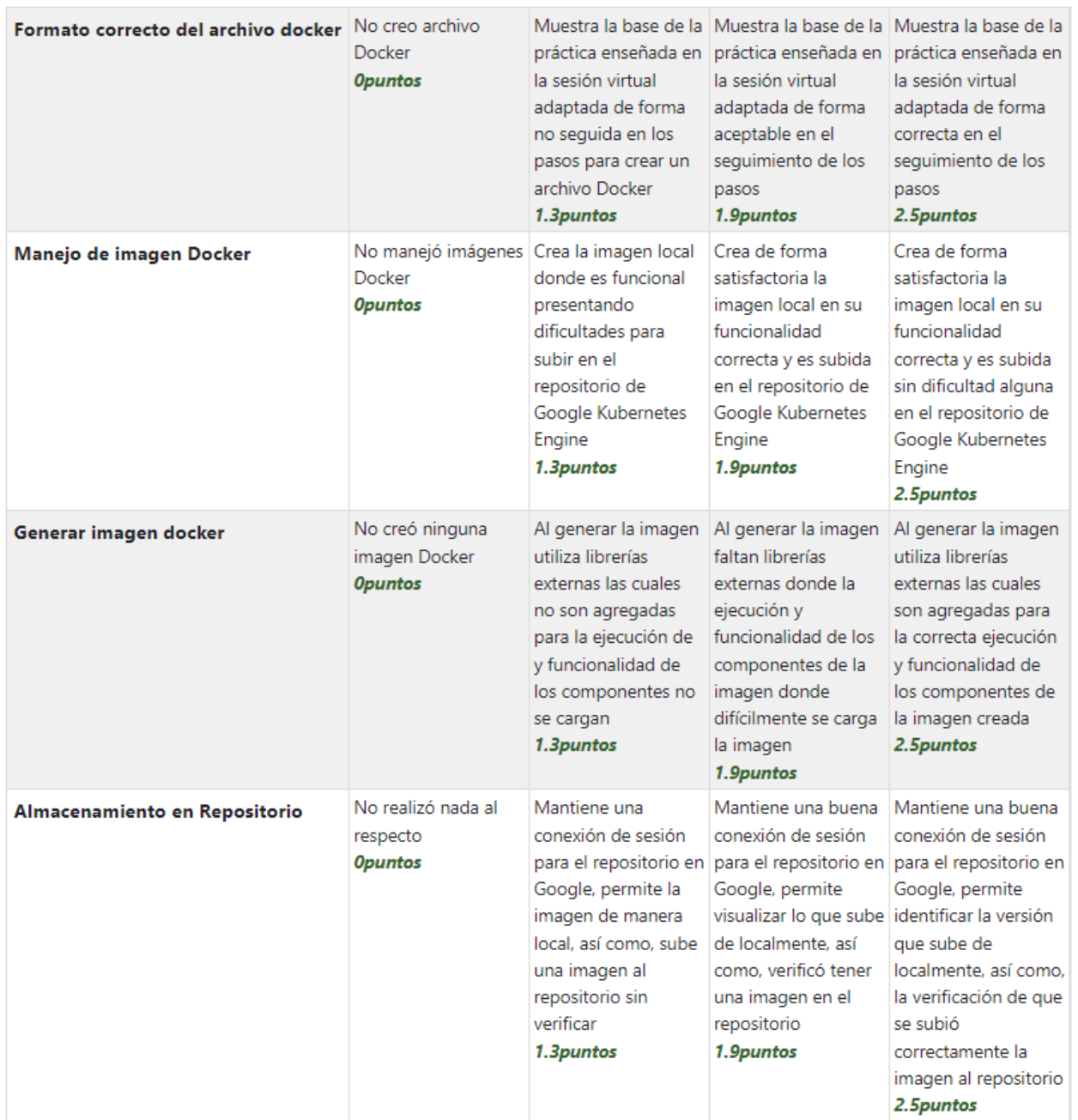

# Sección 2 actividad 2.4: Rúbrica: Creación de un contenedor en Docker

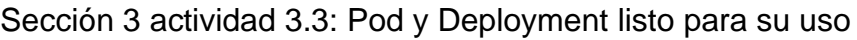

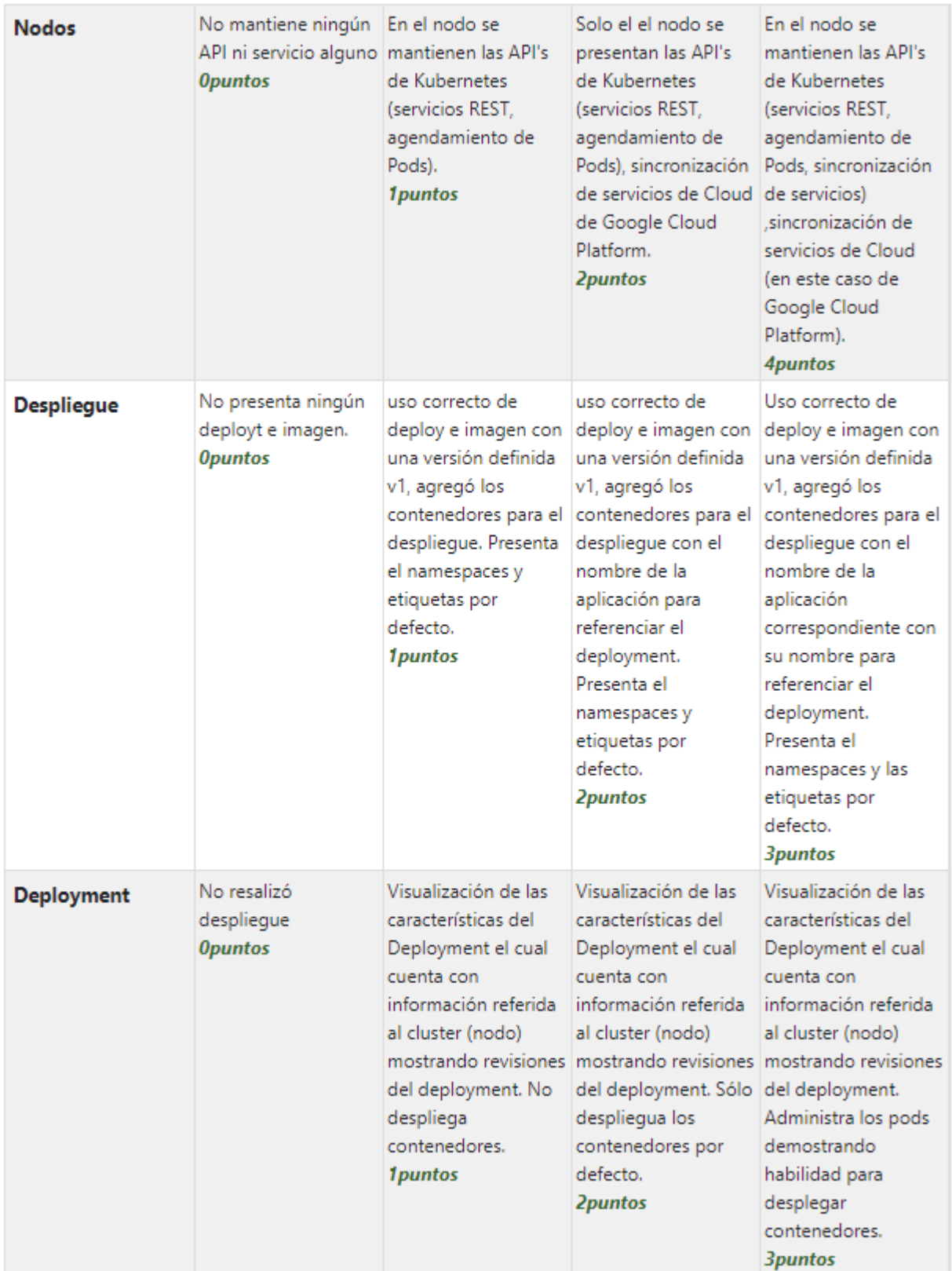

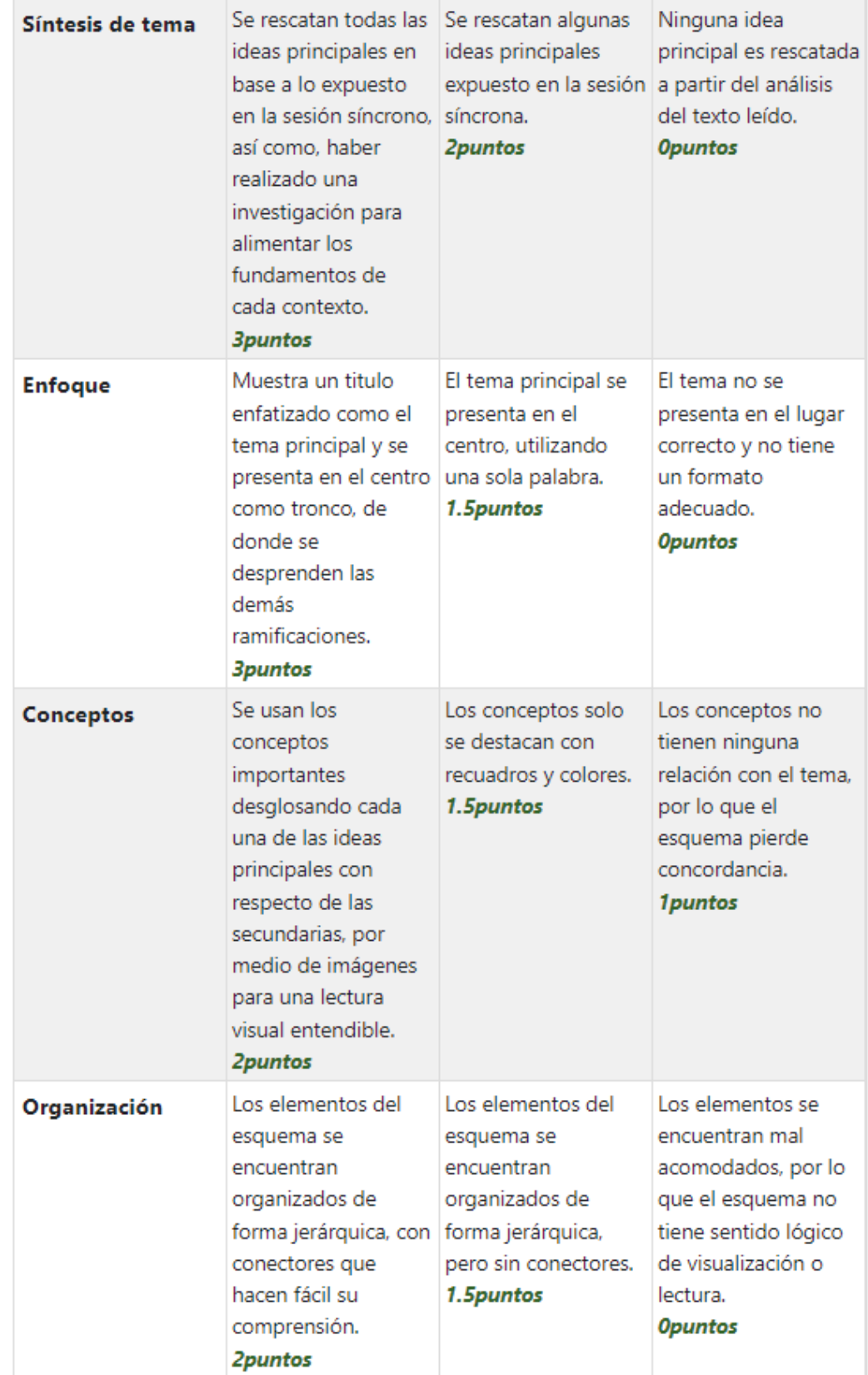

# Sección 3 actividad 3.4: Arquitecturas de los despliegues de servicios

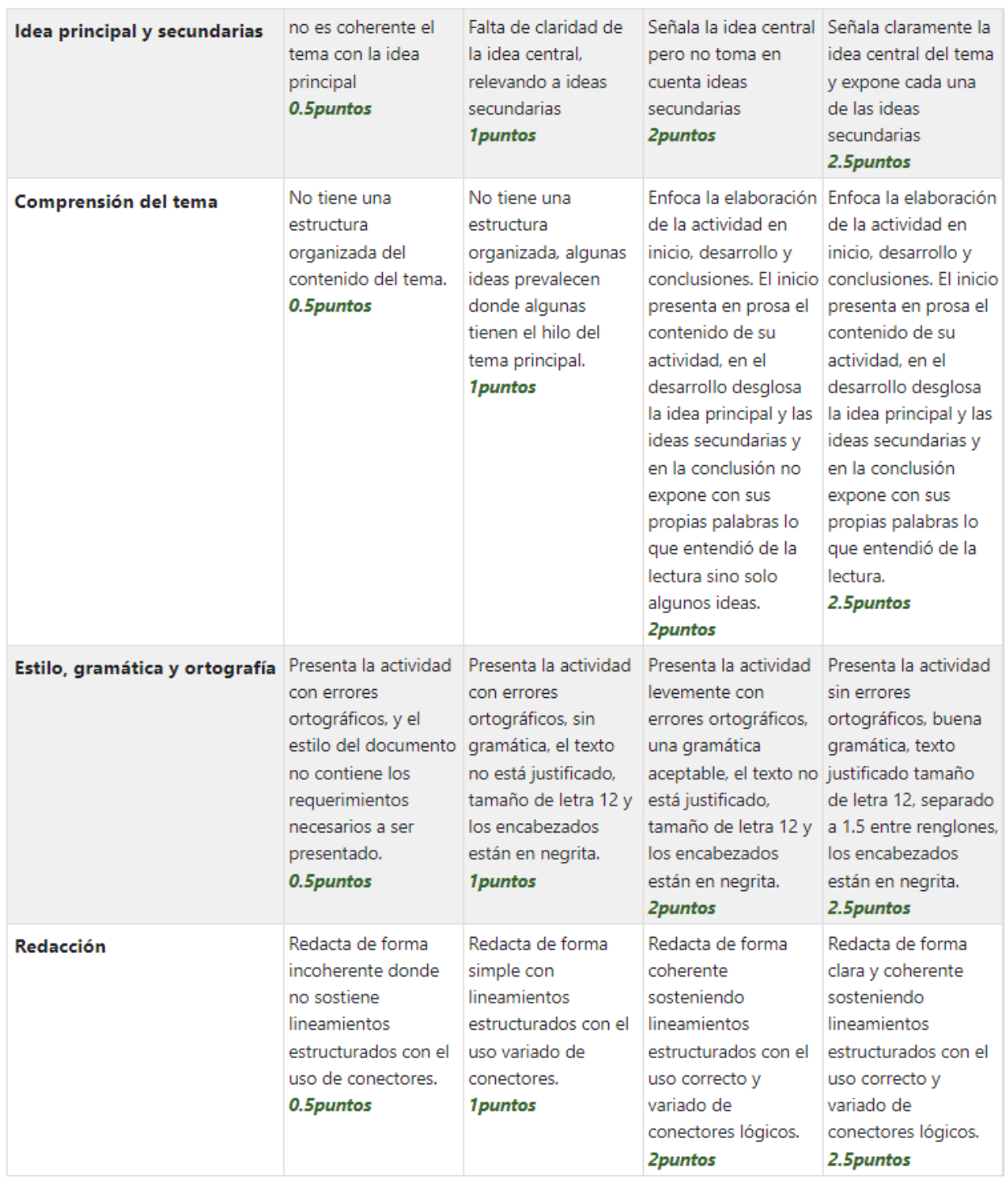

# Sección 5 actividad 5.2: Rúbrica para AutoScalling

#### Sección 5 actividad 5.3 Rúbrica Node Pools

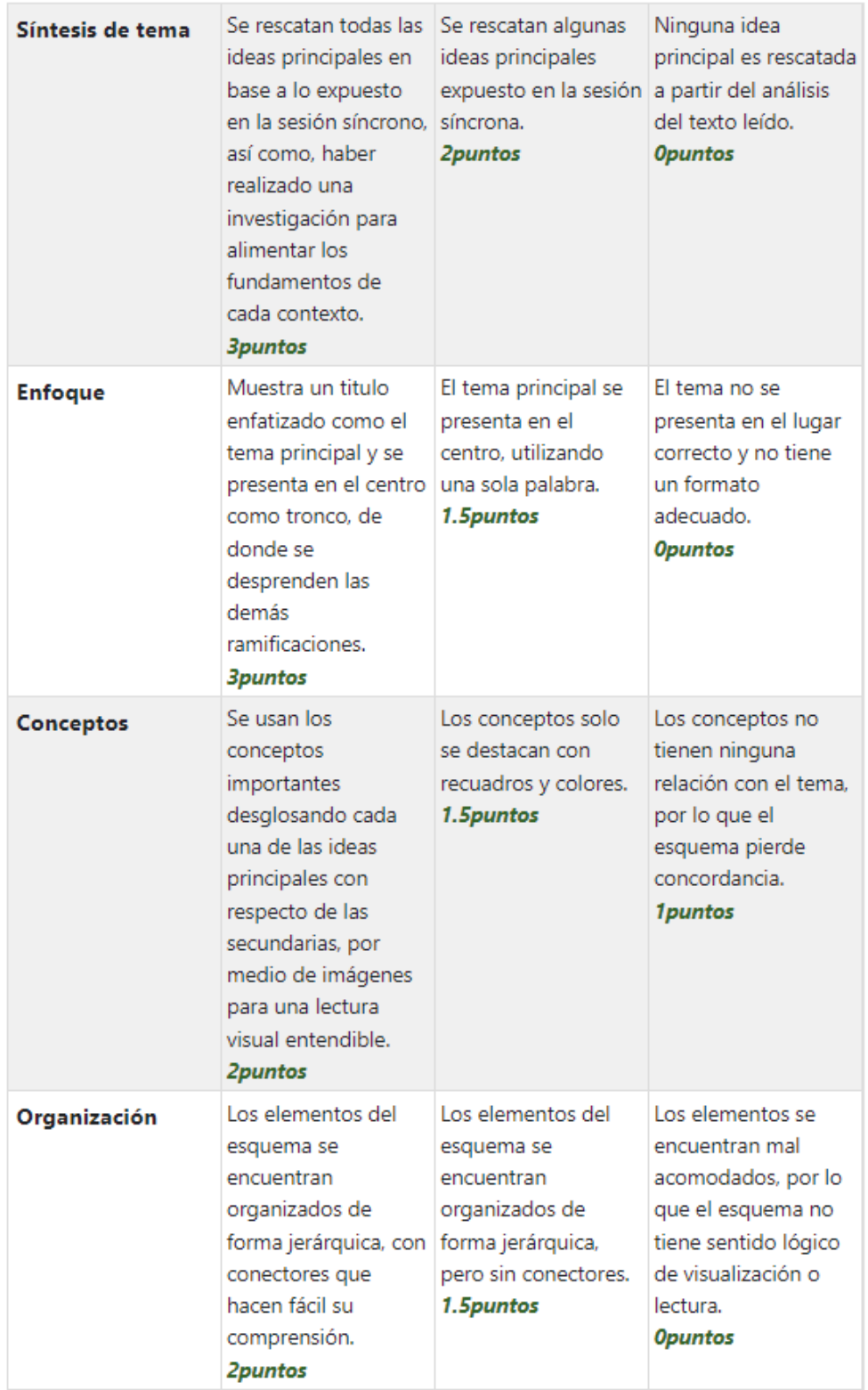

#### Sección 6 actividad 6.1: Rúbrica de certifica SSL

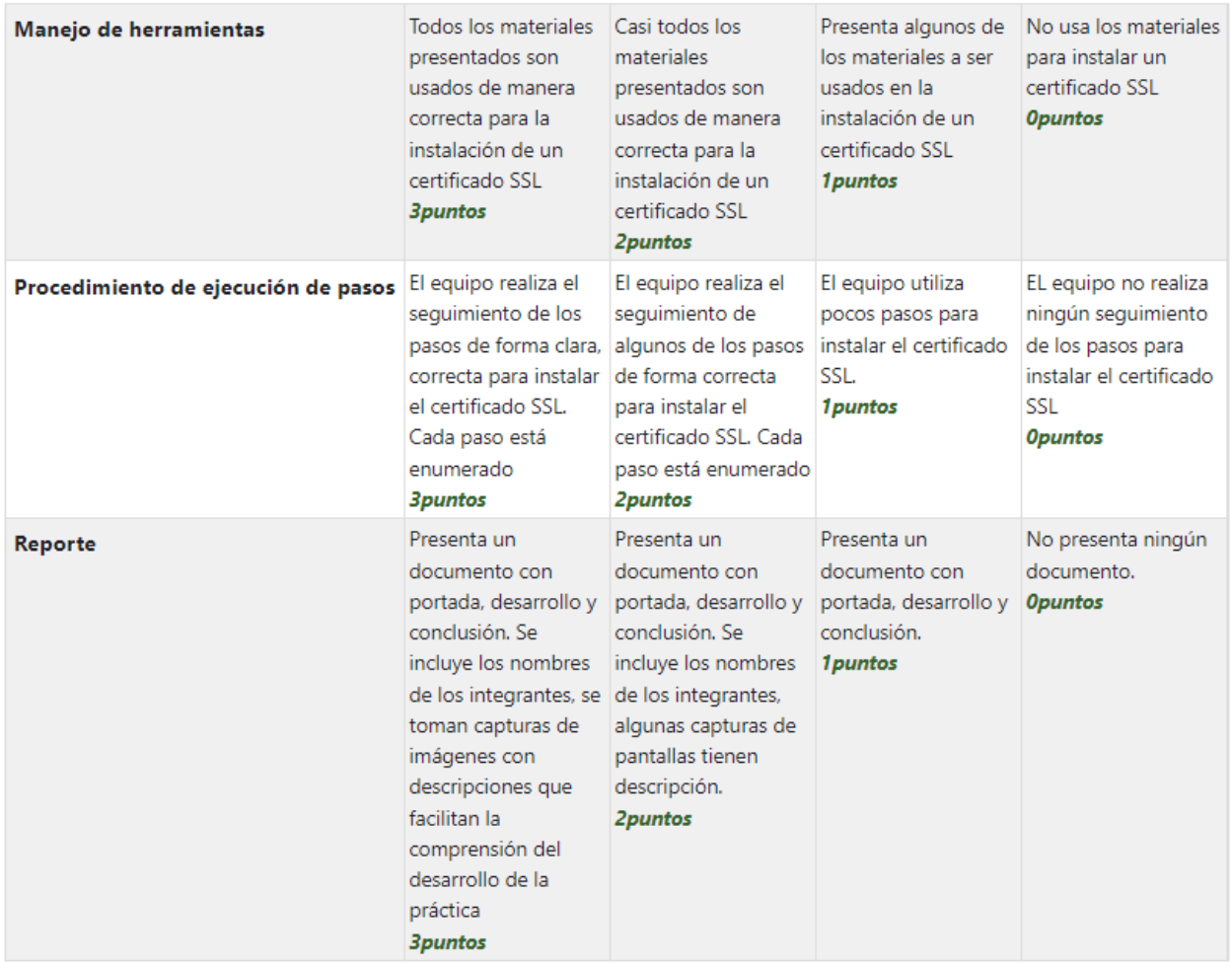